# FishGen

# User Manual v2.3

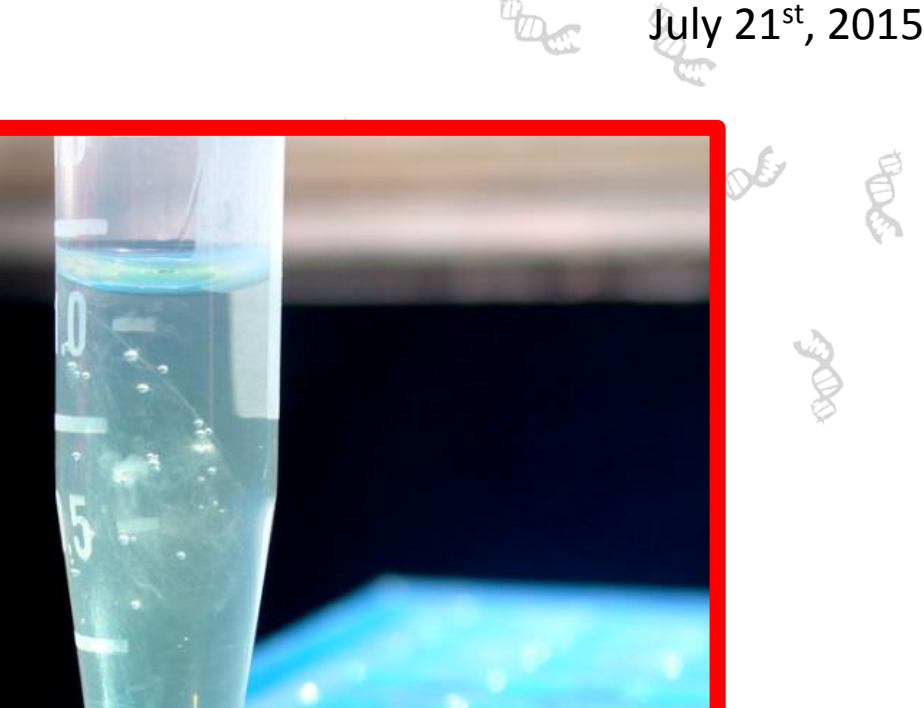

**FishGen.net is a final repository for genetic information of fish species that are of conservation and management importance to federal, state and tribal agencies in the United States and Canada. The repository currently houses salmon and steelhead genetic data as part of Genetic Stock Identification and Parentage Based Tagging projects in the Columbia River basin and throughout the Pacific Coast of North America. FishGen.net was developed by Resource Data, Inc. (RDI) for the Idaho Department of Fish and Game with funding from the Pacific Coast Salmon Recovery Fund and the Bonneville Power Administration.**

# **TABLE OF CONTENTS**

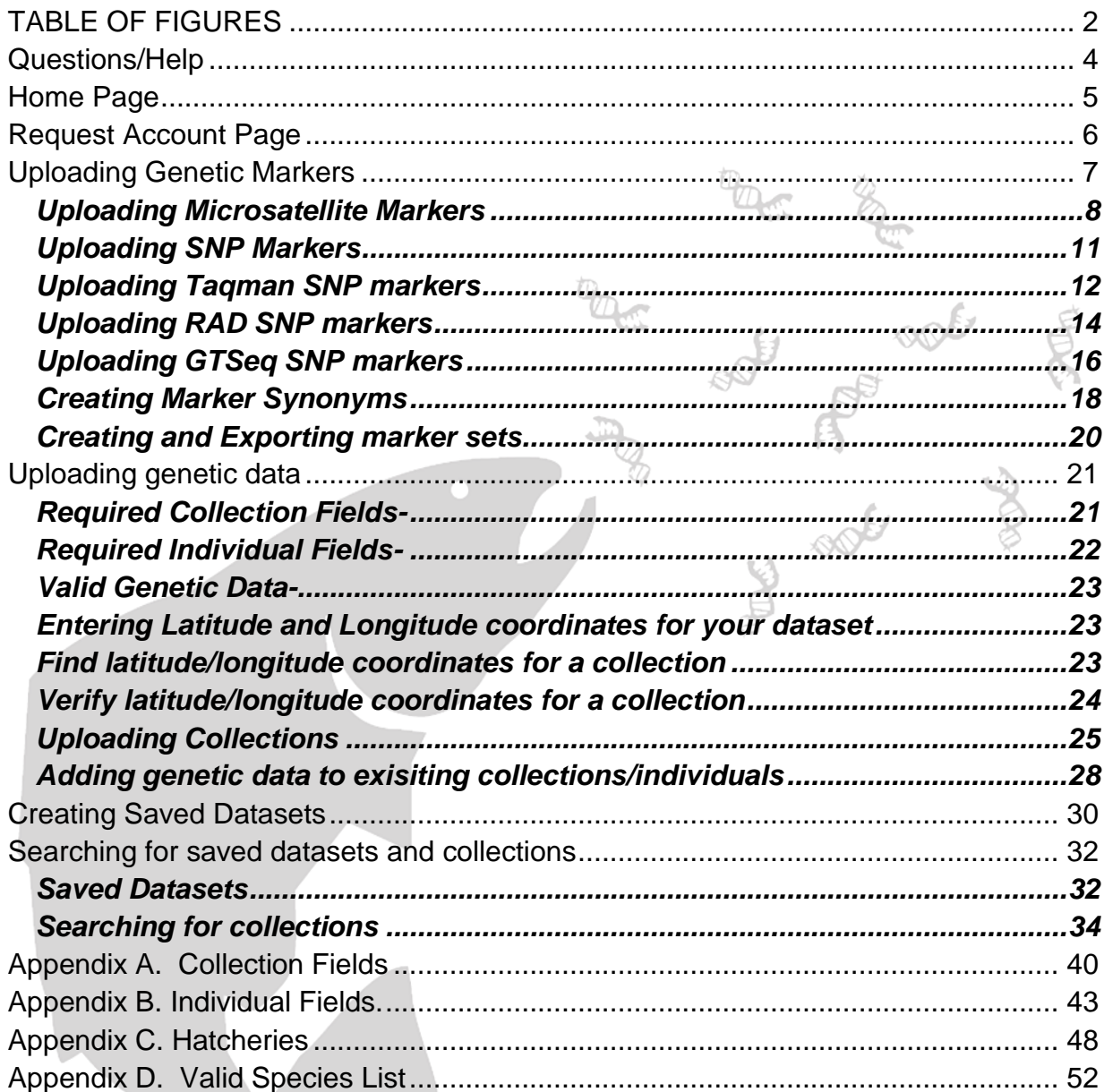

# <span id="page-1-0"></span>**TABLE OF FIGURES**

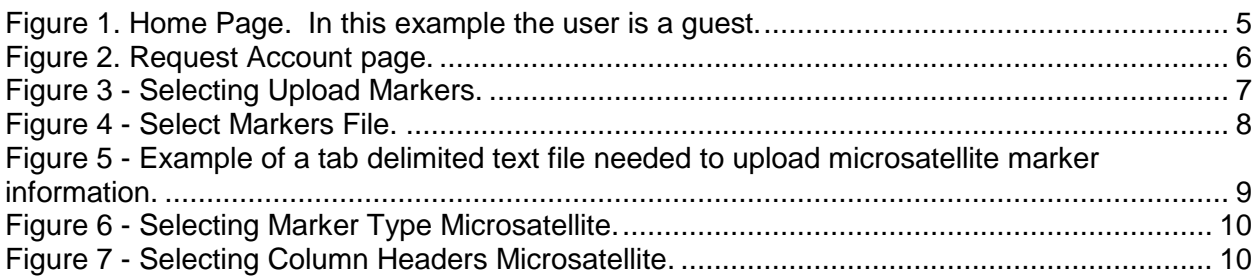

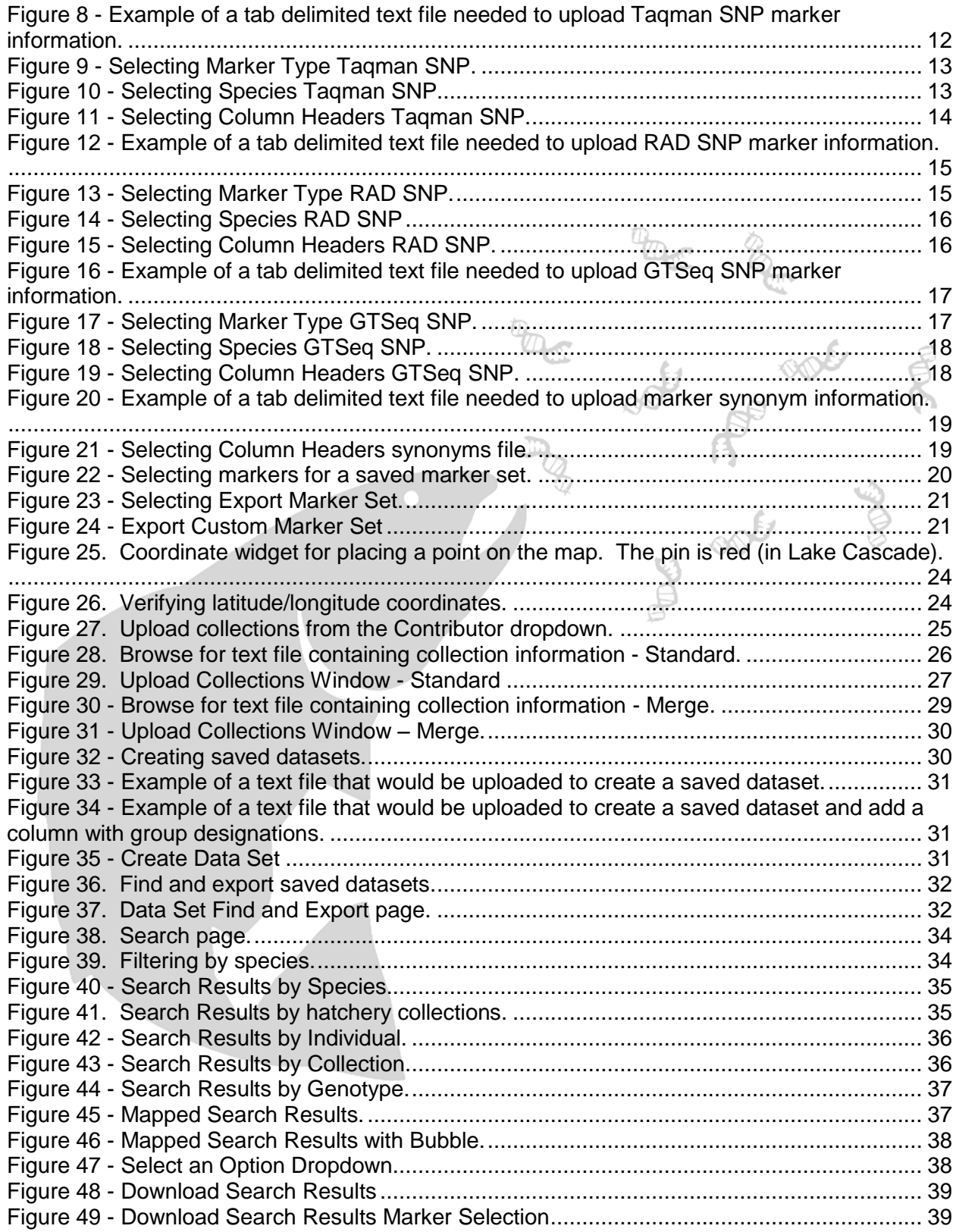

# <span id="page-3-0"></span>**Questions/Help**

Please contact Jesse McCane or Matt Campbell if you have any questions about FishGen or need any assistance:

Jesse McCane Data Coordinator Idaho Department of Fish and Game/Pacific States Marine Fisheries Commission Eagle Fish Genetics Lab 1800 Trout Rd. Eagle, ID 83616 Work (208) 939-6713 x2,6 [jesse.mccane@idfg.idaho.gov](mailto:jesse.mccane@idfg.idaho.gov)

Matthew Campbell Fisheries Genetics Program Coordinator Idaho Department of Fish and Game Eagle Fish Genetics Lab 1800 Trout Rd. Eagle, ID 83616 Work (208) 939-6713 x2,1 [matthew.campbell@idfg.idaho.gov](mailto:matthew.campbell@idfg.idaho.gov)

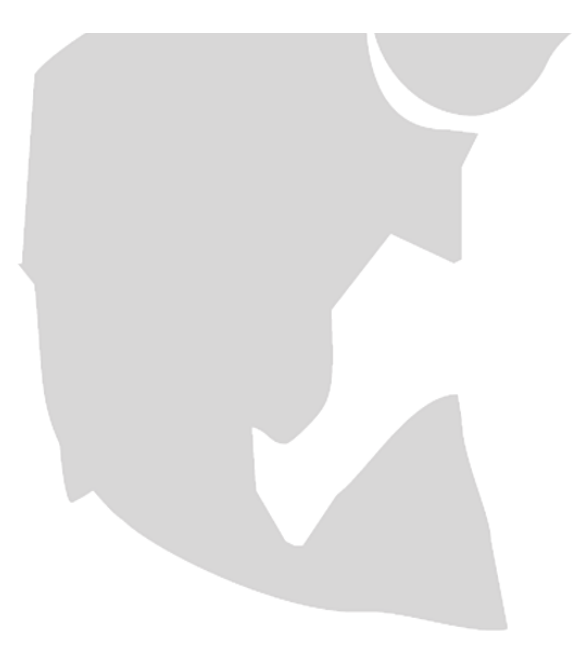

# <span id="page-4-0"></span>**Home Page**

You can browse the database and learn about collaborating labs without logging in. To learn about fish genetics labs that contribute to conservation and management of steelhead and salmon, click **Learn about collaborating labs**. If you are interested in uploading or downloading data you need to be a registered user and *Log In* with your username and password. If you are not registered, click **Register** in the upper right corner of the screen.

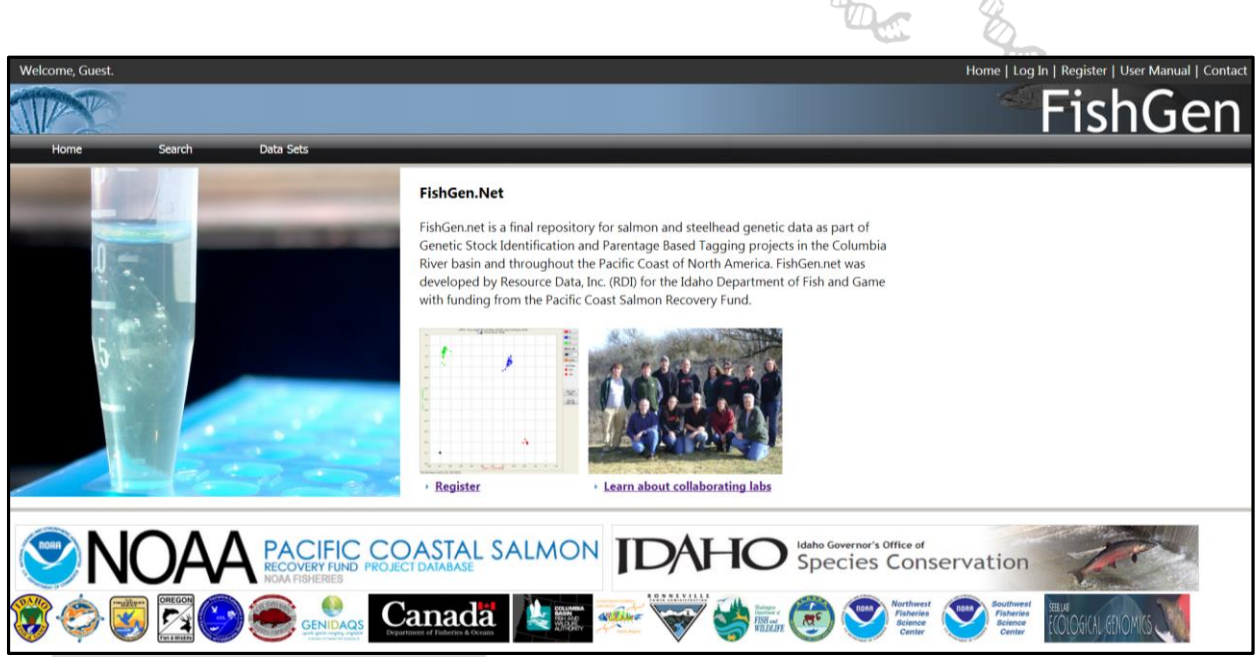

**Figure 1. Home Page. In this example the user is a guest.**

<span id="page-4-1"></span>From this page, you may login or register for an account. To complete registration, click the **Register** heading.

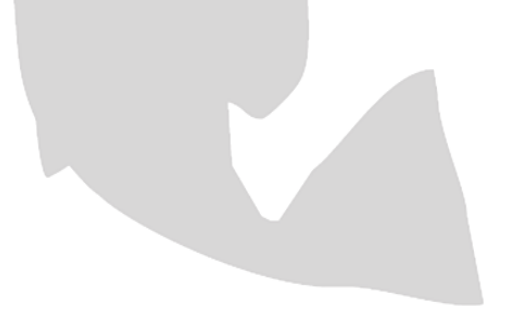

# <span id="page-5-0"></span>**Request Account Page**

The **Request Account** page opens.

Required fields are denoted with an asterisk (\*). After filling in the form with all required information, click the *Send Request* button. An e-mail will be sent to the FishGen curator who will verify the data and approve the account. A return e-mail will be sent from the curator notifying you that the login is ready to use.

<span id="page-5-1"></span>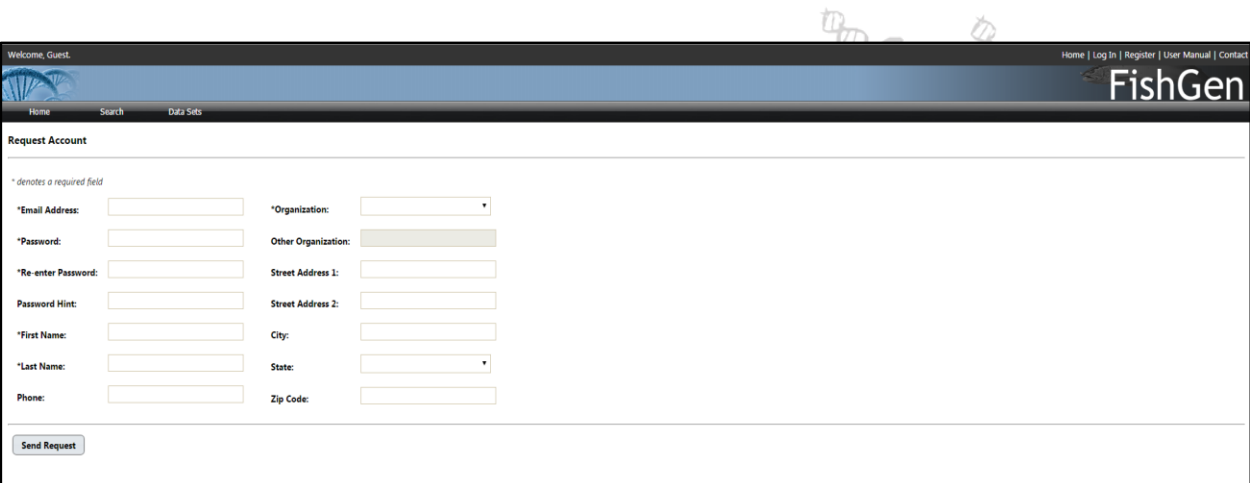

F

**Figure 2. Request Account page.**

# <span id="page-6-0"></span>**Uploading Genetic Markers**

Before genetic data can be successfully uploaded on FishGen, the genetic markers in your dataset must be defined and uploaded in to the database. FishGen currently accepts definitions for both microsatellite markers and single nucleotide polymorphic markers (SNPs). For SNP markers, the database accepts three sub-types: Taqman, RAD-tag, and GTSeq. To define markers in FishGen, a text file needs to be uploaded that provides the name of the marker as well as the necessary DNA sequences, primer/probe sequences, and allelic information. This information is necessary to ensure that genetic markers used in FishGen are both standardized and unique (not duplicated within the database).

The first time that a marker (whether a microsatellite locus or SNP locus) is uploaded into the database, two things happen – a unique locus is created, and an initial marker definition for that locus is created (as described by the user's upload file). If a user is uploading new definitions for loci/markers that already exist in FishGen, the user will identify their upload as containing marker synonyms. When this happens, no new loci are created in FishGen, but rather new marker definitions are created for existing loci. This new marker definition is described by the user's upload file. When genetic data are uploaded to FishGen, the data are stored at the locus level - FishGen does not track which marker definition was used to generate the data. Details regarding marker synonyms and uploading procedures are described in more detail under [Creating Marker Synonyms.](#page-17-0)

<span id="page-6-1"></span>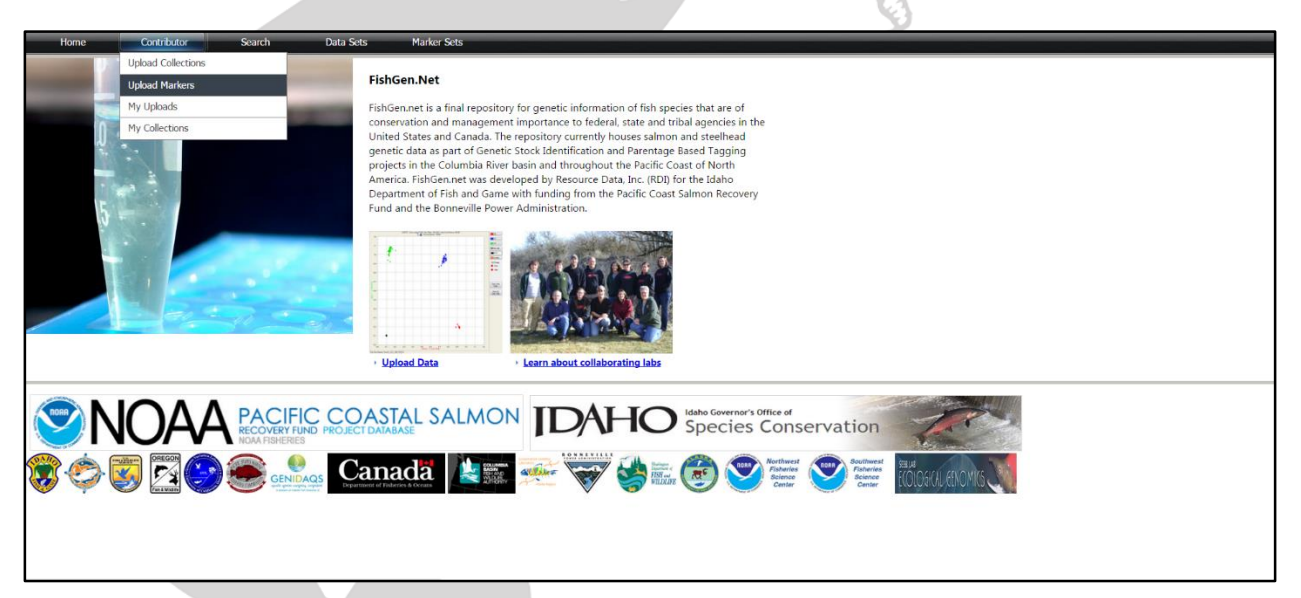

**Figure 3 - Selecting Upload Markers.**

| Home                     | Contributor | <b>Search</b>                                  | <b>Data Sets</b> | <b>Marker Sets</b> |                                     |              |
|--------------------------|-------------|------------------------------------------------|------------------|--------------------|-------------------------------------|--------------|
| <b>Upload markers</b>    |             |                                                |                  |                    |                                     |              |
| Select your markers file |             | Choose File   No file chosen                   |                  |                    |                                     |              |
|                          |             |                                                |                  |                    |                                     |              |
| <b>O</b> Open            |             |                                                |                  |                    |                                     | $\mathbf x$  |
| Markers                  |             |                                                |                  |                    | $\leftarrow$<br>Search Markers<br>٠ | م            |
| Organize v               | New folder  |                                                |                  |                    | 睚                                   | 2            |
| Favorites                | ▲           | ≖<br>Name                                      |                  | Date modified      | <b>Type</b>                         | <b>Size</b>  |
| $\Box$ Desktop           |             | 3 column format ots and omy usats 07jul        |                  | 7/16/2015 8:33 AM  | <b>Text Document</b>                | 3 KB         |
| <b>Downloads</b>         |             | 7 column format ots snps 19nov13<br>m          |                  | 7/16/2015 8:42 AM  | <b>Text Document</b>                | <b>21 KB</b> |
| <b>Recent Places</b>     |             | ⊟<br>Markers - GTSeq - OmyGTseq_v2-INFO        |                  | 10/24/2014 2:14 PM | <b>Text Document</b>                | 36 KB        |
|                          | Ξ           | Markers - Microsatellite All                   |                  | 7/21/2014 9:21 AM  | <b>Text Document</b>                | 3 KB         |
| Libraries                |             | Markers - RAD - Lampray RAD Markers Fi         |                  | 7/21/2014 9:21 AM  | <b>Text Document</b>                | 337 KB       |
| Documents                |             | Markers - SNP definitions for O.Mykiss (R      |                  | 10/14/2014 2:37 PM | <b>Text Document</b>                | 41 KB        |
| $\blacksquare$ Git       |             | Markers - SNP definitions for O.Mykiss (R      |                  | 10/14/2014 2:37 PM | <b>Text Document</b>                | <b>41 KB</b> |
| $\triangle$ Music        |             | ∃<br>Markers - SNP definitions for O.Mykiss (R |                  | 7/21/2014 9:21 AM  | <b>Text Document</b>                | 21 KB        |
| <b>Pictures</b>          |             | Markers - SNP Tagman - OtsPBT96SNPs            |                  | 7/16/2015 11:02 A  | <b>Text Document</b>                | 11 KB        |
| Videos                   |             | Markers - SNP-GTSeq definitions for O.M        |                  | 10/22/2014 10:30   | <b>Text Document</b>                | 23 KB        |
| <b>Computer</b>          |             |                                                |                  |                    |                                     |              |
| $\Delta$ OSDisk (C:)     | ∢           |                                                |                  | HH.                |                                     | Þ            |
|                          | File name:  |                                                |                  | ▼                  | <b>All Files</b>                    |              |
|                          |             |                                                |                  |                    | Open<br>▼                           | Cancel       |

<span id="page-7-1"></span>**Figure 4 - Select Markers File.**

# <span id="page-7-0"></span>**Uploading Microsatellite Markers**

Microsatellite markers are not species-specific in FishGen. The only information necessary to upload microsatellite markers in the database is the marker name and the forward and reverse primer sequences. This information can be saved in a tab delimited text file as shown below. Marker names must be unique - FishGen will reject marker uploads that contain markers whose names match markers that already exist in the database. FishGen will also check to ensure that the primer sequences provided have not already been assigned to a marker that exists in FishGen under a different name. Most labs using this database will be familiar with the GAPS (Chinook salmon) and SPAN (steelhead) microsatellite marker sets that have been standardized among PNW fish genetic labs. These microsatellite markers have already been uploaded into FishGen.

| 3 column format ots and omy usats 07jul15 - Notepad                                                                         | $\Sigma$<br>$\Box$<br>$\overline{\phantom{0}}$ |
|----------------------------------------------------------------------------------------------------|------------------------------------------------|
| File Edit Format View Help                                                                                                  |                                                |
| ForwardPrimerSequence<br>ReversePrimerSequence<br>MarkerName                                                                |                                                |
| Ogo1a<br>GATCTGGGCCTAAGGGAAAC<br>ACTAGCGGTTGGAGAACCC                                                                        |                                                |
| Ogo <sub>2</sub><br><b>ACATCGCACACCATAAGCAT</b><br><b>GTTTCTTCGACTGTTTCCTCTGTGTTGAG</b>                                     |                                                |
| Oao4<br><b>GTCGTCACTGGCATCAGCTA</b><br>GAGTGGAGATGCAGCCAAAG                                                                 |                                                |
| l0ke4<br>AGGCCCAAAGTCTGTAGTGAAGG GATGAATCGAGAGAATAGGGACTGAAT                                                                |                                                |
| oki1<br>AGGATGGCAGAGCACCACT<br>CACCCATAATCACATATTCAGA                                                                       |                                                |
| loki100<br><b>CCAGCACTCTCACTATTT</b><br><b>CCAGAGTAGTCATCTCTG</b>                                                           |                                                |
| $0$ ki $23$<br><b>TGTGCTATAGGGTGAATGTGC</b><br>AACACAGGCATCCCCACTAA                                                         |                                                |
| Omm1070 GACAGGTTGTGTCGAATGGA<br>GGTGGGATTCAGTGTGTTAAAC                                                                      |                                                |
| Omm1080 GAGACTGACACGGGTATTGA<br><b>GTTATGTTGTCATGCCTAGGG</b>                                                                |                                                |
| Omy1001 GATTCCATAACCTCGCCTTC<br><b>GTCCTTGTGCTGCCTGCT</b>                                                                   |                                                |
| Omy1011 AACTTGCTATGTGAATGTGC<br>GACAAAAGTGACTGGTTGGT                                                                        |                                                |
| 0mV27<br><b>TTTATGTCATGTCAGCCAGTG</b><br><b>TTTATGGCTGGCAACTAATGT</b>                                                       |                                                |
| $\text{Omv}325$<br>CGGAGTCCGTATCCTTCCC<br><b>TGTGAGACTGTCAGATTTTGC</b>                                                      |                                                |
| 0mV<br><b>TTAAGTTTTGCCTAGATAAGGG</b><br>CAAGGAATGGCACAGCTTG                                                                 |                                                |
| $0m$ $772$<br><b>CGTTCTCTACTGAGTCAT</b><br>GGGTCTTTAAGGCTTCACTGCA                                                           |                                                |
| One103<br>AATGTTGAGAGCTATTTCAATCC GATTGATGAATGGGTGGG                                                                        |                                                |
| One104<br><b>ATCTTTATGGTGGCAAGTCC</b><br><b>ATCTGGTACTTCCCTGATGC</b>                                                        |                                                |
| One106<br>TACCCTGCAAGACAGTGAGA<br>GCTGTTTAGGAAGGAGGGTT                                                                      |                                                |
| One108<br><b>TGCAGAGCCATACTAAACCA</b><br>GTTTAAGAATTGAGAGATGCAGGG                                                           |                                                |
| One110<br><b>CCTCCATTTCAATCTCATCC</b><br>ACAGAGAACAGTGAGGGAGC                                                               |                                                |
| One111<br>ATGACCAAGGAGCTTCTGC<br><b>TATCCAGGTACTCCACTGGC</b>                                                                |                                                |
| One112<br>GTGACCCAGACTCAGAGGAC<br>CACAACCCATCACATGAAAC                                                                      |                                                |
| One114<br><b>TCATTAATCTAGGCTTGTCAGC</b><br><b>GTTTTGCAGGTAAGACAAGGTATCC</b>                                                 |                                                |
| <b>One115</b><br>CGCTATACATTTTCCATTTTCC<br>GTTTTTTTAAGTGGGAGAACTTGC                                                         |                                                |
| One13<br>TCATACCCCATGCCTCTTCTGTT GATGAGTGAAAGAGAGGGAGCGA<br>$One$ u $10.2$                                                  |                                                |
| <b>TGTTGGCACCATTGTAACAG</b><br><b>CTGTAGGTGTGAAATGTATTTAAA</b><br>Oneu11<br>GTTTGGATGACTCAGATGGGACT TCTATCTTTCCTGTCAACTTCCA |                                                |
| Oneu14<br>AGAAACATGAGAACAGTCTAGGT CCTTATGAGTTTGGTCTCCATGT                                                                   |                                                |
|                                                                                                    |                                                |
| $\blacktriangleleft$                                                                                                    |                                                |
|                                                                                                    |                                                |

<span id="page-8-0"></span>**Figure 5 - Example of a tab delimited text file needed to upload microsatellite marker information.**

To upload the marker definition file, select the Upload Marker tab under Contributor. Next click "Choose File". Then browse to the correct file and click "Open".

After the text file has opened, you will need to provide the following information:

#### **Data Formatting-**

- Check the box if the first row in your marker definition file is a header row.
- Select the delimiter (tab or comma)

#### **Marker Type-**

• Select Microsatellite

#### **Additional Upload Options-**

- If you would like to save the markers that you are uploading as a unique marker set, one that you can select during data exporting, check the box labeled "Save Marker Set" and provide a name.
- If you would like to save the column mapping that you enter as a unique set, one that you can use when entering marker sets at a later time, check the box labeled "Save Column Mapping" and provide a name.

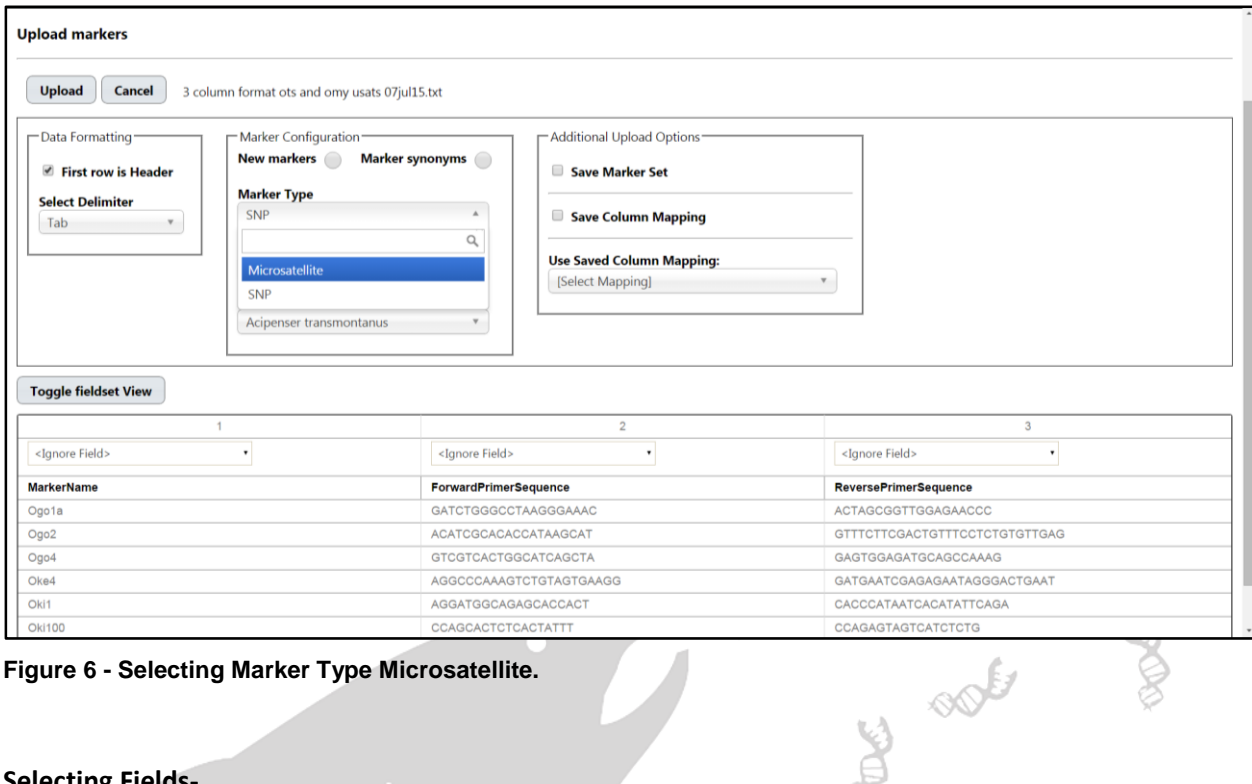

<span id="page-9-0"></span>**Figure 6 - Selecting Marker Type Microsatellite.**

#### **Selecting Fields-**

Finally, select which columns contain the Marker Name, the Forward Primer and the Reverse Primer.

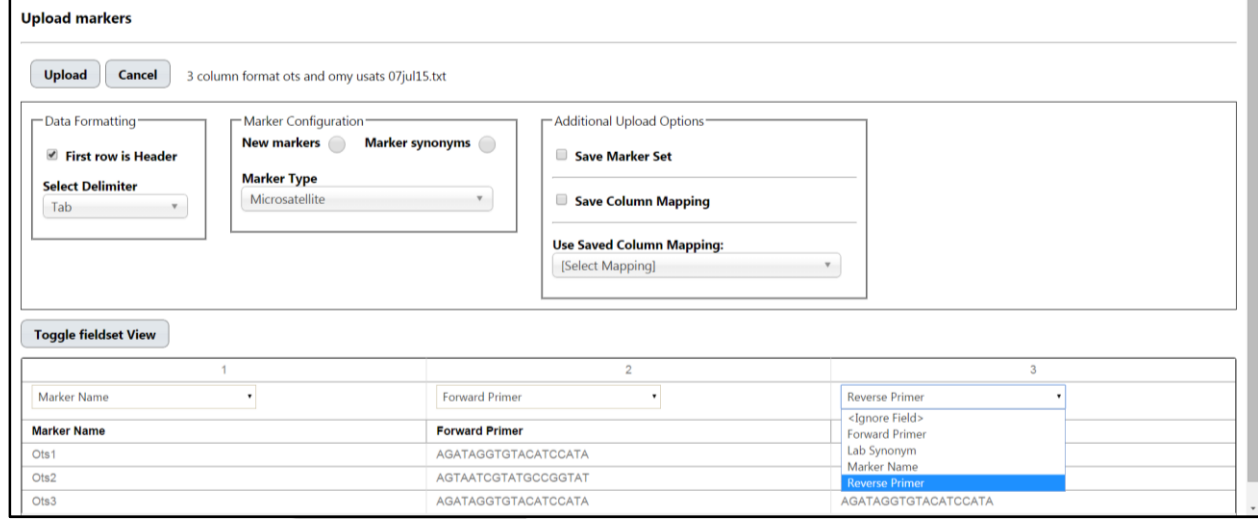

<span id="page-9-1"></span>**Figure 7 - Selecting Column Headers Microsatellite.**

Once all necessary fields have been set and column headers entered click "Upload" to upload the markers to FishGen.

## <span id="page-10-0"></span>**Uploading SNP Markers**

The term "SNP" in this database describes a marker that interrogates a SNP using a forward and reverse primer and two allele-specific probes (i.e. Taqman SNP assays). The procedures for uploading SNP marker names and definitions are similar as those used for Microsatellite markers. However, SNPs are species-specific in FishGen, and the user must provide VIC and FAM probe sequences and VIC and FAM allele designations, along with forward and reverse primers in the marker definition text file. FishGen will check Marker Names, Primer and Probes sequences and allele designations to ensure Marker standardization. This prevents different SNPs from being uploaded into FishGen under the same name and prevents the same SNP being uploaded under different marker names.

SNPs are currently broken out in to three sub-types in FishGen, with the ability to add additional subtypes in the future as the need arises. The three sub-types currently supported are Taqman, RAD, and GTSeq. Each of these three sub-types has different required fields for upload and validation in FishGen.net, which are described below. All three SNP sub-types have a few requirements in common, such as a marker name, a VIC allele, and a FAM allele. For standardization purposes, *the VIC and FAM alleles are named based on the compliment to the probes.* If your lab follows the convention of naming alleles based on the probes themselves as opposed to the complements, you will need to adjust your genetic data accordingly in order to upload your data in to FishGen. This would involve converting between G <-> C and A <-> T in your genotypes upload.

After the text file has opened (see below), you will need to provide the following information: **Data Formatting-**

- Check the box if the first row in your marker definition file is a header row.
- Select the delimiter (tab or comma)

#### **Marker Type-**

Select appropriate SNP marker type (Taqman, RAD, or GTSeq)

#### **Select Species-**

Select species that the SNP marker is screened on.

#### **Selecting Fields-**

 Select which columns contain the Marker Name, and the additional field values based on the SNP sub-type (see below).

#### **Additional Upload Options-**

- If you would like to save the markers that you are uploading as a unique marker set, one that you can select during data exporting, check the box labeled "Save Marker Set" and provide a name.
- If you would like to save the column mapping that you enter as a unique set, one that you can use when entering marker sets at a later time, check the box labeled "Save Column Mapping" and provide a name.

# <span id="page-11-0"></span>**Uploading Taqman SNP markers**

Required Fields:

- Marker Name (Assay)
- VIC Allele
- FAM Allele
- Forward Primer
- Reverse Primer
- VIC Probe
- FAM Probe

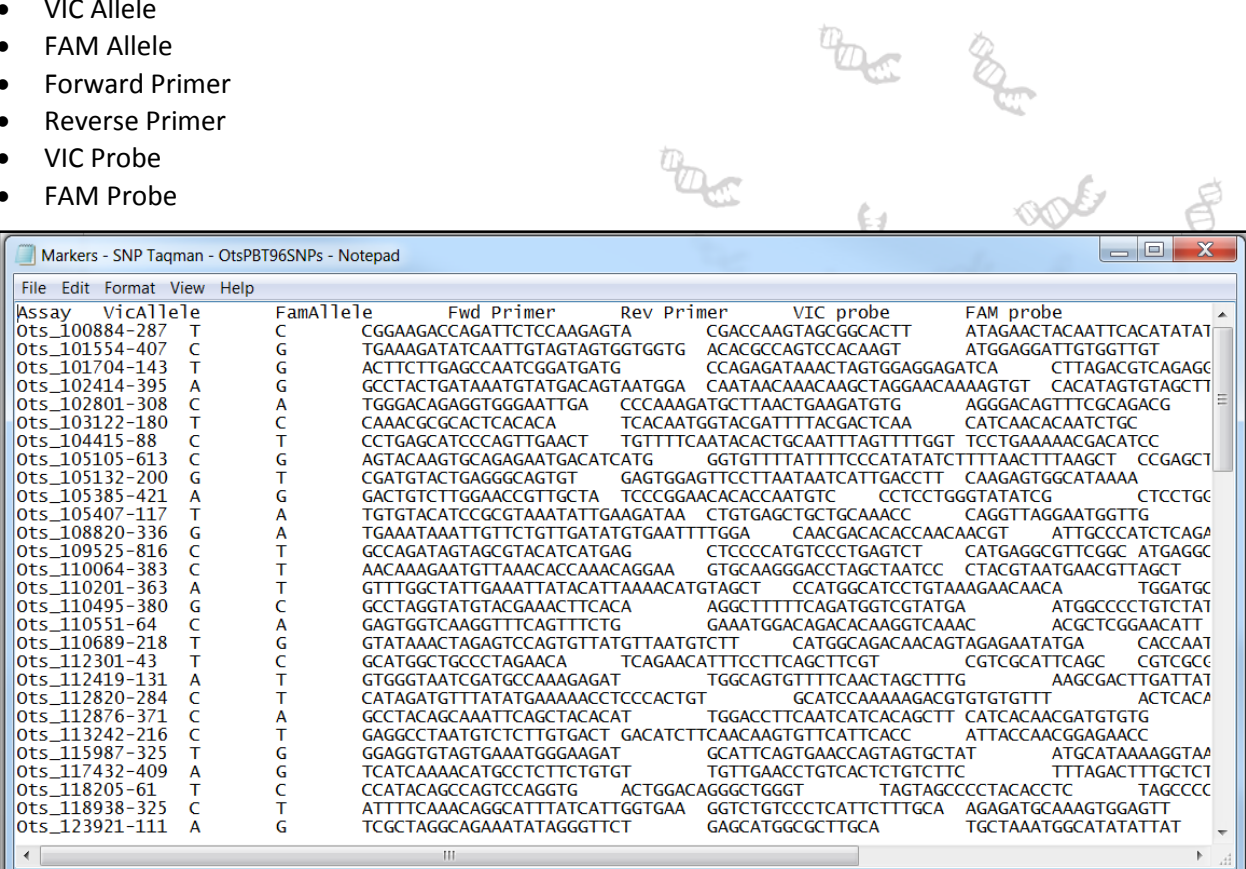

**TAGE** 

<span id="page-11-1"></span>**Figure 8 - Example of a tab delimited text file needed to upload Taqman SNP marker information.**

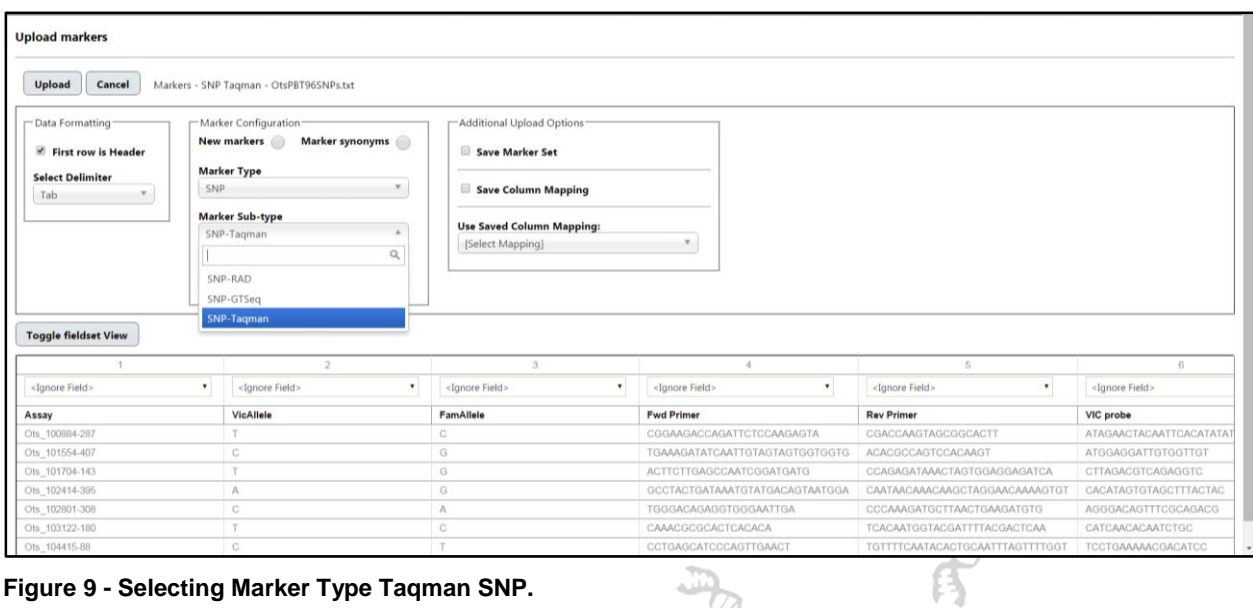

<span id="page-12-0"></span>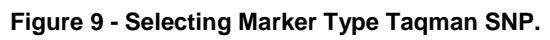

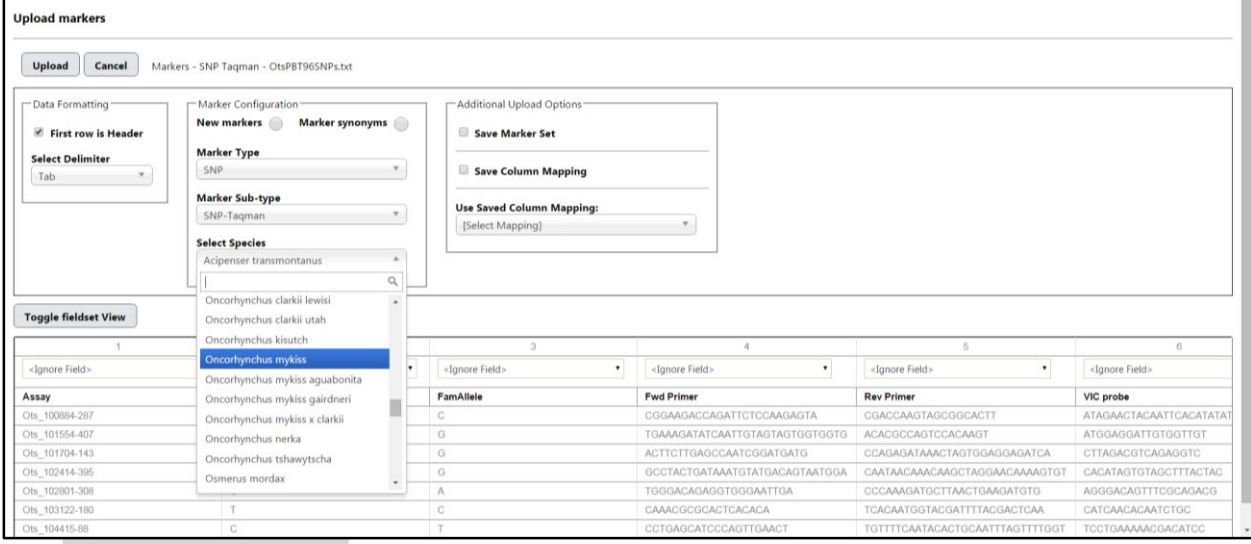

<span id="page-12-1"></span>**Figure 10 - Selecting Species Taqman SNP.**

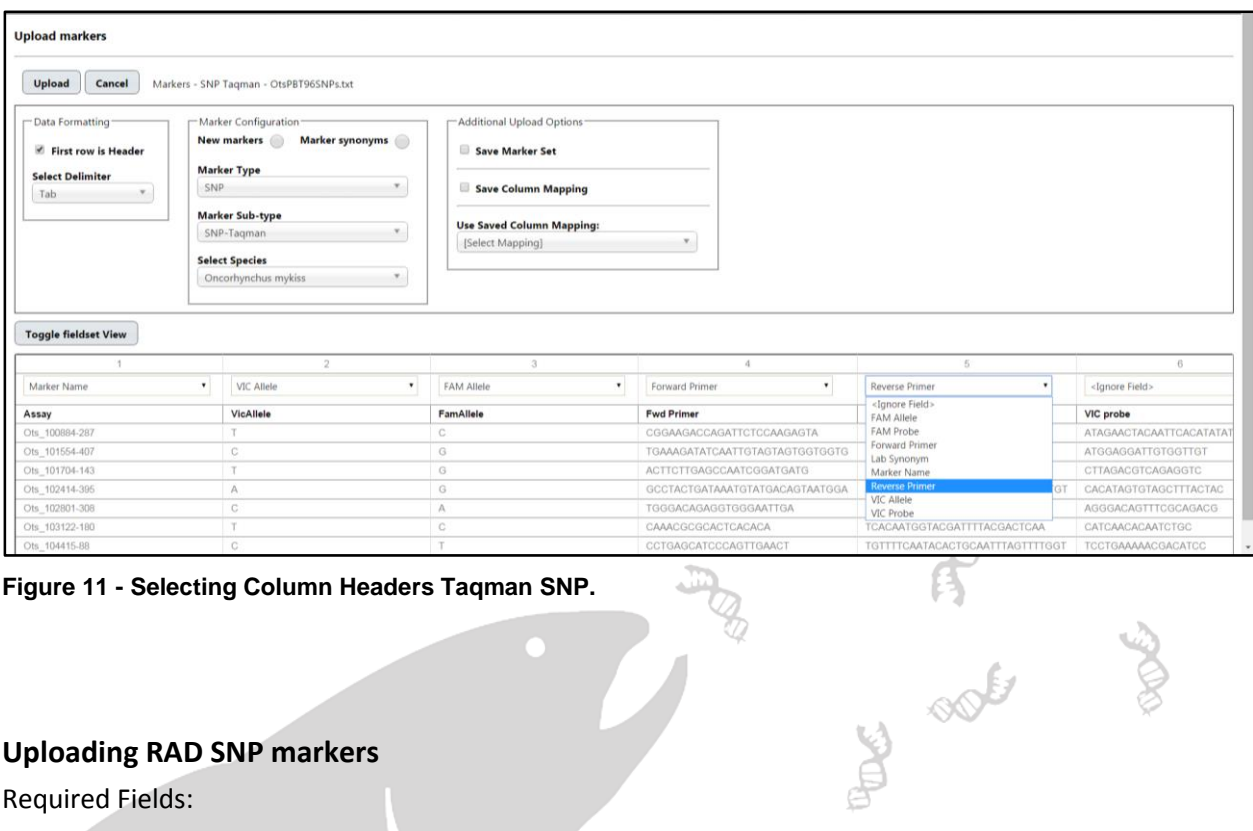

<span id="page-13-1"></span>**Figure 11 - Selecting Column Headers Taqman SNP.**

# <span id="page-13-0"></span>**Uploading RAD SNP markers**

Required Fields:

- Marker Name (Locus)
- Sequence A (e.g. Allele 1 5 3)
- Sequence B (e.g. Allele 2 5-3)
- Restriction Enzyme
- Recognition Site
- SNP Allele A
- SNP Allele B
- Sequence Length
- SNP Position

| Markers - RAD - Lampray RAD Markers Final - Notepad                                           |                    |                                                                     |              | $\Sigma$<br>$\Box$<br>$\equiv$ |
|-----------------------------------------------------------------------------------------------|--------------------|---------------------------------------------------------------------|--------------|--------------------------------|
| Edit Format View Help<br><b>File</b>                                                          |                    |                                                                     |              |                                |
| Allele 1<br>5<br>3<br>Allele $2 \, 5-3$<br>Locus                                              | Restriction Enzyme | recognition site                                                    | SNP Allele 1 | SNP $All \triangle$            |
| Etr_SbfI_CRITFC_001_29_0001                                                                   |                    | CCTGCAGGATGGTGAAGGTGAGCACGTGTCCGCCCGGCGTGCGCAGCTGCATGCTGGCGAGGTCGCG |              | $CCTGCAC =$                    |
| Etr SbfI CRITFC 001 29 0002                                                                   |                    |                                                                     |              | <b>CCTGCAC</b>                 |
| Etr SbfI CRITFC 001 40 0003                                                                   |                    | CCTGCAGGCGCTTGCTCGCTATGCGACGTTTTTGTCGCCATTTCGCCGGACGGCCACGGTTTGAGAT |              | <b>CCTGCAG</b>                 |
| Etr_SbfI_CRITFC_001_40_0004                                                                   |                    | CCTGCAGGCTCTTGCCTCGTGCCTAGAATGTGACGGACATTGGGATAACCGGCGTCTCAGAAATGAA |              | <b>CCTGCAG</b>                 |
| Etr SbfI CRITFC 001 40 0005                                                                   |                    |                                                                     |              | <b>CCTGCAG</b>                 |
| Etr SbfI CRITFC 001 64 0006                                                                   |                    | CCTGCAGGAGCTCGTGCGCTTGCTCCAGCTGCCGCCTCAAGGCCTCGGCCTCCTGCACGAACAACA  |              | <b>CCTGCAG</b>                 |
| Etr SbfI CRITFC 001 65 0007                                                                   |                    | CCTGCAGGGTGAACCCGCGCCCGCACACGCCGCACTTGTGTTCCTTGATGCCCTGCGGGGAGAGCCG |              | <b>CCTGCAG</b>                 |
| Etr SbfI CRITFC 001 38 0008                                                                   |                    |                                                                     |              | <b>CCTGCAG</b>                 |
| Etr SbfI CRITFC 001 48 0009                                                                   |                    | CCTGCAGGAGGTCCGAGGGCGAAACGTCGCACGGGCGTCGTGTCCAACGGCACACGATGCAACGCGA |              | <b>CCTGCAG</b>                 |
| Etr SbfI CRITFC 001 30 0010                                                                   |                    | CCTGCAGGTCCGGACGATTTGCTCCAGCACCCCGCGGCCACGATGCTCATGCTCCGTGCCGTCACGC |              | <b>CCTGCAG</b>                 |
| Etr SbfI CRITFC 001 17 0011                                                                   |                    | CCTGCAGGAGCAGCTGTGGGATCTGGCGCAGGGGAGGAGTGCTGGTGAGGAGATGTGGTGGTGGCA  |              | <b>CCTGCAG</b>                 |
| Etr_SbfI_CRITFC_001_40_0012                                                                   |                    | CCTGCAGGATAAGTTGAAGCGCAAAGGCACGCTCACATTCTTCTAGCCATTGCATGGGGCATGGGTG |              | <b>CCTGCAG</b>                 |
| Etr SbfI CRITFC 001 40 0013                                                                   |                    | CCTGCAGGAGGTCGTTGGTTCTATGCCGATCCTGACGCCGACTGCTGTATATTTTGACTTTGCGGTG |              | <b>CCTGCAG</b>                 |
| Etr_SbfI_CRITFC_001_40_0014                                                                   |                    | CCTGCAGGAGTACAATTTTCGAAAGCGGGAGAGCTGCTCAAGTCGGCGGTGATAATGAGCCTAATAA |              | <b>CCTGCAG</b>                 |
| Etr_SbfI_CRITFC_001_53_0015                                                                   |                    | CCTGCAGGGCGAGTGGACTAGGGTCAACGAGAAGAATCGGGAATAGGGCATGGCCACGCACCGTAT  |              | <b>CCTGCAG</b>                 |
| Etr SbfI CRITFC 001 20 0016                                                                   |                    | CCTGCAGGGCCCTGCAGCAACAGGTGACCGCTCACAATGGGCGCTCGCCCCCCCTCCCCTGTGCCGC |              | <b>CCTGCAG</b>                 |
| Etr_SbfI_CRITFC_001_34_0017                                                                   |                    | CCTGCAGGGTCGCGACATGGAACGACGCAAGGGCTCATGCAGTTGATGGAGTTGACGAGGTGGGGGG |              | <b>CCTGCAG</b>                 |
| Etr SbfI CRITFC 001 48 0018                                                                   |                    | CCTGCAGGGTCACCGATCCCCGCTTCCAGGCATCTCCCTGGGGCCCTGGCGGGACCACACGAGCGA  |              | <b>CCTGCAG</b>                 |
| Etr_SbfI_CRITFC_001_38_0019                                                                   |                    | CCTGCAGGCACAACGTGGAAAGCGACGAGTGGCATTGGTGAAACTTATGCAATCGAGGCCTTGGCGA |              | <b>CCTGCAG</b>                 |
| Etr_SbfI_CRITFC_001_49_0020                                                                   |                    | CCTGCAGGGCGGCCTCCTGGAGGCGACCAGCAGTCGCGGGAGGCGGCCGCCTCCCTGCCCGATCTC  |              | <b>CCTGCAG</b>                 |
| Etr SbfI CRITFC 001 40 0021                                                                   |                    | CCTGCAGGCGCACCTCACCTACTACTGCGCCGGGCGCAACAAGACGGGAGGAGGCAGAGCGGCCTCC |              | <b>CCTGCAG</b>                 |
| Etr SbfI CRITFC 001 40 0022                                                                   |                    | CCTGCAGGCGCTGGAGCCGCCCCTCCAAGTCCCGCTTGGCCCTCAGCAGATCCTGAACCTCCTTCTC |              | <b>CCTGCAG</b>                 |
| Etr_SbfI_CRITFC_001_40_0023                                                                   |                    | CCTGCAGGCCGGCCCTCGACGTCCACAACCGCCCACCCGCCAGTCCCCATCTACTTGATCTGCTGAG |              | <b>CCTGCAG</b>                 |
| Etr SbfI CRITFC 001 31 0024                                                                   |                    | CCTGCAGGGTGATGCTCAACCCCGCACACCGCGTGACTCATTTGAGGCCGAGTGGACCTAGGGGATC |              | <b>CCTGCAG</b>                 |
| Etr_SbfI_CRITFC_001_40_0025                                                                   |                    | CCTGCAGGCTGGATTGTGTGAGGAGCTCACAAATGATAATTATTTTTTACCCTTCTATCTGGCAAC  |              | <b>CCTGCAG</b>                 |
| Etr_SbfI_CRITFC_001_45_0026                                                                   |                    | CCTGCAGGCCGCCACCTGCTCCCGGCGTCGCGATGGCCTCTCCGCGCCGCCCCCCCTCCTCTTCACG |              | <b>CCTGCAG</b>                 |
| Etr SbfI CRITFC 001 23 0027                                                                   |                    | CCTGCAGGTGGGCCCGTGCGCGGTGCTCTCTCCGTGAAACGTGAAATCACGAATGATGTTTTCCCGA |              | <b>CCTGCAG</b>                 |
| Etr_SbfI_CRITFC_001_40_0028                                                                   |                    | CCTGCAGGCATTCACCACGTCCCATCTATGGGTCGGGCCTCAAGCGCATCACGGATGCATCTCCGTG |              | <b>CCTGCAC_</b>                |
| $\mathbf{H}$<br>$\blacktriangleleft$                                                          |                    |                                                                     |              | 温                              |
|                                                                                               |                    |                                                                     |              |                                |
| Figure 12 - Example of a tab delimited text file needed to upload RAD SNP marker information. |                    |                                                                     |              |                                |

<span id="page-14-0"></span>**Figure 12 - Example of a tab delimited text file needed to upload RAD SNP marker information.**

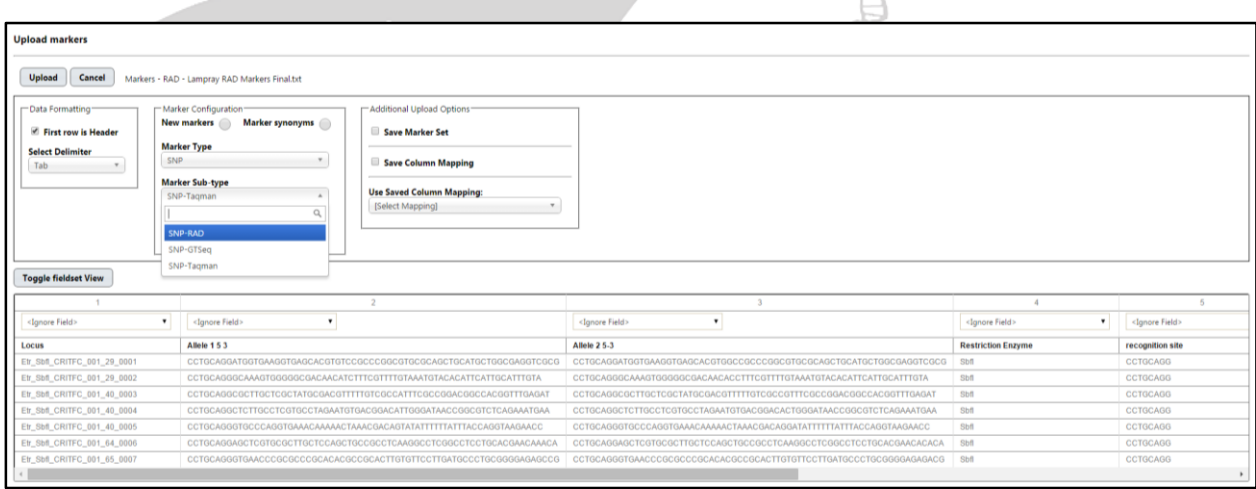

넘

<span id="page-14-1"></span>**Figure 13 - Selecting Marker Type RAD SNP.**

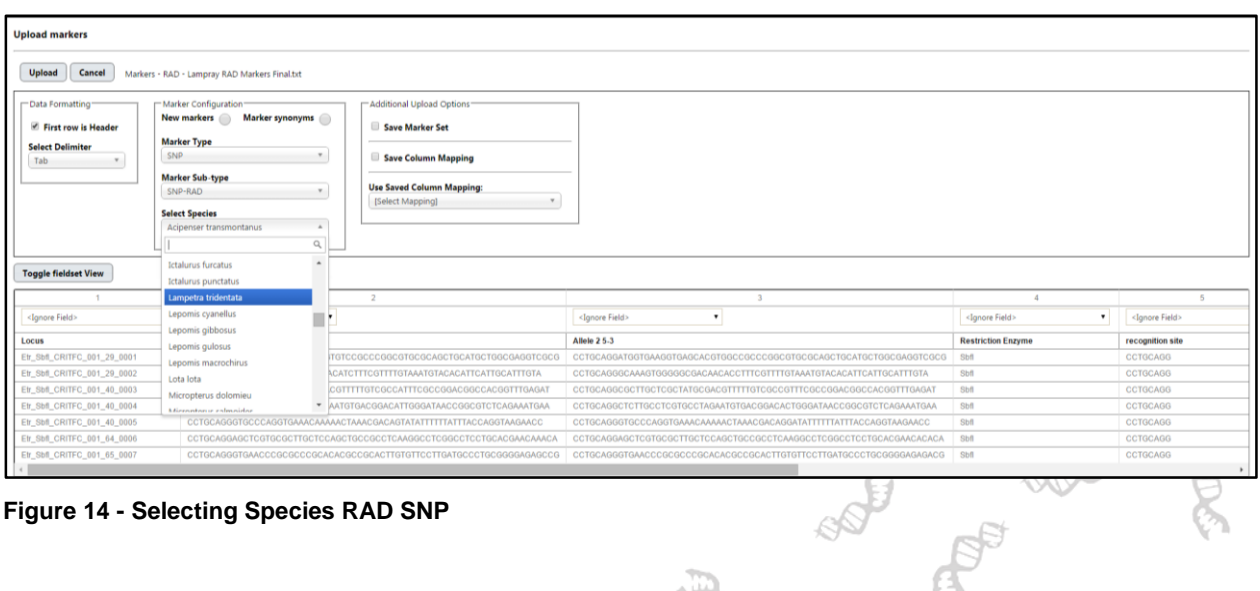

#### <span id="page-15-1"></span>**Figure 14 - Selecting Species RAD SNP**

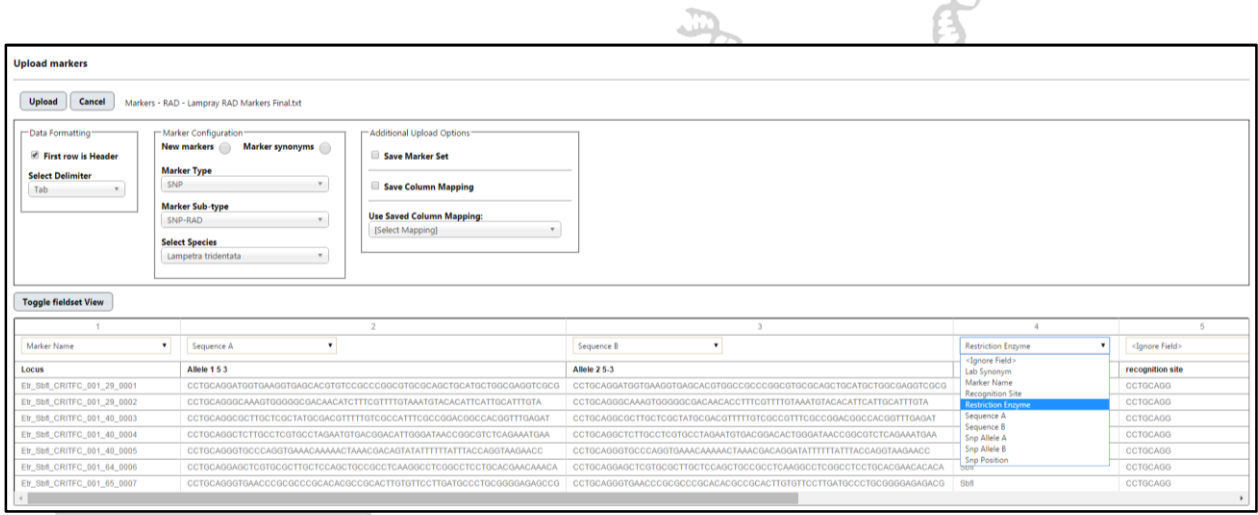

<span id="page-15-2"></span>**Figure 15 - Selecting Column Headers RAD SNP.**

# <span id="page-15-0"></span>**Uploading GTSeq SNP markers**

Required Fields:

- Marker Name (Assay)
- VIC Allele
- FAM Allele
- Forward Primer
- Reverse Primer
- VIC Probe
- FAM Probe

| Markers - SNP-GTSeg definitions for O.Mykiss (Rainbow Trout - Steelhead) - Notepad              |   |                               |                                                           |                          |                                                         |                             | $\Sigma$<br>$\Box$<br>$\equiv$ |
|-------------------------------------------------------------------------------------------------|---|-------------------------------|-----------------------------------------------------------|--------------------------|---------------------------------------------------------|-----------------------------|--------------------------------|
| File Edit Format View Help                                                                      |   |                               |                                                           |                          |                                                         |                             |                                |
| Assay: VIC Allele                                                                               |   | <b>FAM Allele</b>             | Fwd Primer<br>Rev Primer                                  |                          | VIC probe                                               | FAM probe                   | $\blacktriangle$               |
| M09AAC.055-GTSea                                                                                | C | т                             | <b>GTCTCCGACGTGTGGCTA</b>                                 |                          | TGGAACGAACCTGAGAACATAAGGA                               |                             | <b>ACCTCCACGCTGTCC</b>         |
| M09AAD.076-GTSea                                                                                | т | C                             | <b>ACTGTTACCACTCTCTCATCAACCTA</b>                         |                          | GGGTCCAGGAGGTTTTTAAACAACATA                             |                             | <b>CACCAAC</b>                 |
| M09AAE.082-GTSea                                                                                | T | G                             | CTATGTGCAGTGCCCTTCTCAA GGCTTACAAGTATGCATGACTAGCTA         |                          |                                                         |                             | <b>AGGTTGTTTTACAAA</b>         |
| M09AAJ.163-GTSeq                                                                                | G | A                             | <b>TCCCATGGCCCTTACTCTATCAAA</b>                           |                          | TTGAGGTGTATGTTGAAAAGTAAACTTA                            |                             | <b>AACAAAC</b>                 |
| Ocl_gshpx-357-GTSeg                                                                             | т | G                             | GAGATCCTGAGGTCCCTGAAGTATA                                 |                          | AAGTGGAAATTTGGGCTCAAAGCA                                |                             | <b>ATCCTTC</b>                 |
| OMGH1PROM1-SNP1-GTSeg                                                                           | A | T                             | TCAAACTGCATTTGATGGAAACAAACATA                             |                          | AGGACAATTCTAAGTGACCTCAAACTGA                            |                             | <b>TAGTGTT</b>                 |
| OMS00002-GTSeq<br>A                                                                             | Ċ |                               | <b>TTTGATTTGATTTGTATCTGCTTCTTA</b>                        |                          | CCAACATGCCTCACACAAAAA                                   | <b>TGTTTTGCAGCGCTCA</b>     |                                |
| OMS00003-GTSeq<br>т                                                                             | G |                               | GTGCCACTGATGAGGATGAGATCA                                  |                          | GTAATAAAGCCCTTTTGTGAGGAAAAACTAATA                       |                             | <b>CTTTACT</b>                 |
| T<br>OMS00006-GTSeq                                                                             | Ċ |                               | <b>TCCACGTAGGACATAGTTTGAGCTAA</b>                         |                          | TGTGGTGTCATGTTTGCCCTACA CACTTACAAATACAAAATTA            |                             |                                |
| OMS00008-GTSea<br>A                                                                             | T |                               | CCCTTTAAGGAGGATTTTAAATATGTGAGATAGAAA                      |                          | GGATACAGCGTTTTGGAATGAAACTA                              |                             | <b>CTTCAAA</b>                 |
| OMS00013-GTSeq<br>Α                                                                             | G |                               | <b>GCCTTTGTTCTCCTTGGTGGTTAA</b>                           |                          | AGAAAAGTGTGGACTGAGGTTGAGA                               |                             | <b>CTTCTTTTCCCTTGC</b>         |
| T<br>OMS00014-GTSeg                                                                             | Ċ |                               | CTTACACACAAGGGCTTCATTCTGA                                 |                          | GATGTCTCTGGGTGGTTGTCAA TGATTTGATGAATTAAACTTCA           |                             |                                |
| A<br>OMS00015-GTSeq                                                                             | T |                               | <b>TCAGACCCTATTTTTGGCACAAGTA</b>                          |                          | <b>GTCTAACTGATCCCACTTCTGCATA</b>                        |                             | <b>CAAGTCACACTTTTA</b>         |
| A<br>OMS00017-GTSeg                                                                             | G |                               | ATTAAGTTCATACAAAAGTTCATCATAAATATTTTCCTTTA                 |                          |                                                         | GGAGAACAAAGGGAAAGAGAAGACAA  |                                |
| T<br>OMS00018-GTSea                                                                             | G |                               | AGAGTACATGTGTGGCTGCAAA                                    |                          | GTCATAAATCAACACAATTATCTTCTTCACAGAAA                     |                             | <b>AACCACATAATTAAT</b>         |
| т<br>OMS00024-GTSeq                                                                             | G |                               | CACATACAACCATCACCCTTCCTAAA                                |                          | AGCATTGAGCGAAATTACCAAGAGTA                              |                             | AAAAACCCAAATTTT                |
| т<br>OMS00030-GTSeg                                                                             | G |                               | CCTCGTGACTACAGAGCTATACAACA                                |                          | GATCTGATCGGTCGGGAGAGAA ATGAGGGTCCCTATACAGGA             |                             |                                |
| OMS00039-GTSea<br>A                                                                             | G |                               | <b>GTCAGTACTGTGTGTGTCTGTGTA</b>                           |                          | CCATCTACATTGTCAGCAGTGTGAA                               |                             | CAGAGACACGTACGC                |
| т<br>OMS00048-GTSea                                                                             | C |                               | GGAAGAGCTGGAGAACAACGTA                                    | TGCAGTTGACAGAGGCTTTCTTTA |                                                         | CAGCTAAACTCAGCAAAAA         |                                |
| OMS00052-GTSeq<br>т                                                                             | G |                               | <b>TGCGTTTTTCATCCCAATCATTCACA</b>                         |                          | <b>GGCATCAGGCTCTTCTTCCTA</b>                            | CTTCCTTTTGAGAATAATA         |                                |
| т<br>OMS00053-GTSea                                                                             | C |                               | GGAGCCAGGTCAAGGTGATCA                                     |                          | GGATGTCTGGTGTGGCTGTAAAA TGTGTGATTGATACATATAAATA TGTGATT |                             |                                |
| т<br>OMS00056-GTSeq                                                                             | C |                               | <b>TCAGGAAGTAAACTGAAAATTCCAATGTATGAA</b>                  |                          | CCCCAACCATGCTTGTTATTGAACA                               |                             | <b>TAGCTTC</b>                 |
| т<br>OMS00057-GTSeg                                                                             | G |                               | GAGAAAGGGAGCATGAGACAGAA GTTGGGCTCCGGTACGATA               |                          |                                                         | CTCCACAGAACCTTGA            | <b>CTCCACA</b>                 |
| OMS00058-GTSea<br>A                                                                             | G |                               | GTGACATTTGGAGCCACTGCA                                     |                          | GCTAGGAGACAGAGGGTGAAAGA CAACACTTTGTACCCCTCA             |                             | <b>CACTTTC</b>                 |
| OMS00061-GTSeg<br>т                                                                             | c |                               | AAGTGGAGGCTGACCTGTTGA                                     |                          | GCTGATGGCACCTGACAGTTAATTA                               | <b>CATTGCCATTTACAGACTTA</b> |                                |
| OMS00062-GTSeg<br>T                                                                             | C |                               | ACCCTGGGAAGGCTACTGTACA                                    |                          | TGAACAGAGATCTGGAGAGTTGGATA                              | TTGACCAGCAGATGGTGTAA        |                                |
| OMS00064-GTSeq<br>т                                                                             | G |                               | <b>GTGGATATGTAGTTCGATGGAACAGTA</b>                        |                          | TTTACAACAATCTTCTTTTAATAAAAATATAGCCACTTATA               |                             |                                |
| <b>OMS00068-GTSeg</b><br>A                                                                      | G |                               | GCACTAACTGGACAACATTTTTAAGAATGAA GGCAGTTGAGCATTTTGGGATATTA |                          |                                                         |                             | AATATGCCTCCTTCC                |
| $\leftarrow$                                                                                    |   | $\left\Vert \cdot\right\Vert$ |                                                           |                          |                                                         |                             | -di                            |
|                                                                                                 |   |                               |                                                           |                          |                                                         |                             |                                |
| Figure 16 - Example of a tab delimited text file needed to upload GTSeq SNP marker information. |   |                               |                                                           |                          |                                                         |                             |                                |

<span id="page-16-0"></span>**Figure 16 - Example of a tab delimited text file needed to upload GTSeq SNP marker information.**

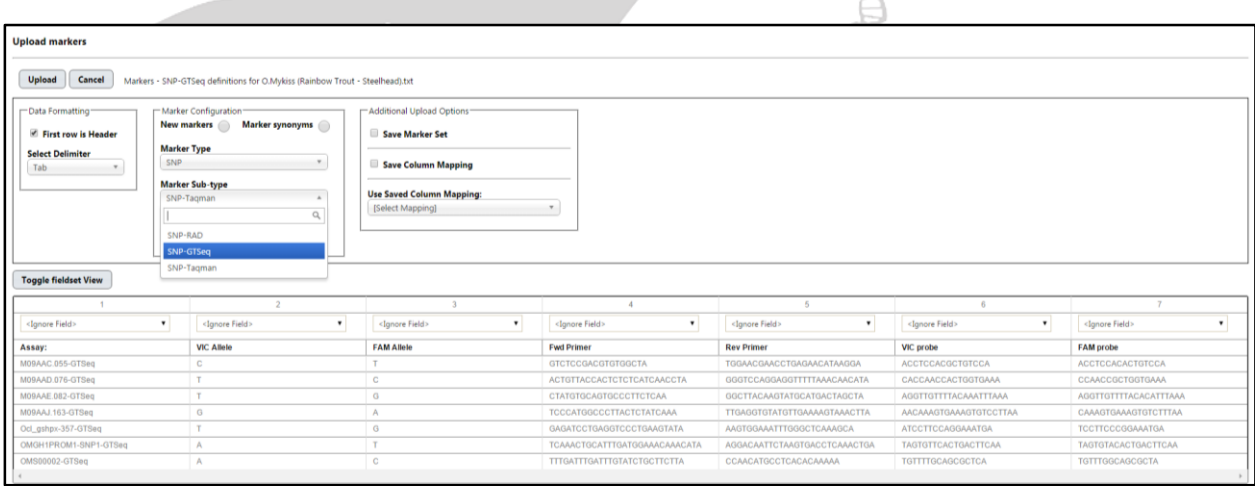

넹

<span id="page-16-1"></span>**Figure 17 - Selecting Marker Type GTSeq SNP.**

<span id="page-17-1"></span>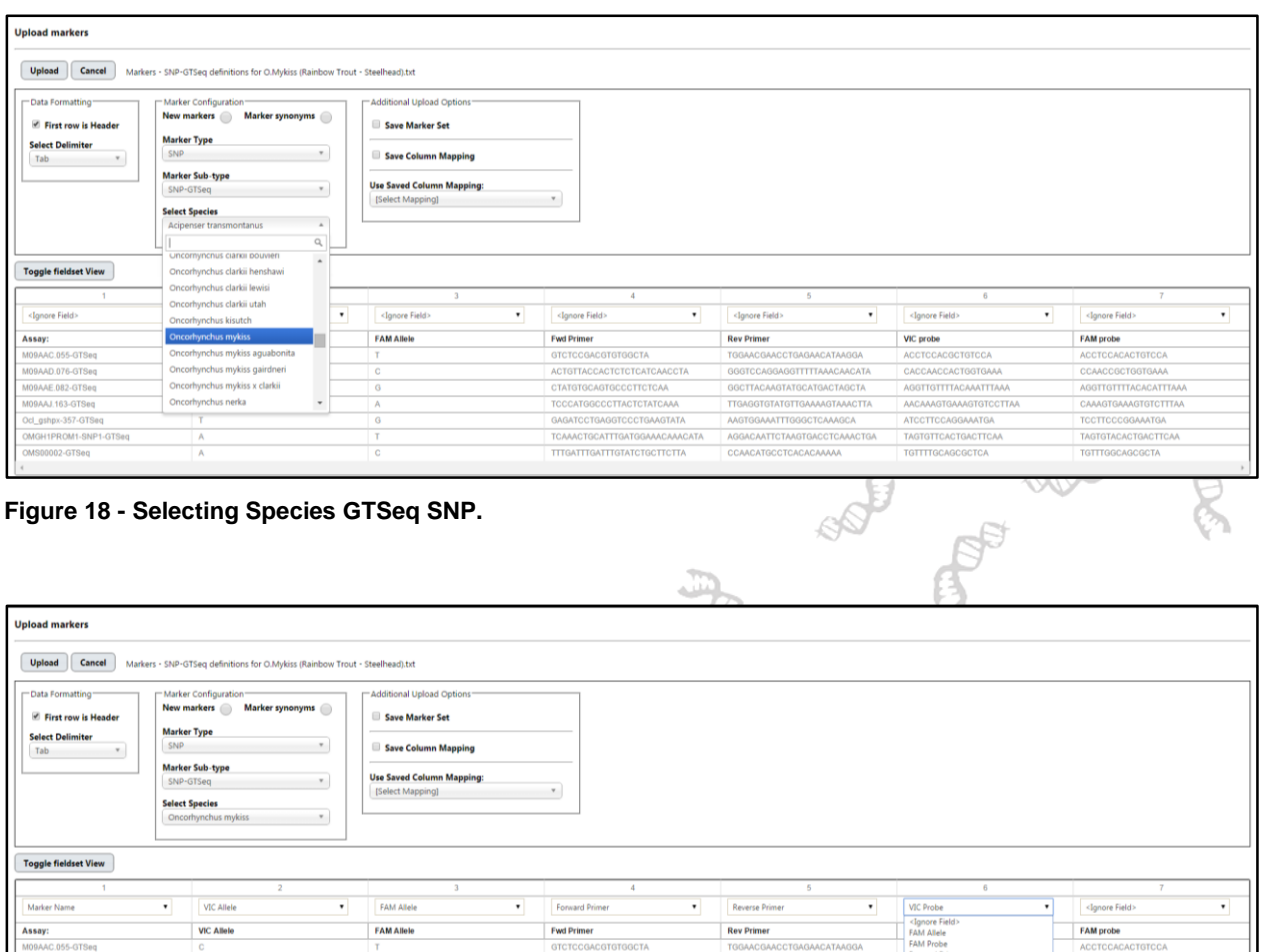

<span id="page-17-2"></span>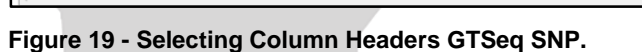

#### <span id="page-17-0"></span>**Creating Marker Synonyms**

Marker "synonyms", or new definitions for loci/markers that have already been defined in FishGen, can also be created. When uploading markers, a user has two options – uploading new loci and associated marker definitions, or uploading new marker definitions for existing loci. A marker definition upload cannot contain a mix of new markers and new definitions for existing markers. Thus, some initial work may be necessary to split your marker definitions file into two files – one that contains new markers not previously defined in FishGen, and one that contains new definitions for markers that *have* been previously defined in FishGen. The latter may result when a marker has already been uploaded into FishGen but has had a modification to the primer or probe sequence, or is being interrogated using a different platform/chemistry (e.g. Taqman versus GTSeq). It is important to note that the onus is on the user to export existing markers from FishGen to determine if there is any overlap between what is

TTTGATTTGATTTGTATCTGCTTCTTA

CCAACATGCCTCACACAAAAA

TGTTTTGCAG

 $\begin{array}{c|c|c|c|c} \hline \multicolumn{3}{c|}{-} & \multicolumn{3}{c|}{-} & \multicolumn{3}{c|}{\mathbf{X}} \end{array}$ Markers - SNP definitions for O.Mykiss (Rainbow Trout - Steelhead) - Synonyms - Notepad File Edit Format View Help Assay: Synonym VIC Allele<br>MO9AAC.055 MO9AAC.055 **FAM Allele Fwd Primer** Fwd Syn Rev Primer Rev Syn VIC probe M09AAC.055-Syn<br>M09AAD.076-Syn GTCTCCGACGTGTGGCT GTCTCCGACGTGTGGCTT TGGAACGAACCTGAC  $\begin{array}{cccc} \texttt{GTCTCCGACGTGTGGCT} & \texttt{GTCTCCGACGTGTGGCTT} & \texttt{TGGAACGAACCTGAC} \\ \texttt{ACTGTTACCACTCCTCATCACCTT} & \texttt{ACTGTTACCACTCCTCATCAACCTT} \\ \texttt{CTATGTCAGCTGCCCTTCTCCA} & \texttt{CTATGTCGCTCCTCCTCATC} & \texttt{GGCTTACGCTTATC} \\ \texttt{TCCCATGGCCCTTACCTCCTACTCAT} & \texttt{TGAGGT} \\ \texttt{GGCTGCTGAGTCCCTGAGTTCCCTAATT} & \texttt{GAGATCCTGAGT} \end{array}$ M09AAD.076  $\mathsf{T}$  $\epsilon$ **MO9AAE.082** M09AAE.082-Syn T G M09AAJ.163-Syn<br>Ocl\_gshpx-357-S<br>OMGH1PROM1-SNP1 M09AAJ.163  $\tilde{\mathsf{G}}$  $\frac{A}{T}$ Ocl\_gshpx-357<br>OMGH1PROM1-SNP1  $-5v<sub>n</sub>$ **TCAAACTGCATTTGATGGAAACAAACAT** TCAAACTGCATTTGATGGAAACA .<br>-Syn A<br>C<br>G TTTGATTTGATTTGTATCTGCTTCTTT **TTTGATTTGATTTGTATCTGCTTCTT OMS00002** 0MS00002-Svn  $\frac{A}{T}$ **OMS00003**  $OMS00003-Syn$ GTGCCACTGATGAGGATGAGATC GTGCCACTGATGAGGATGAGATCT **GTAATAA** TCCACGTAGGACATAGTTTGAGCTAT **OMS00006** 0MS00006-Syn T  $\frac{\mathsf{C}}{\mathsf{T}}$ TCCACGTAGGACATAGTTTGAGCTA OMS000008-Syn **OMS00008** CCCTTTAAGGAGGATTTTAAATATGTGAGATAGAA CCCTTTAAGGAGGATTTTAAATA A CONTINUES AND TREAT AND TREAT THE CONTINUES CONTINUES AND ACCEPTANCE CONTINUES AND ACCEPTANCE CONTINUES AND A<br>CTTACACACAAGGGCTTCATTCTG CONTINUES CONTINUES CONTINUES TRACACACAAGGGCTTCATTCTGT<br>TCAGACCCTATTTTTGGCACAAGT TCAGACC  $rac{G}{T}$ OMS00013 0MS00013-Syn  $\frac{A}{T}$ **AGAAAAC** 0MS00014-Syn OMS00014 0MS00014-Syn<br>0MS00015-Syn<br>0MS00017-Syn OMS00015 Â OMS00017 A  $\frac{G}{G}$ ATTAAGTTCATACAAAAGTTCATCATAAATATTTTCCTTT **ATTAAGTTCATACAA**<br>GTCATAAATCAACAC 0MS00018-Syn AGAGTACATGTGTGGCTGCAAT **OMS00018** T AGAGTACATGTGTGGCTGCAA **OMS00024** 0MS00024-Syn Ť CACATACAACCATCACCCTTCCTAA CACATACAACCATCACCCTTCCTAAT GCCGCG **ONS00030** 0MS00030-Syn  $\mathbf{T}$ CCTCGTGACTACAGAGCTATACAAC CCTCGTGACTACAGAGCTATACAACT 0MS00039-Syn GTCAGTACTGTGTGTGTCTGTGT GTCAGTACTGTGTGTGTCTGTGTT OMS00039 **CCATCTA** A<br>T<br>T 0MS00048-Syn<br>0MS00048-Syn GGAAGAGCTGGAGAACAACGTT TGCAGTTGACAGAGC<br>TGCGTTTTTCATCCCAATCATTCACT **OMS00048** GGAAGAGCTGGAGAACAACGT **OMS00052 TGCGTTTTTCATCCCAATCATTCAC** Tues TITTES TRANSPORTED TRANSPORTED TRANSPORTED TRANSPORTED TRANSPORTED TRANSPORTED TRANSPORTED TRANSPORTED TRANSPORTED TRANSPORTED TRANSPORTED TRANSPORTED TRANSPORTED TRANSPORTED TRANSPORTED TRANSPORTED TRANSPORTED TRANSP  $0MS00053-Syn$ **OMS00053** T 0MS00056-Syn<br>0MS00057-Syn **OMS00056**  $\frac{1}{T}$ **OMS00057 OMS00058** 0MS00058-Syn G GTGACATTTGGAGCCACTGC GTGACATTTGGAGCCACTGCT GCTAGGAGACAGAGC A<br>T<br>T  $OMS00061-Syn$ **OMS00061**  $\frac{c}{c}$ AAGTGGAGGCTGACCTGTTG AAGTGGAGGCTGACCTGTTGT **GCTGATGGCACCTGA OMS00062**  $OMS00062-Syn$ ACCCTGGGAAGGCTACTGTAC ACCCTGGGAAGGCTACTGTACT **TGAACAGAGATCTGC OMS00064** 0MS00064-Syn  $\frac{G}{G}$ GTGGATATGTAGTTCGATGGAACAGT GTGGATATGTAGTTCGATGGAACAGTT т **OMS00068**  $OMS00068-Svn$ GCACTAACTGGACAACATTTTTAAGAATGA GCACTAACTGGACAACATTTTTAAGAATGAT A  $\leftarrow$  $\mathbb{H}$  .

currently in FishGen and what markers they wish to upload.

<span id="page-18-0"></span>**Figure 20 - Example of a tab delimited text file needed to upload marker synonym information.**

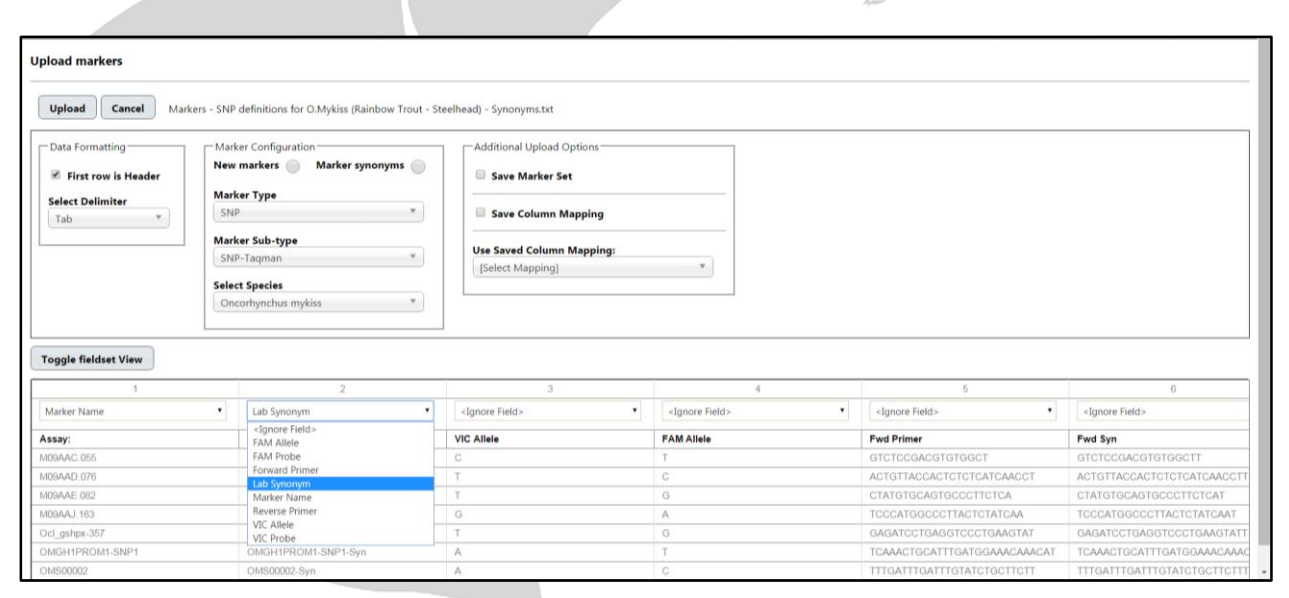

<span id="page-18-1"></span>**Figure 21 - Selecting Column Headers synonyms file.**

#### <span id="page-19-0"></span>**Creating and Exporting marker sets**

#### **Creating custom marker sets**

Sets of markers can be saved when uploading markers to FishGen, but custom marker sets can also be created and saved using the Marker Sets feature. To create a custom marker set, select "Marker Sets" and choose the dropdown: "Create". This will bring you to the Custom Marker Set page where you can select markers using a dropdown list or upload a list of markers via a text file. The text file simply contains a list of the marker names you are interested in including in a set. The markers must have already been uploaded in FishGen and the marker name must match exactly. After the text file has opened (Figure 22), you will need to provide the name of your custom marker set and the marker type (Microsatellite, Taqman SNP, RAD SNP, or GTSeq SNP). Again, the advantage of custom marker sets is that the user can select these during data exporting.

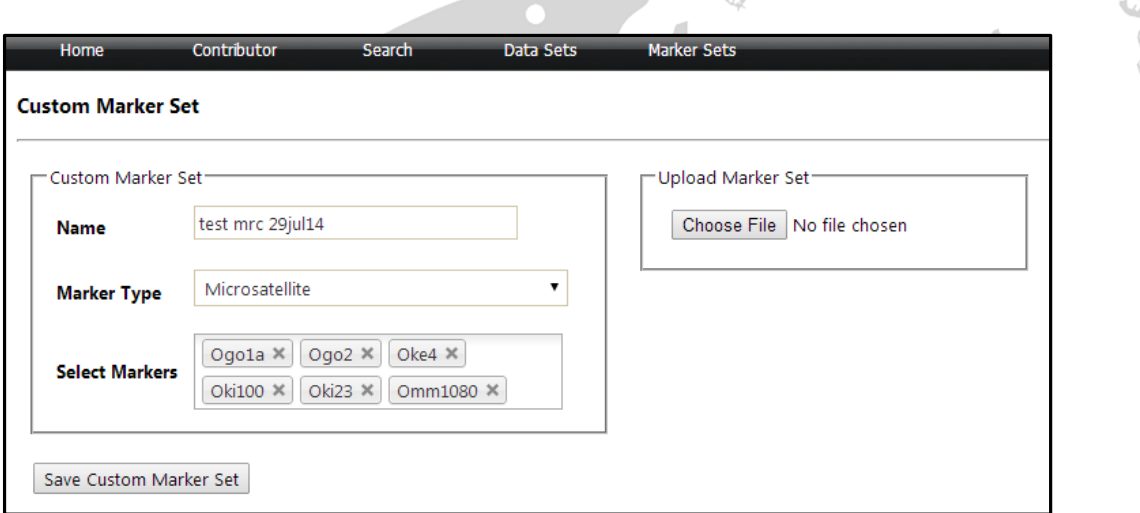

<span id="page-19-1"></span>**Figure 22 - Selecting markers for a saved marker set.**

#### **Exporting custom marker sets**

Once a marker set has been saved in FishGen, users can export a text file containing all of the information that defines the markers in that set (e.g. name, primer sequence, etc.).

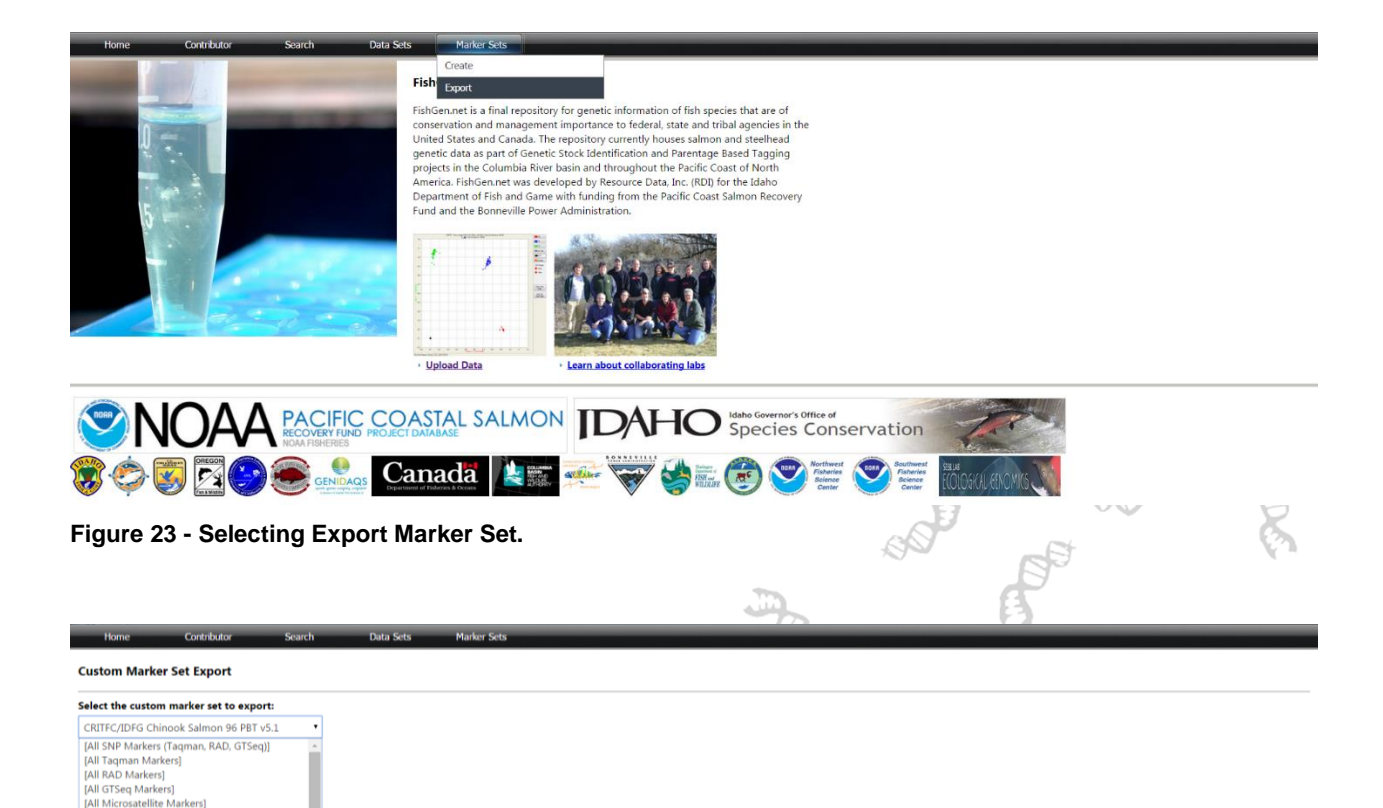

# <span id="page-20-0"></span>**Uploading genetic data**

<span id="page-20-2"></span>n microsaceme warkersj<br>- Taqman Sets ---<br>iinook salmon baselin v3 180 **RITEC/IDEG Chir** 

**CRITFC/IDFG Chinook Salmon 96 PBT**<br>CRITFC/IDFG Steelhead 188 PBT Pilot<br>CRITFC/IDFG Steelhead 192 GSI v4.1<br>- CRITFC/IDFG Steelhead 96 GSI v4.1<br>- CRITFC/IDFG Steelhead 96 PBT v5.1<br>- LDFG Shoshone Sculpin 96 SNP v1.0<br>- LOA\_G

Lota Lota SNP<br>MarkersFromUpload<br>Omy180Basev3\_3<br>Steelhead baseline v3 .<br>ne v3 18

 $\frac{1}{2}$  ok 192 GSI v1.1 + PRT v5.1

<span id="page-20-3"></span>**Figure 24 - Export Custom Marker Set**

 $+$  PRT  $\vee$ 5.1

Once the genetic markers in your dataset have been defined and uploaded in FishGen, you can upload a data file that contains metadata and genetic data from a dataset. Metadata is captured within Collection Fields and Individual Fields. Collection fields contain information that applies to all individuals within the collection. Within a collection field, all of the data must be the same for all rows. Individual fields contain information unique to an individual fish. FishGen only requires that seven collection fields are completed and three individual fields are completed. Complete lists of possible fields and valid entries for each field are available in [Appendix A](#page-39-0) an[d Appendix B](#page-42-0) as well as at <https://www.fishgen.net/webpages/legalvalues.aspx>

## <span id="page-20-1"></span>**Required Collection Fields-**

**Body of Water:** The river, stream, creek, lake, pond, ditch, etc. that your sample came from.

FishGen will automatically calculate HUC8 designations, so additional details regarding drainage, basin,

etc. are not needed.

**Hatchery:** The hatchery your samples came from.

**Collection Species:** Genus species. Must be written out completely and spelled correctly. The term "Mixed" can be used for hybridization studies that involve sampling multiple species. However, Mixed is not intended to be used outside of hybridization studies (e.g. you wouldn't include a sample of steelhead and Chinook salmon under the same collection).

**Collection Origin:** Whether the collection consists of wild, hatchery or a mixture of wild and hatchery fish.

**Sample Year:** In what year (e.g. 2013) or range of years (e.g. 2013 – 2014) did the samples in your collection come from.

**Collection Latitude and Longitude:** Collection latitude and longitude are extremely important, since FishGen will calculate and autopopulate State/Province and USGS Hydrological Unit Code (HUC) information for your collection. Collection Latitude and Longitude must be the same for all individuals in the collection. In a situation where you have sampled multiple locations within a stream, individual latitude/longitude coordinates can be entered at the individual level. Please see section below titled: [Entering Latitude and Longitude coordinates for your dataset.](#page-22-1)

**Collection Name:** A name that describes each collection of samples. We recommend that these names are descriptive, since each collection name must be unique in FishGen and is limited to 30 characters. One example might be OmyOXBO08, which combines information on species, sample location, and sample year.

#### <span id="page-21-0"></span>**Required Individual Fields-**

**Individual Name:** A name that describes each collection of samples. We recommend that these names are descriptive, since each name must be unique in FishGen and is limited to 30 characters. One example might be OmyOXBO08, which combines information on species, sample location, and sample year.

**Phenotypic Sex:** This information is useful for Parentage Based Tagging programs. Valid fields are: F = Female; M = Male; U = Unknown

**Phenotypic Species:** A list of valid species is provided in [Appendix D Valid Species List](#page-51-0) as well as at [www.fishgen.net/webpages/legalvalues.aspx](https://www.fishgen.net/webpages/legalvalues.aspx)

## <span id="page-22-0"></span>**Valid Genetic Data-**

Microsatellite data

- The allele values can be in 2-digit or 3-digit format: 01-99 or 001-999
- Alleles can't be >999
- X, Y for sex marker
- 0, 00, or 000 could be input for no data
- Can't have blank cells
- Can't have one allele with 0 and the other allele >0
- Can't have any other text than X, Y
- Text and numbers cannot go together (e.g. X, 0)

#### SNP data

- Alleles can be in numeric or alpha characters.
- For alpha characters, allele values are A, C, G, T, X, Y, 0, or  $\leq$
- For numeric values we follow the HapMap standard:  $A = 1$ ,  $C = 2$ ,  $G = 3$ ,  $T = 4$
- For sex markers, use  $X = 6$  and  $Y=7$
- $\bullet$  0 is no data

## <span id="page-22-1"></span>**Entering Latitude and Longitude coordinates for your dataset**

As mentioned above, entering accurate estimates of Latitude/Longitude coordinates for sample collections is important, because the database will map these collections and estimate Hydrological Unit Codes (United States) and/or Watershed Groups and Watershed names (Canada) for collections and auto-populate these values within the database. Although it is encouraged that users require samplers to measure latitude/longitude coordinates in the field with a GPS unit, the database does allow users to locate sample locations on ESRI map layers and cut and paste latitude/longitude values. The database also allows users to enter latitude/longitude coordinates and zoom in to see the point on an ESRI map for verification purposes.

## <span id="page-22-2"></span>**Find latitude/longitude coordinates for a collection**

To find latitude/longitude coordinates, simply use the available map layers on the search page and the coordinate widget (Figure 25) to place a pin on the map and obtain Latitude and Longitude coordinates that can be copied and pasted into a text file. To activate the pin, click your mouse once. This will place a pin on the map and show the latitude and longitude coordinates in the coordinate box. The coordinate box can also be used to help find a location by typing in an address or landmark name.

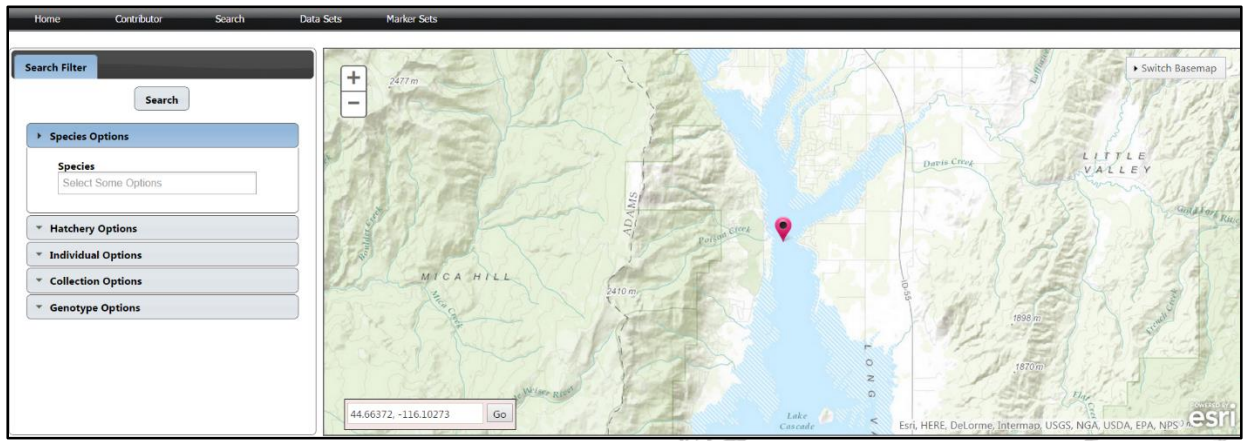

<span id="page-23-1"></span>**Figure 25. Coordinate widget for placing a point on the map. The pin is red (in Lake Cascade).**

# <span id="page-23-0"></span>**Verify latitude/longitude coordinates for a collection**

To find verify that the latitude/longitude coordinates you have associated with a collection are accurate, simply cut and past the coordinates into search box in the bottom left of the screen (latitude, longitude) and press "Go" (Figure 26). Then use the map layers and the zoom (+ -) buttons to identify where coordinates currently map your collection.

<span id="page-23-2"></span>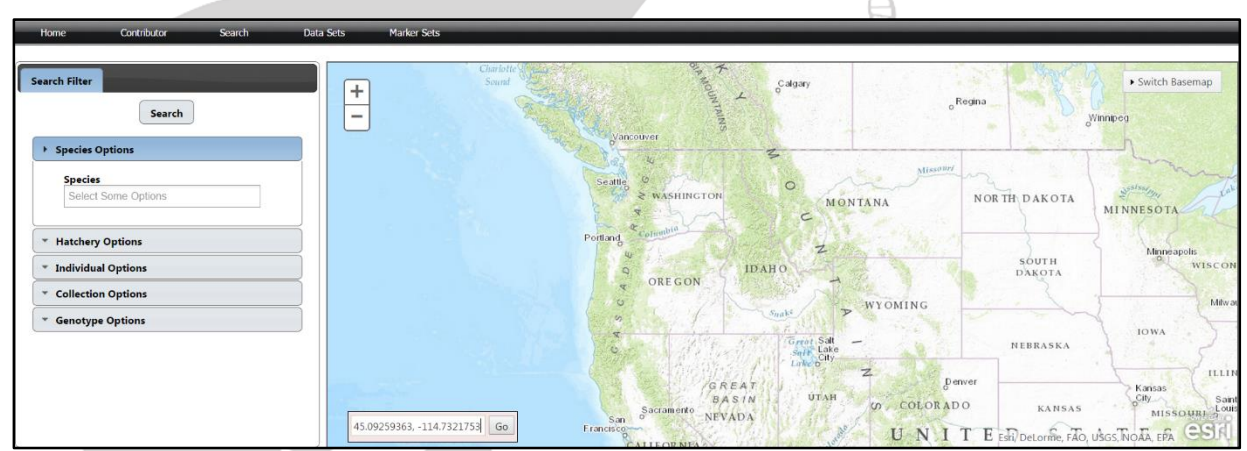

**Figure 26. Verifying latitude/longitude coordinates.**

 $\infty$ 

# <span id="page-24-0"></span>**Uploading Collections**

To upload a text file that contains meta- and genetic collection data you can either select "Upload Data" below the SNP plot picture on the home page or select "Contributor" from the header line and select "Upload Collections" from the drop-down (Figure 27).

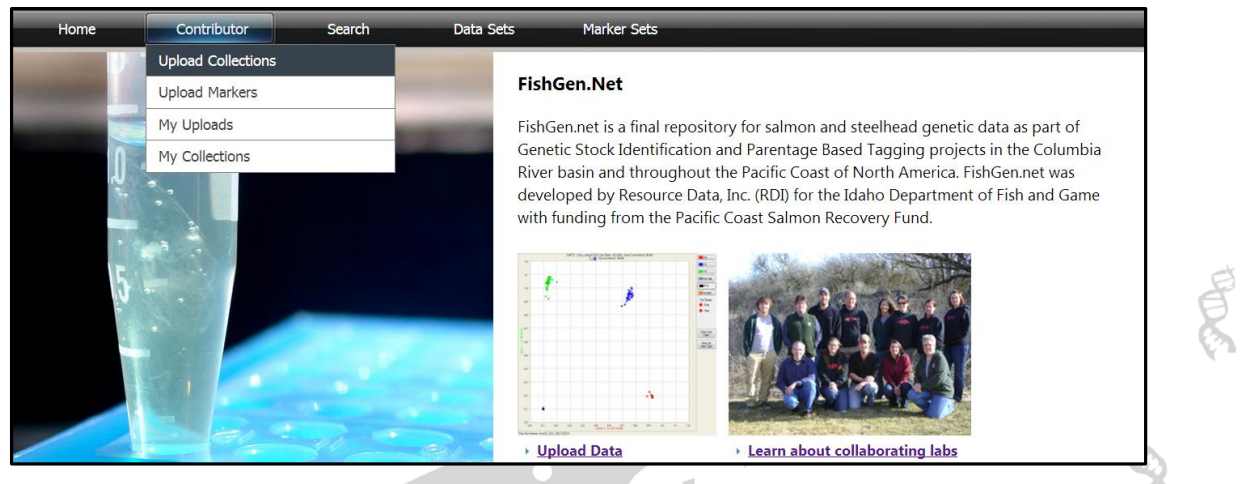

**Figure 27. Upload collections from the Contributor dropdown.**

<span id="page-24-1"></span>This will bring you to the Upload Collection Page (Figure 28). Here you will choose "Standard" as the upload type and then the "Choose File" button, where you can browse for your text file saved on your computer.

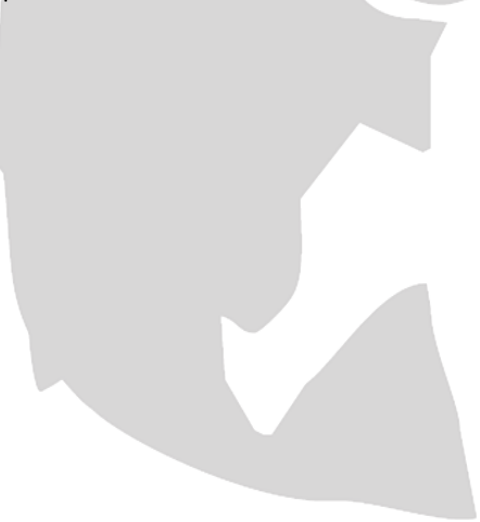

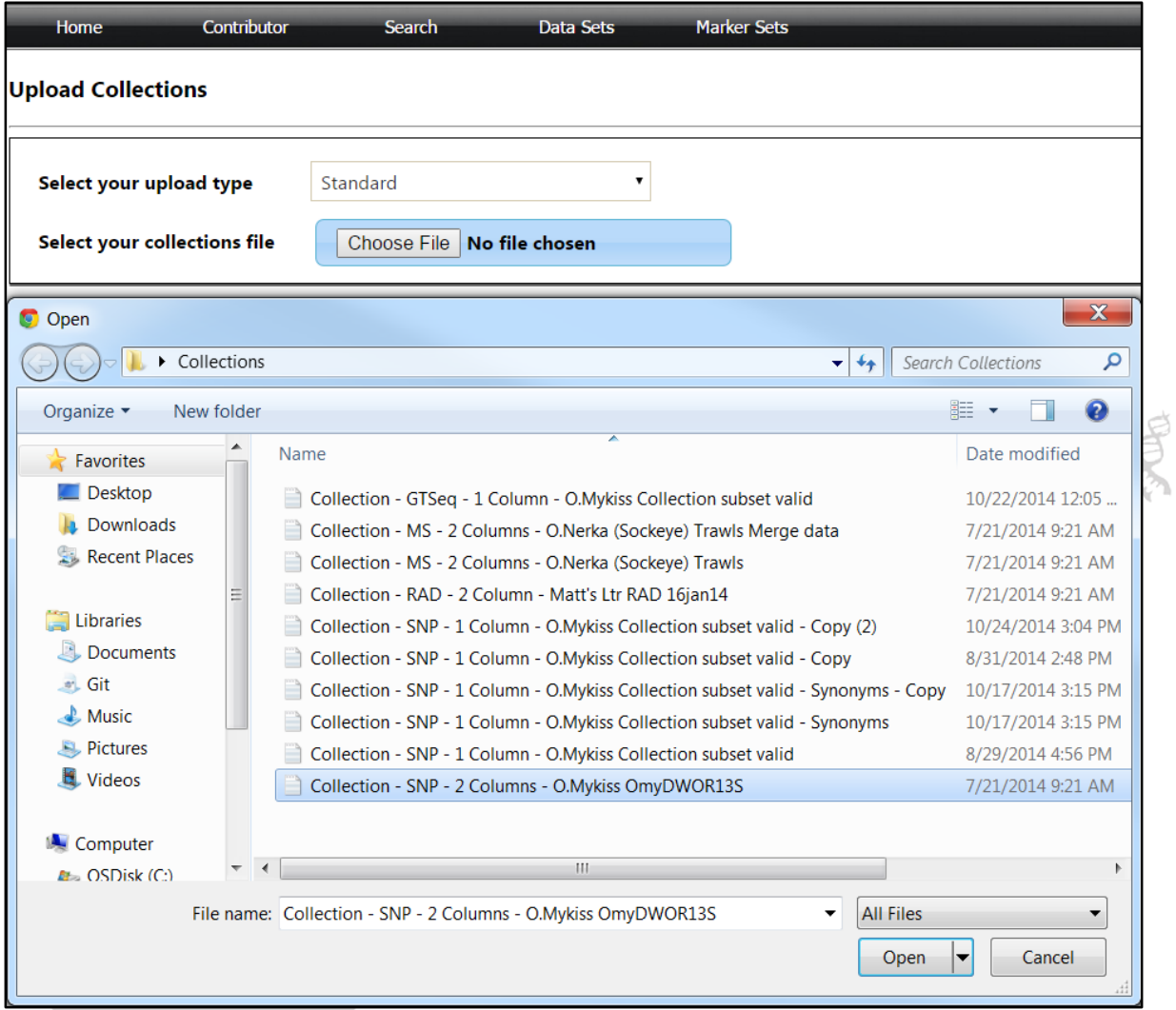

<span id="page-25-0"></span>**Figure 28. Browse for text file containing collection information - Standard.**

After selecting your file and pressing "Open", FishGen will bring up your file in the Upload Collections window (Figure 29).

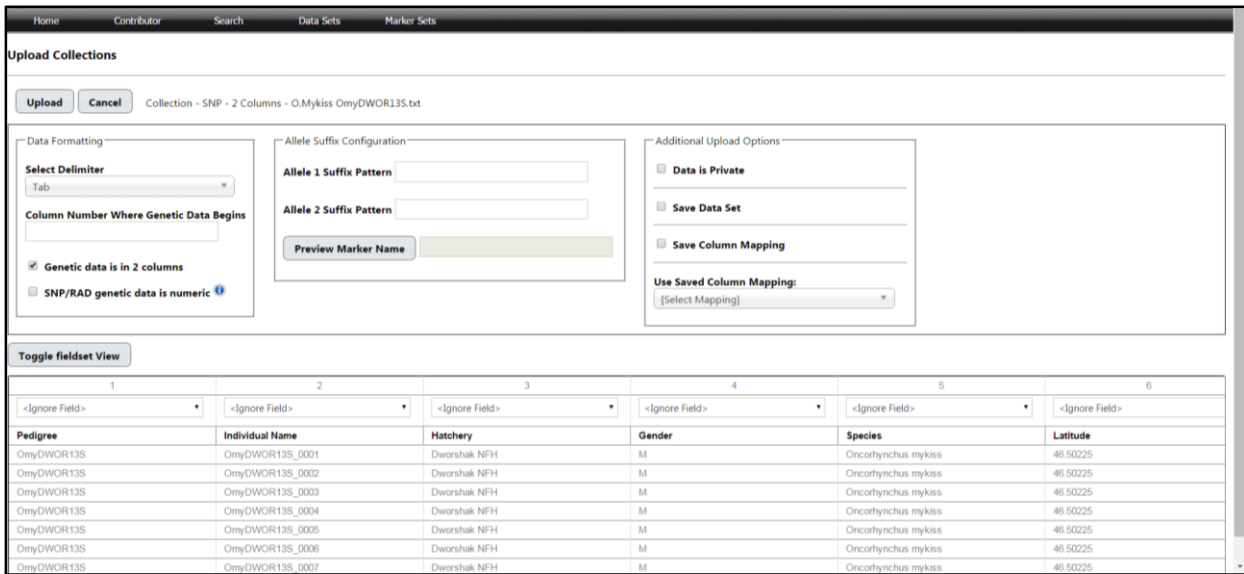

<span id="page-26-0"></span>**Figure 29. Upload Collections Window - Standard**

After the text file has opened, you will need to provide the following information:

#### **Data Formatting**

- Select the delimiter (tab or comma)
- Identify the column number where the genetic data begins. This would be the first column that follows metadata fields. Note that all columns containing genetic data must be to the right of all columns containing metadata.
- FishGen accepts genetic data in 1 or 2 column format. The default is 2 columns and the box is checked automatically. If your data is in 1 column format, uncheck the box.
- FishGen accepts genetic data in numeric or letter format:  $A = 1$ ,  $C = 2$ ,  $G = 3$ ,  $T = 4$ ,  $-5$ ,  $X = 6$ , and  $Y = 7$ . The default is letter format. If your data is in numeric format, check the box.

#### **Allele Suffix Configuration**

 Marker names must include a suffix differentiating allele 1 from allele 2. Some examples include:  $1/2$ ; -A/-B; L/R; etc. Please indicate what configuration is used. Pressing the "Preview Marker Name" button should show the marker name in the first column where the genetic data begins. The name shown will not include the allele suffix.

#### <span id="page-26-1"></span>**Additional Upload Options**

- Genetic data that is uploaded to FishGen can either be made immediately available to the public or stored privately for up to 6 months. The 6 month time period is intended to allow the user to meet project/reporting requirements while preparing data for publication. If the "Data set is Private" box is checked, FishGen will withhold the release of the submission for up to 6 months. During this period, the user may delete the uploaded collections without contacting the curator. The user will be notified via e-mail 1 month prior to the release date, and again 1 week prior to the release date. After 6 months, the submission will be made public.
- The "Save Data Set" feature allows the user to save the collections that are being uploaded into

a separate stored file. **It is critical that the user understands that "Saved Datasets" are snapshots of collections (meta and genetic data) stored in the database**. **Any subsequent changes that might occur in the source database will not be reflected in "Saved Datasets".** We envision that "Saved Datasets" will include such things as a completed PBT baseline that will be used for analyses and reporting purposes during a particular return year. In these situations, the uploader will likely email collaborators with the name and description of the saved dataset. Another example of a "Saved Dataset" may be a collection of samples and genetic data that are part of a published manuscript. For example, FishGen currently contains metadata and genetic data for all 15,658 individuals as part of the *[Blankenship et al 2011](http://fishgen.resdat.com/WebPages/Dataset.aspx)* paper examining major steelhead lineages and metapopulations in Columbia River basin. Datasets can also be created manually using the "Create" option under the Data Sets heading (see [Creating Saved Datasets](#page-29-0) below)

 "Column mapping" refers to association of column headings in the uploader's text file with the appropriate collection and individual fields used in the database. This process will be somewhat time consuming, especially if you are new to the database and have many metadata fields. To make this process faster for future uploads, the user can save the column mapping configuration and then use that saved configuration to map additional collection uploads. To use this feature, check the "Save Column Mapping" box and name it. On future uploads, after the text file has been uploaded, select the appropriate Column Map from the "Use Saved Column Mapping:" dropdown and the database will automatically fill in the correct column headings.

# <span id="page-27-0"></span>**Adding genetic data to exisiting collections/individuals**

FishGen has the functionality to allow a user to add genetic data to collections/individuals that have already been uploaded to the database. To add genetic data to existing individuals, navigate to the "Contributor" tab and then to the "Upload Collections" dropdown. To add genetic data to collections and individuals that have already been uploaded in FishGen, select the "Merge" feature under the "Select your upload type" (Figure 30). From there, click "Choose File" to browse and select your text file for upload. The text file must contain Collection and Individual Names and then columns of genetic data. Similar to a standard upload, the user must fill in information for Data Formatting, Allele Suffix Configuration, and Additional Upload Options.

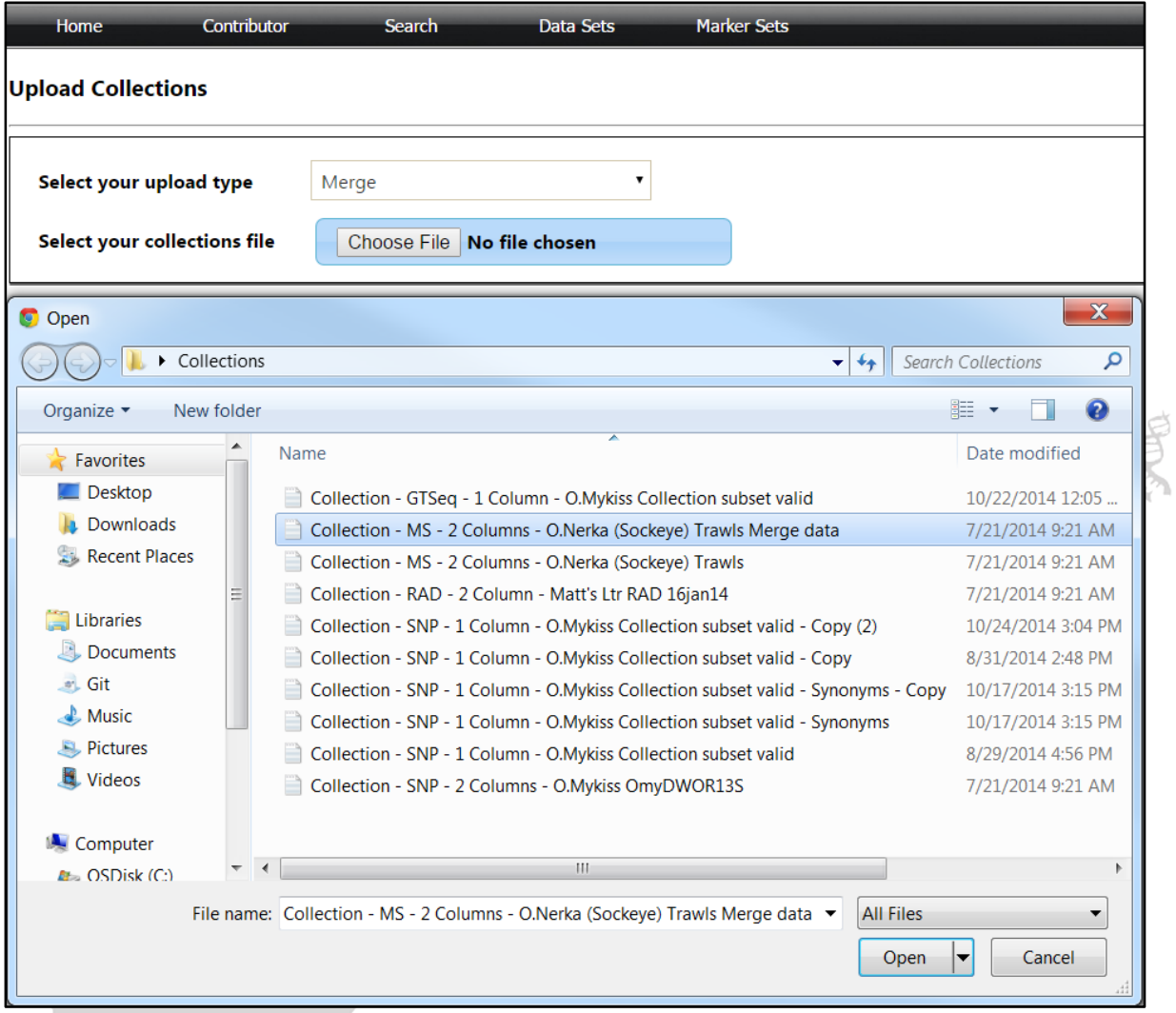

<span id="page-28-0"></span>**Figure 30 - Browse for text file containing collection information - Merge.**

of age

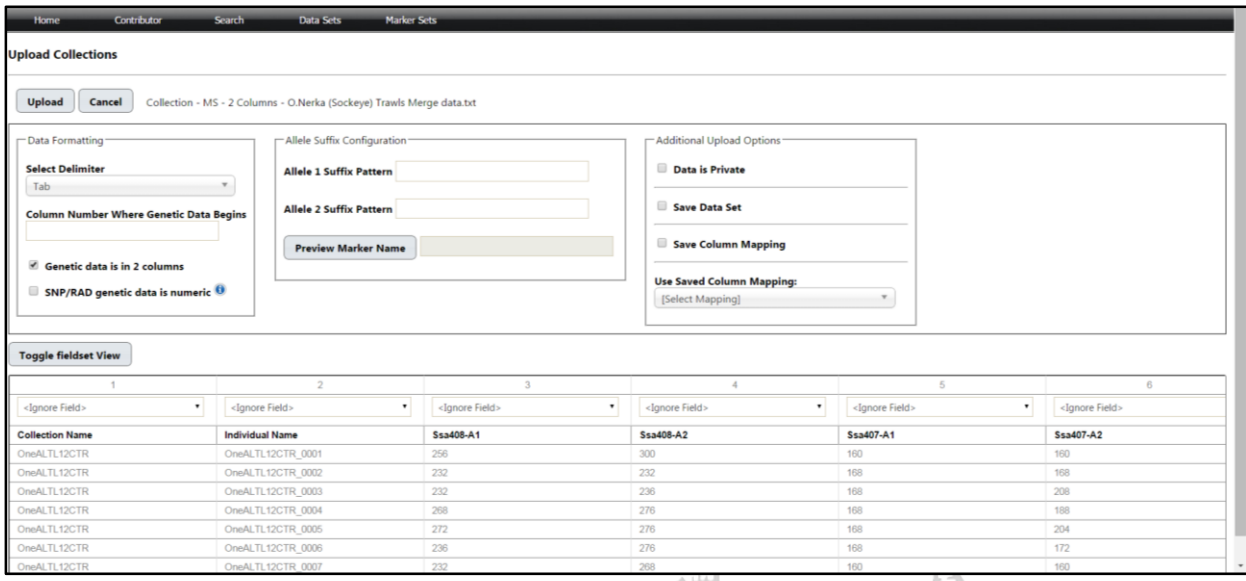

<span id="page-29-1"></span>**Figure 31 - Upload Collections Window – Merge.**

# <span id="page-29-0"></span>**Creating Saved Datasets**

As mentioned previously, "Saved Datasets" can be created during collection upload. In addition, "Saved Datasets" can be created using the "Create" dropdown under the "Data Sets" heading (Figure 32).

| Home | Contributor | Search | Data Sets     | <b>Marker Sets</b> |
|------|-------------|--------|---------------|--------------------|
|      |             |        | Create        |                    |
|      |             |        | Export / Edit |                    |

<span id="page-29-2"></span>**Figure 32 - Creating saved datasets.**

This will take you to the "Create Data Set" page where you will be asked to choose a file. At minimum, this text file requires a list of Individual sample names and their corresponding Collection Name (Figure 33). These individuals must have already been uploaded to FishGen. The user can also add additional columns of information when creating a saved dataset. We envision using this functionality for things like adding a "group" identifier to collections. For example, an additional column of information can be added to identify reporting groups that could be used for GSI purposes (Figure 34). It is important to keep in mind that these additional columns of information are not saved within the FishGen database. This information is only included in the saved dataset.

| OnerkaTrawls SD example - Notepad                                                                                                    |                                                                                                    | ▣<br>0 | $\overline{\mathbf{x}}$ |
|----------------------------------------------------------------------------------------------------|----------------------------------------------------------------------------------------------------|--------|-------------------------|
| File Edit Format                                                                                                    | View Help                                                                                                    |        |                         |
| ONeALTL12CTR<br>ONEALTL12CTR<br>ONeALTL12CTR<br>ODPPETL12CTR<br>ONePETL12CTR<br>ONePETL12CTR<br>ONeRFLL12CTR<br>ONERFLL12CTR<br>ONeRFLL12CTR<br>ONeRFLL12CTR<br>ONePETL12CTR<br>ONeRFLL12CTR<br>ODeRFLL12CTR<br>ONERFLL12CTR<br>ONeRFLL12CTR | Collection Name Individual Name<br>ONEALTL12CTR 0001<br>ONEALTL12CTR 0002<br>ONEALTL12CTR 0003<br>ONEPETL12CTR 0001<br>ONEPETL12CTR_0002<br>ONEPETL12CTR 0003<br>ONERFLL12CTR 0001<br>ONERFLL12CTR 0002<br>ONERFLL12CTR 0003<br>ONERFLL12CTR 0004<br>ONEPETL12CTR 0003<br>ONERFLL12CTR_0001<br>ONERFLL12CTR 0002<br>ONERFLL12CTR_0003<br>ONERFLL12CTR 0004 |        |                         |

<span id="page-30-0"></span>**Figure 33 - Example of a text file that would be uploaded to create a saved dataset.**

 $^{\text{m}}$ 

| OnerkaTrawls Group - Notepad |                                                                                           |                                  | $\qquad \qquad =$ |  |
|------------------------------|-------------------------------------------------------------------------------------------|----------------------------------|-------------------|--|
| File Edit Format             | <b>View</b><br><b>Help</b>                                                                |                                  |                   |  |
| ONeALTL12CTR<br>ONeALTL12CTR | Collection Name Individual Name Reporting Group<br>ONEALTL12CTR 0001<br>ONEALTL12CTR 0002 | Matt's Group 1<br>Matt's Group 1 | ∸                 |  |
| ONeALTL12CTR<br>ONePETL12CTR | ONEALTL12CTR_0003<br>ONePETL12CTR_0001                                                    | Matt's Group 1<br>Matt's Group 1 |                   |  |
| ONePETL12CTR<br>ONePETL12CTR | ONEPETL12CTR 0002<br>ONEPETL12CTR 0003                                                    | Matt's Group 1<br>Matt's Group 1 |                   |  |
| ONeRFLL12CTR<br>ONeRFLL12CTR | ONERFLL12CTR 0001<br>ONERFLL12CTR_0002                                                    | Matt's Group 2<br>Matt's Group 2 |                   |  |
| ONeRFLL12CTR<br>ONeRFLL12CTR | ONERFLL12CTR_0003<br>ONERFLL12CTR 0004                                                    | Matt's Group 2<br>Matt's Group 2 |                   |  |
|                              |                                                                                           |                                  |                   |  |

<span id="page-30-1"></span>**Figure 34 - Example of a text file that would be uploaded to create a saved dataset and add a column with group designations.**

After selecting the text file from which to create the dataset the user will be taken to the Create Data Set page. Here the user will be required to provide a name for the dataset, designate whether the dataset should be kept private for six months [\(see above\)](#page-26-1), specify a marker set for the dataset (required), and add any additional notes regarding the dataset. Clicking "Upload" adds the dataset to the FishGen database.

| Home                                  | <b>Contributor</b><br><b>Search</b><br>Data Sets                                                                                                    | Marker Sets |                        |
|---------------------------------------|----------------------------------------------------------------------------------------------------|-------------|------------------------|
| <b>Create Data Set</b>                |                                                                                                    |             |                        |
|                                       |                                                                                                    |             |                        |
| Data set Name                         | OmyDWOR13S                                                                                                    |             |                        |
| Data set is private                   |                                                                                                    |             |                        |
| Marker Set                            | MarkersFromUpload                                                                                                    |             |                        |
| Data set Notes<br><b>Upload</b><br>Ca | [All]<br>--- Tagman Sets ---<br>Chinook salmon baselin v3 180<br>CRITFC/IDFG Chinook 192 GSI v1.1 + PBT v5.1<br>CRITFC/IDFG Chinook Salmon 96 GSI v1.1<br>CRITFC/IDFG Chinook Salmon 96 PBT v5.1<br>CRITFC/IDFG Steelhead 188 PBT Pilot Study<br>CRITFC/IDFG Steelhead 192 GSI v4.1 + PBT v5.1 |             |                        |
| <b>Collection Name</b>                | CRITFC/IDFG Steelhead 96 GSI v4.1<br>CRITFC/IDFG Steelhead 96 PBT v5.1                                                                                                    |             | <b>Individual Name</b> |
| OmyDWOR13S                            | IDFG Shoshone Sculpin 96 SNP v1.0                                                                                                    |             | OmyDWOR13S_0001        |
|                                       | LOA_GAPS Chinook salmon 192<br>Lota Lota SNP<br>MarkersFromUpload<br>Omy180Basev3_3<br>Steelhead baseline v3 185<br>Steelhead bv3 187 marker set<br>test<br>--- RAD Sets ---<br>CRITFC Lamprey 001 RAD set                                                                                     |             |                        |

<span id="page-30-2"></span>**Figure 35 - Create Data Set**

# <span id="page-31-0"></span>**Searching for saved datasets and collections**

## <span id="page-31-1"></span>**Saved Datasets**

The easiest way to search for genetic collections stored on FishGen is from the home page, under the heading "Data Sets" and then the dropdown "Export/Edit" (Figure 36).

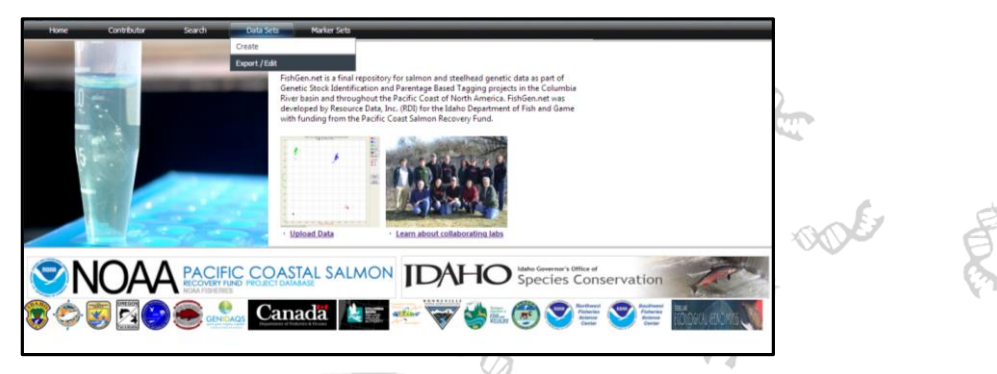

**Figure 36. Find and export saved datasets.**

<span id="page-31-2"></span>This will take you to the "Data Set Find and Export" page (Figure 37). From here you can search by Dataset Name, Species, Organization, or BPA project number. If you know the name of the saved dataset in which you are interested (e.g. Blankenship et al 2011), typing this name into the "Name" box and clicking the Search button will bring the dataset up in the Search Results window. Clicking the "Map Datasets" link in the top right corner of the Search Results table will place an icon on the map for each result row in the table that has the "Map" checkbox checked. Once the icons have been placed on the map, you can press the "Notes" button to read a brief summary of the saved dataset, you can click the blue "Export" link to export the dataset, or you can click the blue "Delete" link to delete the dataset. Currently, collections and datasets in FishGen can be exported in GenePop format or FishGen format. Details of these formats are described below:

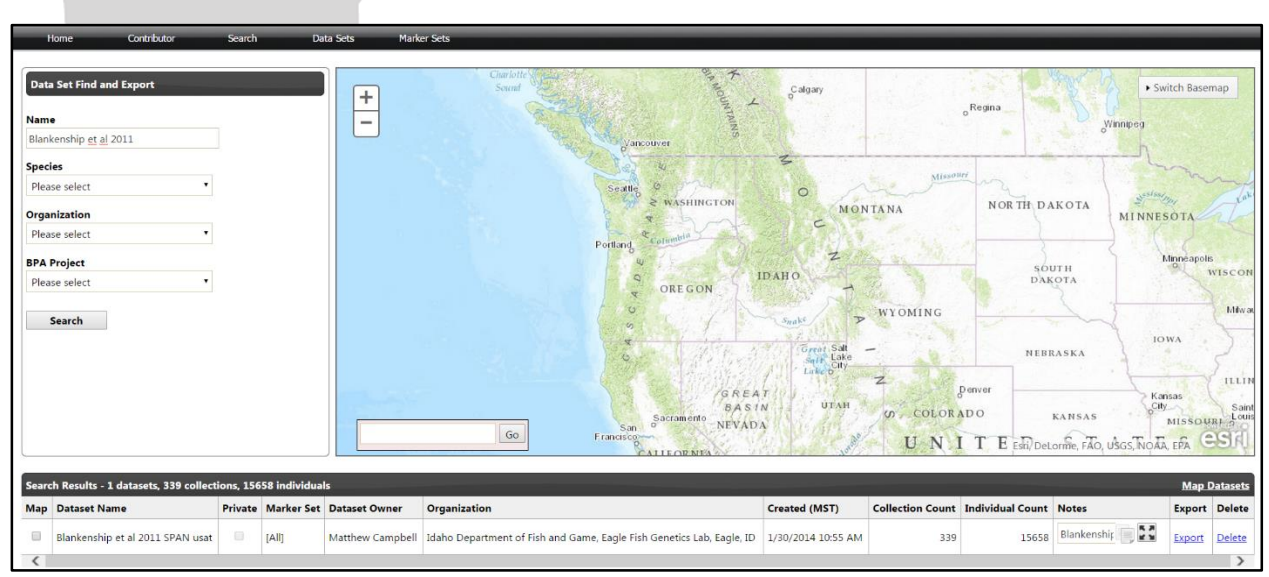

<span id="page-31-3"></span>**Figure 37. Data Set Find and Export page.**

#### GenePop format details:

- Tab-delimited .txt file
- First row contains the title line or any use line
- The second row contains the names of loci, separated by commas
- The first row after locus names contains the word: Pop (no case sensitivity). This is also used as a header each time a new population is started.
- Rows following "Pop" include the sample name, alleles at each locus, separated by a space between loci (missing data should be indicated with 0, not a blank.
- The exported GenePop file can be cut and pasted directly into GenePop on the web for analyses or can be uploaded into Genalex for analysis or additional conversion to other software formats.

#### FishGen format details:

- Tab-delimited .txt file
- First row always contains column header names
- One row per individual
- First column always contains some sort of population/collection identifier
- Second column always contains some sort of unique individual identifier
- Columns 3 through # are collection/individual level fields, whichever are selected by the user for exporting. The number of fields exported is flexible.
- All columns after the last collection/individual level field contain genetic data:
- Two columns per marker (regardless of marker type)
- SNP (Taqman, RAD, GTSeq) data:
	- o VIC/Allele A in the first column
	- o FAM/Allele B in the second column
- uSAT data:
	- o Three-digit numbers or 000 for no Call.
	- o First Allele in the first column
	- o Second allele in the second column

# <span id="page-33-0"></span>**Searching for collections**

When not looking for saved datasets, the database can be searched for available collections by selecting the "Search" tab from the toolbar. This will bring up the Search Page (Figure 38), where you can search for collections using several filters and sub-options. The primary filter options are Species, Hatchery, Individual, Collection, and Genotype. To search for collections select a filter option, select the appropriate parameters, then click the "Search" button.

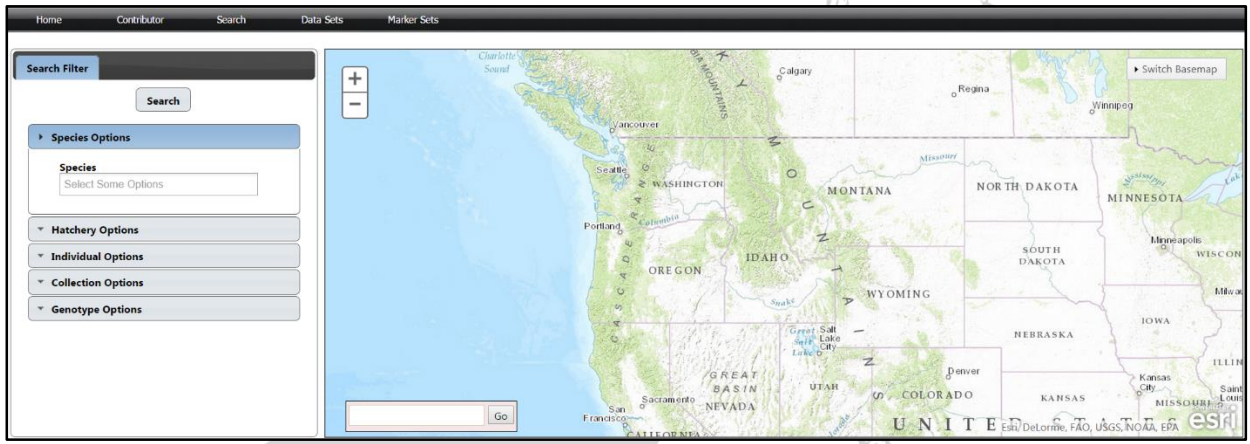

<span id="page-33-1"></span>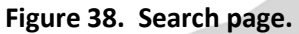

Under species, only species that have actually been uploaded into FishGen are shown (Figure 39).

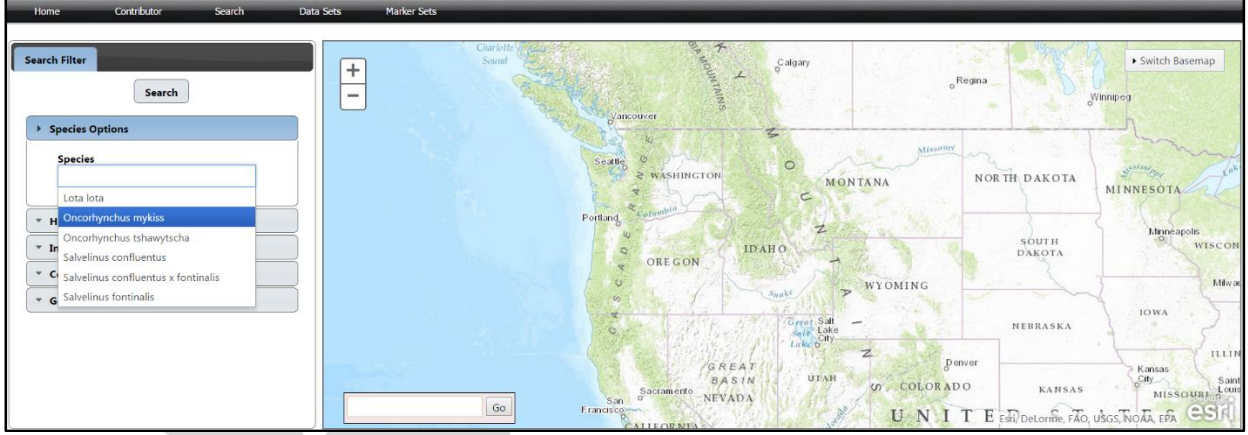

<span id="page-33-2"></span>**Figure 39. Filtering by species.**

| Home<br><b>Search Filter</b><br><b>Species</b><br>٠ | Contributor<br>Search<br>Search<br>Species Options<br>Oncorhynchus mykiss X<br><b>Hatchery Options</b><br><b>Individual Options</b> | Marker Sets<br><b>Data Sets</b><br>$+$<br>$\qquad \qquad \blacksquare$ | Charlott<br>Sound<br>Seattle<br>Portland                     | <b>RANGUATAIRS</b><br>Calgary<br>Ł,<br>Vancouver<br>$\circ$<br>& WASHINGTON<br><b>IDAHO</b> | Regina<br>Missour/<br><b>MONTANA</b><br>$\subset$<br>z | Switch Basemap<br>Winnipeg<br>NORTH DAKOTA<br><b>MINNESOTA</b><br>Minneapolis<br>SOUTH<br>DAKOTA                                                               | <b>WISC</b> |
|-----------------------------------------------------|----------------------------------------------------------------------------------------------------|------------------------------------------------------------------------|--------------------------------------------------------------|---------------------------------------------------------------------------------------------|--------------------------------------------------------|----------------------------------------------------------------------------------------------------|-------------|
|                                                     | * Collection Options                                                                                                    |                                                                        |                                                              | <b>ORE GON</b>                                                                              |                                                        |                                                                                                    |             |
|                                                     | <b>Genotype Options</b>                                                                                                    |                                                                        | $\circ$<br>$\omega$                                          | $S_{Hil}$                                                                                   | WYOMING<br>$\overline{ }$                              |                                                                                                    | Mil         |
|                                                     | Search Results - 680 collections, 59143 individuals                                                                                 |                                                                        | San<br>Go<br>Francisco                                       | GREAT<br><b>BASIN</b><br>Sacramento<br><b>NEVADA</b>                                        | Denver<br><b>UTAH</b><br><b>W COLORADO</b><br>U N<br>T | Kansas<br>City<br><b>KANSAS</b><br>MISSOURI <sub>2</sub><br>E Esti DeLorme, FAO, USGS, NOAA, EPA<br><b>Save Dataset Download Collection(s) Map Collections</b> | 11.1        |
| Include<br>Map                                      | <b>Select an Option</b>                                                                                                    | <b>Select an Option</b>                                                | <b>Select an Option</b>                                      | <b>Select an Option</b>                                                                     | <b>Select an Option</b>                                | <b>Select an Option</b>                                                                                                    |             |
| ₩<br>$\overline{\mathbf{z}}$                        | Collection                                                                                                    | <b>Species</b>                                                         | <b>Body of Water</b>                                         | Hatchery                                                                                    | <b>Sample Year</b>                                     | Run                                                                                                    |             |
| $\overline{\mathcal{L}}$<br>$\omega$                | 08_Twisp_R_resident                                                                                                    | Oncorhynchus mykiss                                                    | <b>Twisp River</b>                                           |                                                                                             | 2008                                                   | Unknown                                                                                                    |             |
| $\omega$<br>$\bullet$                               | OmyUpperDeschutes06CRITFC                                                                                                    | Oncorhynchus mykiss                                                    | <b>Upper Deschutes R</b>                                     |                                                                                             | 2006                                                   | Summer                                                                                                    |             |
|                                                     | OmvPSTL00C                                                                                                    | Oncorhynchus mykiss                                                    | Pistol Cr                                                    |                                                                                             | 2000                                                   | Summer                                                                                                    |             |
|                                                     | Figure 40 - Search Results by Species.                                                                                              |                                                                        | Under "Hatchery options", several sub-options are available: |                                                                                             | ook<br>$\mathcal{L}^{\lambda}$                         |                                                                                                    |             |

<span id="page-34-0"></span>**Figure 40 - Search Results by Species.**

Hatchery States, Hatchery, Funding Source and Organization. Selecting the "Hatchery States" suboption will show you all States that currently have hatcheries represented in the database. After selecting a State and pressing "Search", all hatchery collections present in the database from that State are shown in the Search Results table (Figure 41).

| Home                          | Contributor<br>Search                                                                                                    | Marker Sets<br><b>Data Sets</b>   |                                                                                                    |                                                                                           |                                                                            |                                                                              |      |
|-------------------------------|----------------------------------------------------------------------------------------------------|-----------------------------------|----------------------------------------------------------------------------------------------------|-------------------------------------------------------------------------------------------|----------------------------------------------------------------------------|------------------------------------------------------------------------------|------|
| <b>Search Filter</b>          | Search<br><b>Species Options</b><br><b>Species</b><br>Oncorhynchus mykiss X<br>Hatchery Options<br><b>Hatchery States</b><br>Idaho X<br>Hatchery<br>Select Some Options | $+$<br>$\overline{\phantom{0}}$   | Nanaimo<br><b>NO.</b><br>Vancouver<br>$\sim$<br>RANGES<br>Victoria<br>akagi C<br>$\alpha$<br>Olympic<br><b>National</b><br>Seattle<br>Patk<br>Olympia<br>Portland<br>$\alpha$<br>Salem <sup>kg</sup> | $\varphi$<br>$\circ$<br>Spokaneo<br>CWASHINGTON<br>Kennewick<br>(MO<br>$B + U E$<br>IDAHO | $\leq$<br>$\overline{\mathcal{P}}$<br>$\frac{1}{\sigma}$<br>ich.<br>Helena | ▶ Switch Basemap<br>Millk<br>Missouri<br>MONTANA<br>sellowstone,<br>Billings |      |
|                               | <b>Funding Source</b><br>Select Some Options<br>Organization<br>Select Some Options                                                                                     | $\checkmark$                      | $\Omega$<br>OREGON<br>€<br>Go                                                                                                    | Boise<br>HARNEY<br><b>BASIN</b>                                                           | $\subset$<br>Idaho<br>Falls:<br>Ź                                          | WYOMING<br>Esri, DeLorme, FAO, USGS, NOAA, EPA, NPS                          | C(S) |
|                               | Search Results - 33 collections, 24757 individuals                                                                                                    |                                   |                                                                                                    |                                                                                           |                                                                            | <b>Save Dataset Download Collection(s) Map Collections</b>                   |      |
| Include<br>Map                | <b>Select an Option</b>                                                                                                    | <b>Select an Option</b>           | <b>Select an Option</b>                                                                                                    | <b>Select an Option</b>                                                                   | <b>Select an Option</b>                                                    | <b>Select an Option</b>                                                      |      |
| $\overline{\mathcal{L}}$<br>× | <b>Collection</b>                                                                                                    | <b>Species</b>                    | <b>Body of Water</b>                                                                                                    | Hatchery                                                                                  | <b>Sample Year</b>                                                         | Run                                                                          |      |
| $\overline{\mathbf{v}}$<br>ø  | OmyPAHH08B                                                                                                    | Oncorhynchus mykiss               |                                                                                                    | Pahsimeroi                                                                                | 2008                                                                       |                                                                              |      |
| ø<br>$\overline{\mathbf{S}}$  | OmySAWT11S                                                                                                    | Oncorhynchus mykiss               |                                                                                                    | Sawtooth                                                                                  | 2011                                                                       |                                                                              |      |
| <b>GR</b><br><b>GR</b>        | Contractors of the                                                                                                    | Contractor and contract different |                                                                                                    | Company has been a series                                                                 |                                                                            |                                                                              |      |

<span id="page-34-1"></span>**Figure 41. Search Results by hatchery collections.**

Under "Individual options", two sub-options are available:

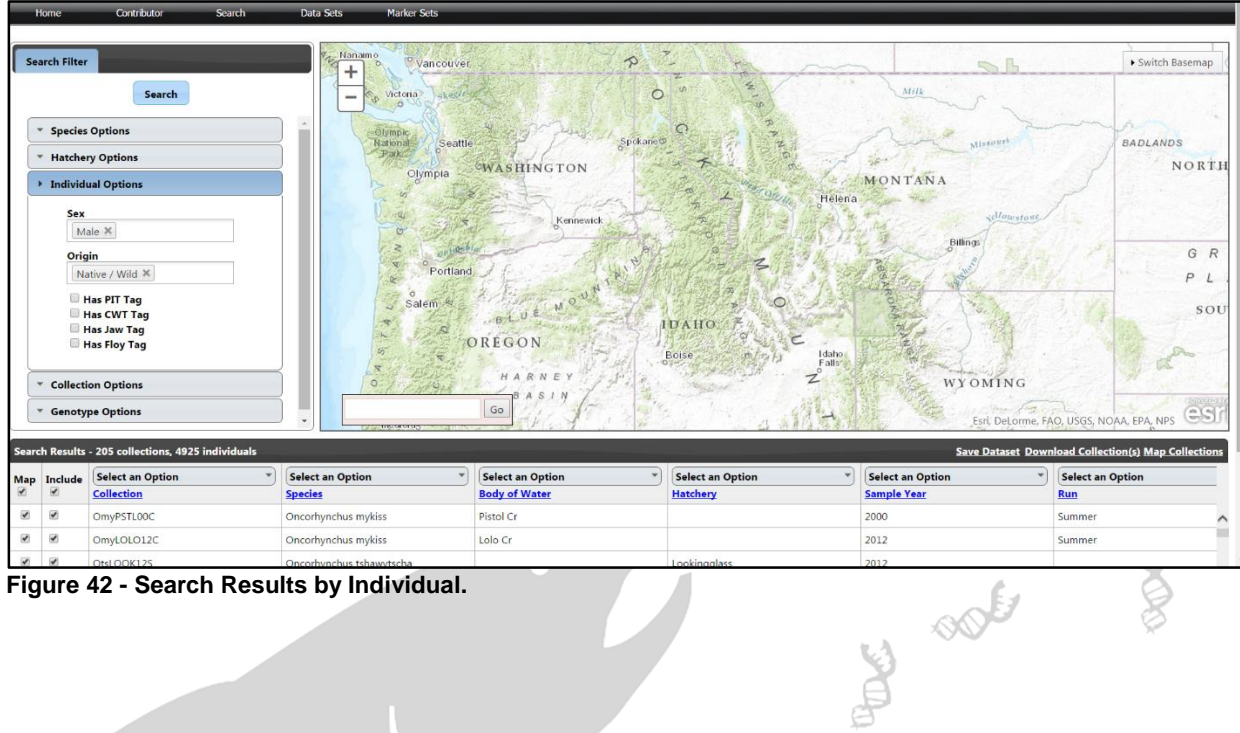

Sex and Origin. In addition to these sub-options, several check boxes are also included: Has PIT Tag, Has CWT Tag, Has Jaw Tag and Has Floy Tag.

<span id="page-35-0"></span>**Figure 42 - Search Results by Individual.**

Under "Collection Options", the following sub-options are available: Sample Year range search, HUC4, BPA Projects, and Life Stage.

|                         | Home                                    | Contributor<br>Search                                                                                                | Marker Sets<br>Data Sets                                                                                                    |                                                                         |                                                               |                                                            |                                                                                |
|-------------------------|-----------------------------------------|----------------------------------------------------------------------------------------------------|----------------------------------------------------------------------------------------------------|-------------------------------------------------------------------------|---------------------------------------------------------------|------------------------------------------------------------|--------------------------------------------------------------------------------|
|                         | <b>Search Filter</b><br>2014<br>2015    | Search<br><b><i>EUROPEER SPECIFIED</i></b><br>Collection Options<br><b>From Sample Year</b><br><b>To Sample Year</b> | Nanaimo<br>Vancouver<br>$^{+}$<br>Victoria<br>SKAKIE<br>$\frac{1}{2}$<br>$\lambda$<br>-Olympic<br><b>National</b><br>Seattle<br>Park<br>Olympia | $\hat{\varphi}$<br>$\circ$<br>Spokane<br><b>WASHINGTON</b><br>Kennewick | 乏<br>$\Omega$<br>$\frac{1}{\sigma}$<br>уń,<br>Ofray<br>Helena | $\mathbb{R}^n$<br>Milk<br>Missouri<br>MONTANA<br>edlowstow | Switch Basemap<br><b>BADLANDS</b><br>NORTH                                     |
| ٠                       | HUC4<br><b>Life Stage</b>               | Select Some Options<br><b>BPA Projects</b><br>Select Some Options<br>Select Some Options<br><b>Genotype Options</b>  | Portland<br>ö<br>Salem &<br>×<br>磁<br>$\circ$<br>46<br>TIBUTE STOP                                                                              | MOU<br>$-610$<br>OREGON<br>HARNEY<br>$S$ $I$ $N$<br>$\mathbf{A}$<br>Go  | IDAHO<br>€<br>Idaho<br>Boise<br>Falls<br>$\mathbb{Z}$         | Billings<br>WYOMING<br>form.                               | G R<br>P <sub>l</sub><br>SOU<br>CS<br>Esri, DeLorme, FAO, USGS, NOAA, EPA, NPS |
|                         |                                         | Search Results - 8 collections, 571 individuals                                                                      |                                                                                                    |                                                                         |                                                               |                                                            | <b>Save Dataset Download Collection(s) Map Collections</b>                     |
| Map                     | Include                                 | <b>Select an Option</b>                                                                                              | <b>Select an Option</b>                                                                                                    | <b>Select an Option</b>                                                 | <b>Select an Option</b>                                       | <b>Select an Option</b>                                    | <b>Select an Option</b>                                                        |
| Ø.                      | $\overline{\mathcal{L}}$                | Collection                                                                                                    | <b>Species</b>                                                                                                    | <b>Body of Water</b>                                                    | Hatchery                                                      | <b>Sample Year</b>                                         | Run                                                                            |
| ø                       | $\overline{\mathcal{L}}$                | Pine Cr. '14                                                                                                    | Salvelinus confluentus                                                                                                    | Pine Creek                                                              |                                                               | 2014                                                       |                                                                                |
| $\omega$                | $\left\langle \mathbf{r} \right\rangle$ | Pine Cr. E.F. '14                                                                                                    | Salvelinus confluentus                                                                                                    | E.F. Pine Creek                                                         |                                                               | 2014                                                       |                                                                                |
| $\overline{\mathbf{r}}$ | Ø.                                      | Pine Cr. M.F. '14                                                                                                    | Salvelinus confluentus                                                                                                    | M.F. Pine Creek                                                         |                                                               | 2014                                                       |                                                                                |

<span id="page-35-1"></span>**Figure 43 - Search Results by Collection.**

Under "Genotype Options", the following sub-options are available: Marker and Marker Set

| Marker                                          | <b>Search Filter</b><br>Search<br>* Species Options<br><b>Hatchery Options</b><br>* Individual Options<br>* Collection Options<br><b>Genotype Options</b><br>Search Markers<br><b>Marker Set</b><br>CRITFC/IDFG Chinook Salmon 96<br>GSI v1.1 | $\ddot{}$<br>$\qquad \qquad \blacksquare$            | Charlotte<br>Sound<br>Vancouver<br>Seattle<br>Portland<br>$\overline{Q}$<br>$\overline{a}$<br>$\sigma$<br>$\omega$<br>$\overline{\mathbf{x}}$<br>ö. | <b>BANTALIA</b><br>Calgary<br>$\leq$<br>$\circ$<br><b>E WASHINGTON</b><br>∊<br>$\mathbb{Z}$<br><b>IDAHO</b><br><b>ORE GON</b><br>$S_{Hd}$ ke<br>Great Salt<br>Sett Lake<br>Lake of<br>GREAT | Regina<br><b>Missouri</b><br><b>MONTANA</b><br>WYOMING<br>7<br>Denver | ▶ Switch Basemap<br>Winnpeg<br>NORTH DAKOTA<br><b>MINNESOTA</b><br>Minneapolis<br>SOUTH<br><b>WISCO</b><br>DAKOTA<br><b>IOWA</b><br>NEBRASKA<br>Kansas |
|-------------------------------------------------|----------------------------------------------------------------------------------------------------|------------------------------------------------------|----------------------------------------------------------------------------------------------------|----------------------------------------------------------------------------------------------------|-----------------------------------------------------------------------|----------------------------------------------------------------------------------------------------|
|                                                 |                                                                                                    | $\checkmark$                                         | San<br>Go<br>Francisco                                                                                                    | <b>UTAH</b><br><b>BASIN</b><br>Sacramento<br><b>NEVADA</b>                                                                                                    | <b>SOLORADO</b><br>U N                                                | City<br><b>KANSAS</b><br><b>MISSOURE</b><br>C <sub>5</sub><br>E Esti, DeLorme, FAO, USGS, NOAA, EPA                                                    |
|                                                 | Search Results - 207 collections, 8887 individuals                                                                                                    |                                                      |                                                                                                    | ATTEORNE                                                                                                    |                                                                       | <b>Save Dataset Download Collection(s) Map Collections</b>                                                                                             |
| Include<br>Map<br>₩<br>$\overline{\mathcal{L}}$ | <b>Select an Option</b>                                                                                                    | <b>Select an Option</b>                              | <b>Select an Option</b>                                                                                                    | <b>Select an Option</b>                                                                                                    | <b>Select an Option</b>                                               | <b>Select an Option</b>                                                                                                    |
| $\overline{\mathbf{r}}$                         | Collection                                                                                                    | <b>Species</b>                                       | <b>Body of Water</b><br>American R.                                                                                                    | Hatchery                                                                                                    | <b>Sample Year</b>                                                    | Run                                                                                                    |
| ø<br>$\blacktriangleleft$<br>ø                  | OtsAmericanSP03CRITFC<br>OtsCPHC07C_1                                                                                                    | Oncorhynchus tshawytscha<br>Oncorhynchus tshawytscha | Cape Horn Cr                                                                                                    |                                                                                                    | 2003<br>2007                                                          | Spring<br>Spring                                                                                                    |

<span id="page-36-0"></span>**Figure 44 - Search Results by Genotype.**

Search results may be plotted on the map at any time by clicking on the "Map Collections" link in the top right corner of the Search Results Table. Only rows that have the "Map" checkbox checked will be mapped. Individual rows can be included or excluded by toggling the "Map" checkbox for the selected row(s), or all rows can be included or excluded by checking the checkbox in the header row just under "Map". The "Switch Basemap" dropdown can be used to select from different basemap options: Imagery With Labels, Streets, Topographic, National Geographic, HUC, and Open Street Map.

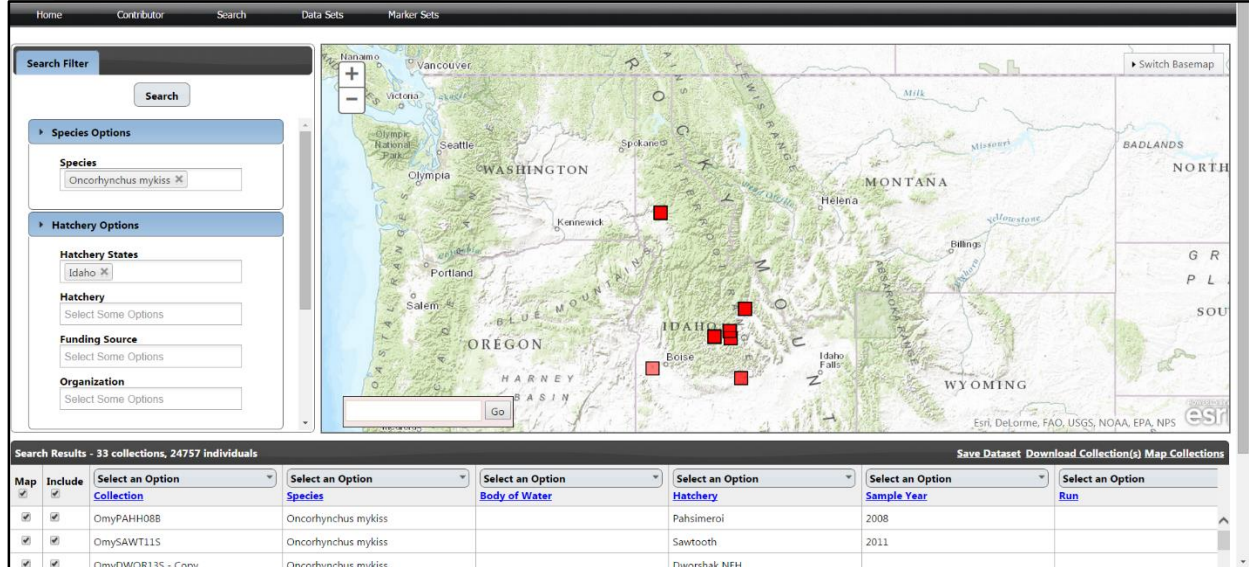

<span id="page-36-1"></span>**Figure 45 - Mapped Search Results.**

Clicking a collection box (red square) will bring up a bubble that provides information about that collection: Name, sample size (N), sample year, species, region, subregion, basin, subbasin, and body of

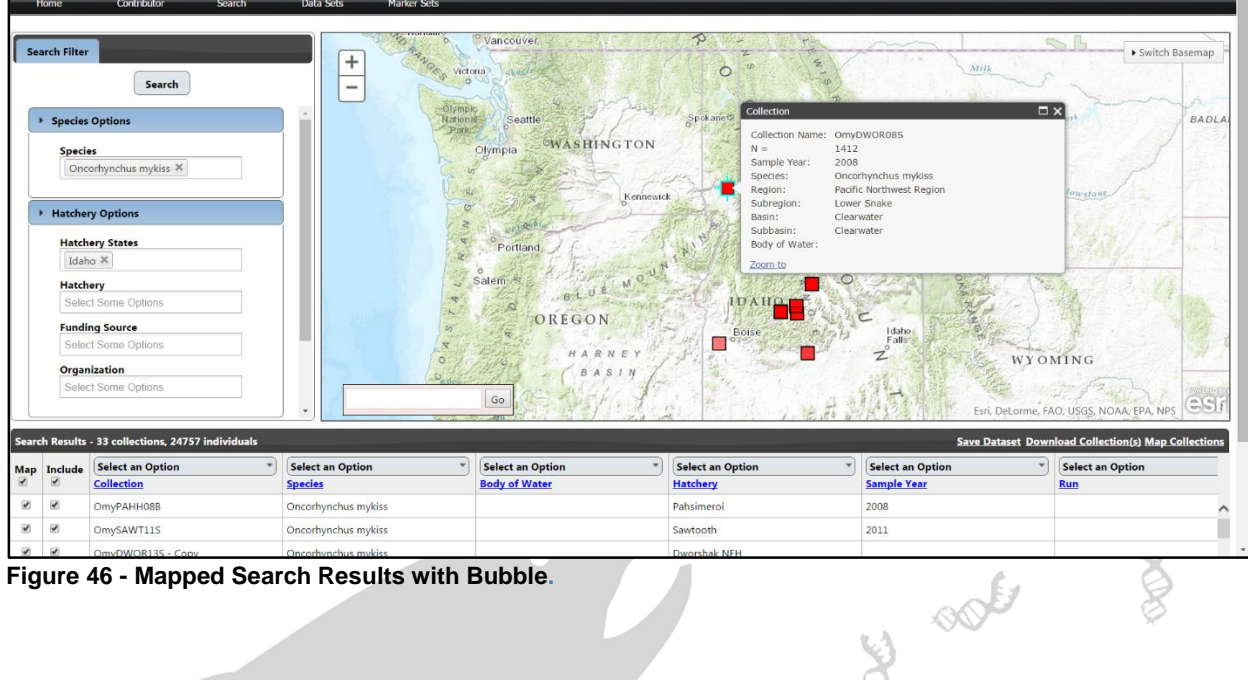

water. The "Zoom to" link in the bottom left corner of the bubble can be used to zoom in on the selected collection.

<span id="page-37-0"></span>**Figure 46 - Mapped Search Results with Bubble.**

The result table from a search can be sorted or filtered by any of the columns. To sort on a column click on the "Select an Option" dropdown and then click away from the dropdown without making a selection. This will sort the result table in ascending order by the values in that column. To filter a result table by column click on the "Select an Option" dropdown on any column and choose from the available options. The options will consist of the ability to check or uncheck all values found in the column, or the ability to check individual values. To apply the filter click away from the dropdown.

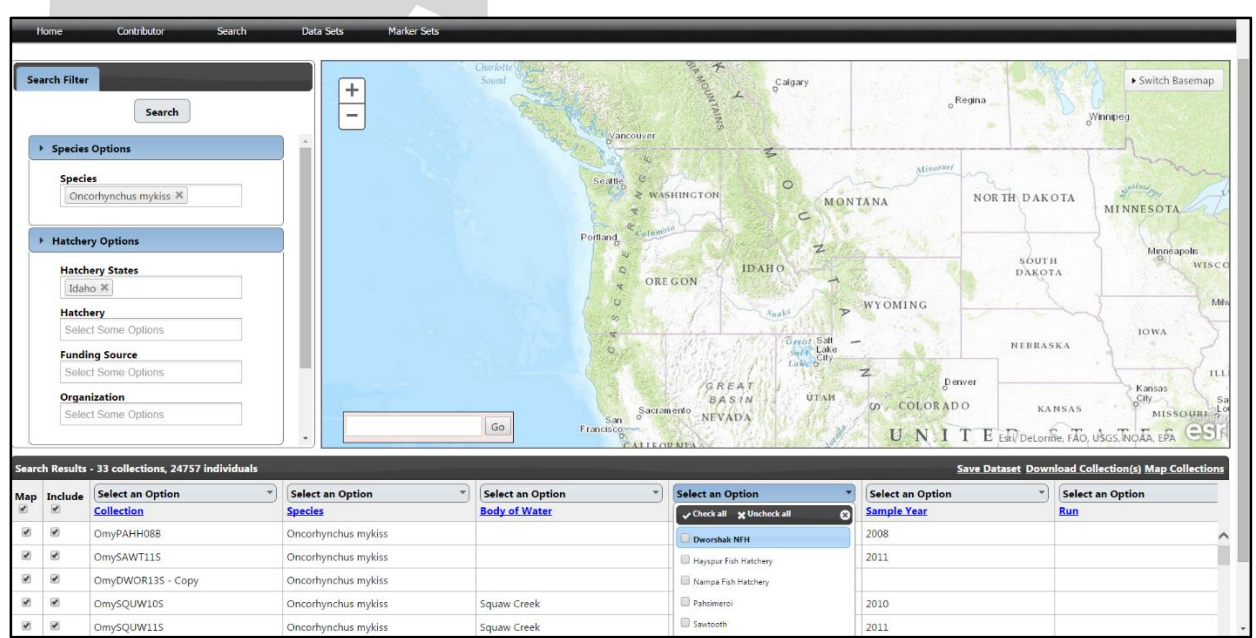

<span id="page-37-1"></span>**Figure 47 - Select an Option Dropdown**

Search results can also be downloaded by clicking the "Download Collection(s)" link in the top right corner of the Search Results table (just to the left of the "Map Collections" link). Only rows that have the "Include" checkbox checked will be included in the download. Individual rows can be included or excluded by toggling the "Include" checkbox for that row, or all rows can be included or excluded by toggling the checkbox in the header row just below "Include". Currently, collections and datasets in FishGen can be downloaded in GenePop format or FishGen format.

| Home Contributor Search Data Sets Marker Sets                                                                                     |                                                                            |                                                                                                    |                                                 |                                                                                                    |                                                                                                    |                                                                                                    |                                                                                                    |
|----------------------------------------------------------------------------------------------------|----------------------------------------------------------------------------|----------------------------------------------------------------------------------------------------|-------------------------------------------------|----------------------------------------------------------------------------------------------------|----------------------------------------------------------------------------------------------------|----------------------------------------------------------------------------------------------------|----------------------------------------------------------------------------------------------------|
|                                                                                                    | Search Filter<br><b>Species Options</b><br>Species:<br>Idaho X<br>Hatchery | Search<br>Oncorhynchus mykiss X<br><b>Exercisery Options</b><br><b>Hatchery States</b><br>Select Some Options<br><b>Funding Source</b><br><b>Select Some Colonis</b><br>Organization<br>Select Some Options | $+$<br>$\equiv$                                 | <b>TERRITORY</b><br>Vancouver<br>140<br>Sentile.<br><b>Download Dataset</b><br><b>Format</b><br>GenePop<br>GenePop<br>FishGen<br><b>Pull</b><br>Download<br>Cancel<br>Sacramento<br><b>SURE</b><br>Go<br>Erancisco- | $-$<br>Calgary<br>с<br>$\circ$<br><b>SUPERINTED</b><br>MONTANA<br>$\mathbf{x}$<br>c<br>$\mathbb{Z}$<br>AHO<br>۰.<br><b>Night</b><br>$\frac{\sigma_{\text{grav}}}{\sigma_{\text{eff}}}$ $\frac{\sigma_{\text{eff}}}{\text{Late}}$ $-$<br>GREAT<br>UTAH<br><b>BASIN</b><br><b>NEVADA</b> | Regina<br><b>STEADING</b><br>NORTH DAKOTA<br>SOUTH<br>DAKOTA<br>WYOMING<br>NEBRASKA<br>Deavon:<br><b>UD COLORADO</b><br>EA | > Switch Basemap<br>Winnapou<br><b>MINNESOTA</b><br>Minneapolis<br>WISCO<br>0.001<br><b>IOWA</b><br>111<br>Kansas<br>City.<br><b>KANSAS</b><br>MISSONHILL<br><b>BU DeLorine FAO USGS NOAA FPA</b> |
| <b>CARTE ORIGINAL</b><br>Search Results - 33 collections, 24757 individuals<br>Save Dataset Download Collection(s) Map Collection |                                                                            |                                                                                                    |                                                 |                                                                                                    |                                                                                                    |                                                                                                    |                                                                                                    |
| w.                                                                                                    | Map Include<br>×                                                           | Select an Option<br>Collection                                                                                                    | <sup>*</sup> Select an Option<br><b>Species</b> | Select an Option<br><b>Body of Water</b>                                                                                                    | Select an Option<br>Hatchery                                                                                                    | " Select an Option<br><b>Sample Year</b>                                                                                   | Select an Option<br>Run                                                                                                    |
| 第 图                                                                                                    |                                                                            | OmyPAHH088                                                                                                    | Oncorhynchus mykiss                             |                                                                                                    | Pahsimeroi                                                                                                    | 2008                                                                                                    |                                                                                                    |
| $40 - 12$                                                                                                    |                                                                            | OmySAWT11S                                                                                                    | Oncorhynchus mykiss                             |                                                                                                    | Sawtooth                                                                                                    | 2011                                                                                                    |                                                                                                    |
|                                                                                                    |                                                                            |                                                                                                    |                                                 |                                                                                                    |                                                                                                    |                                                                                                    |                                                                                                    |

<span id="page-38-0"></span>**Figure 48 - Download Search Results**

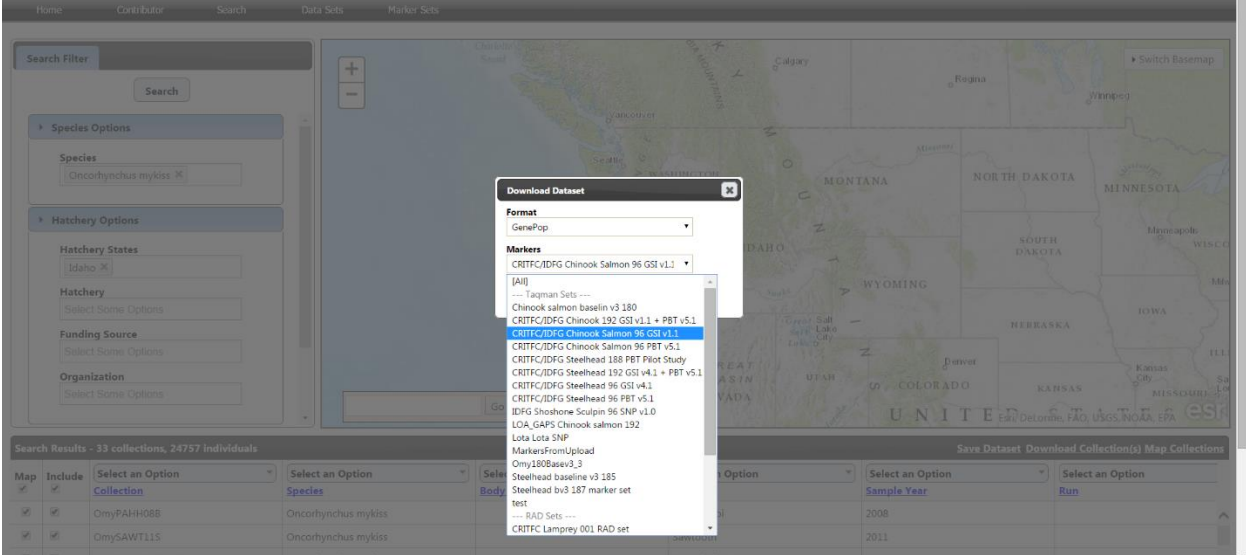

Additionally, an appropriate marker set must be selected in order to download search results.

<span id="page-38-1"></span>**Figure 49 - Download Search Results Marker Selection**

#### **Appendix A. Collection Fields**

<span id="page-39-0"></span>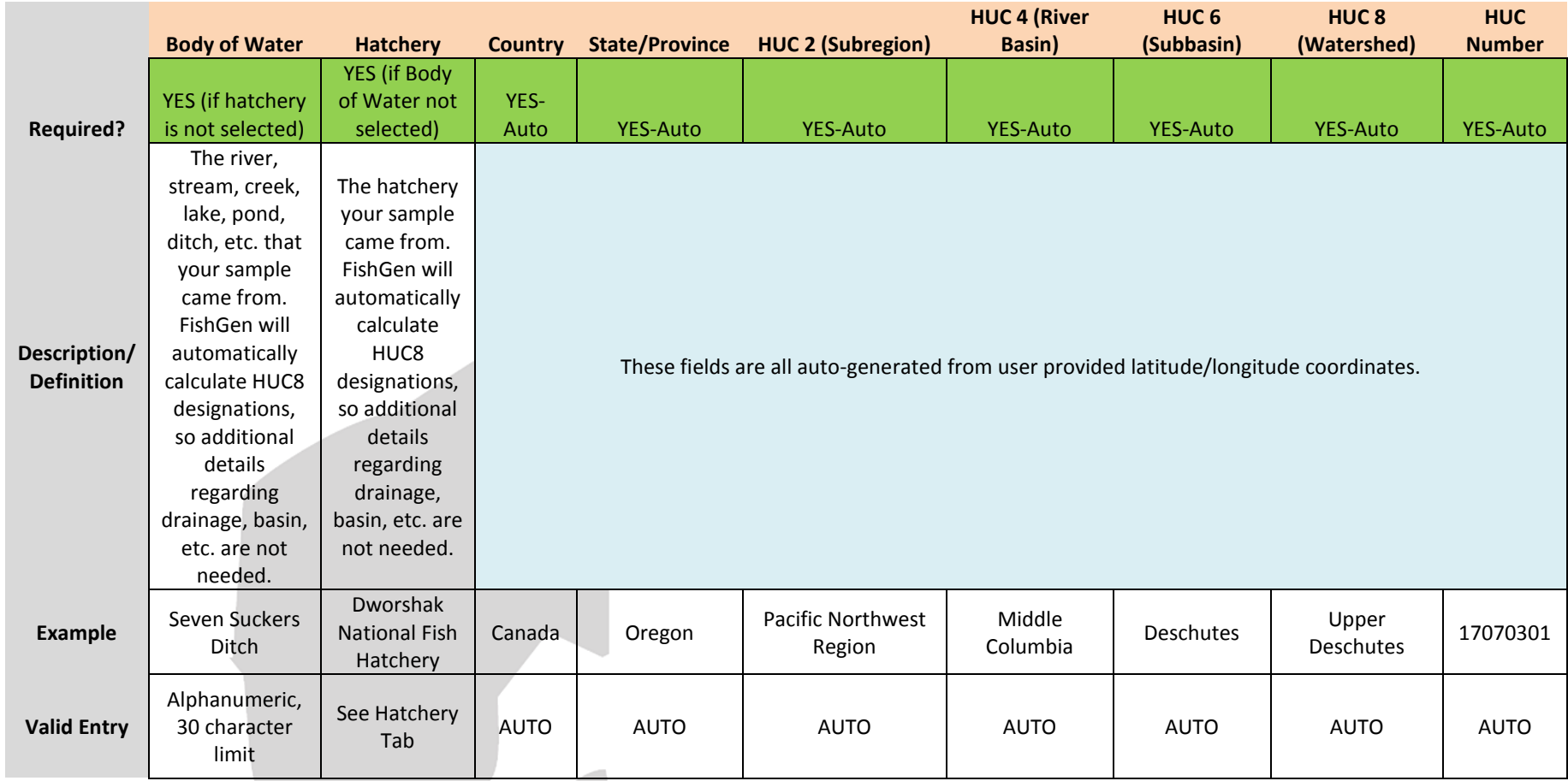

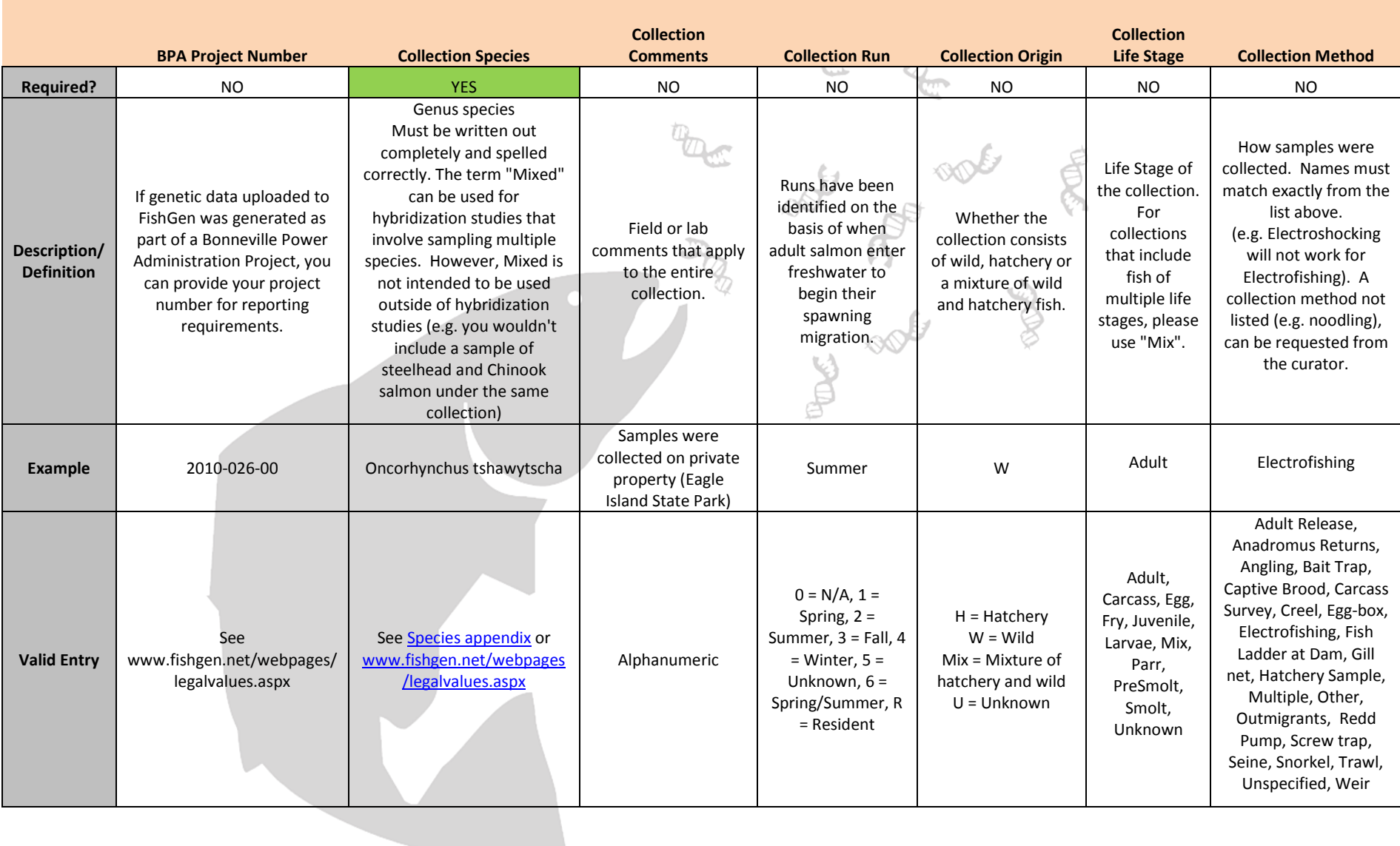

## Appendix A. Collection Fields (continued).

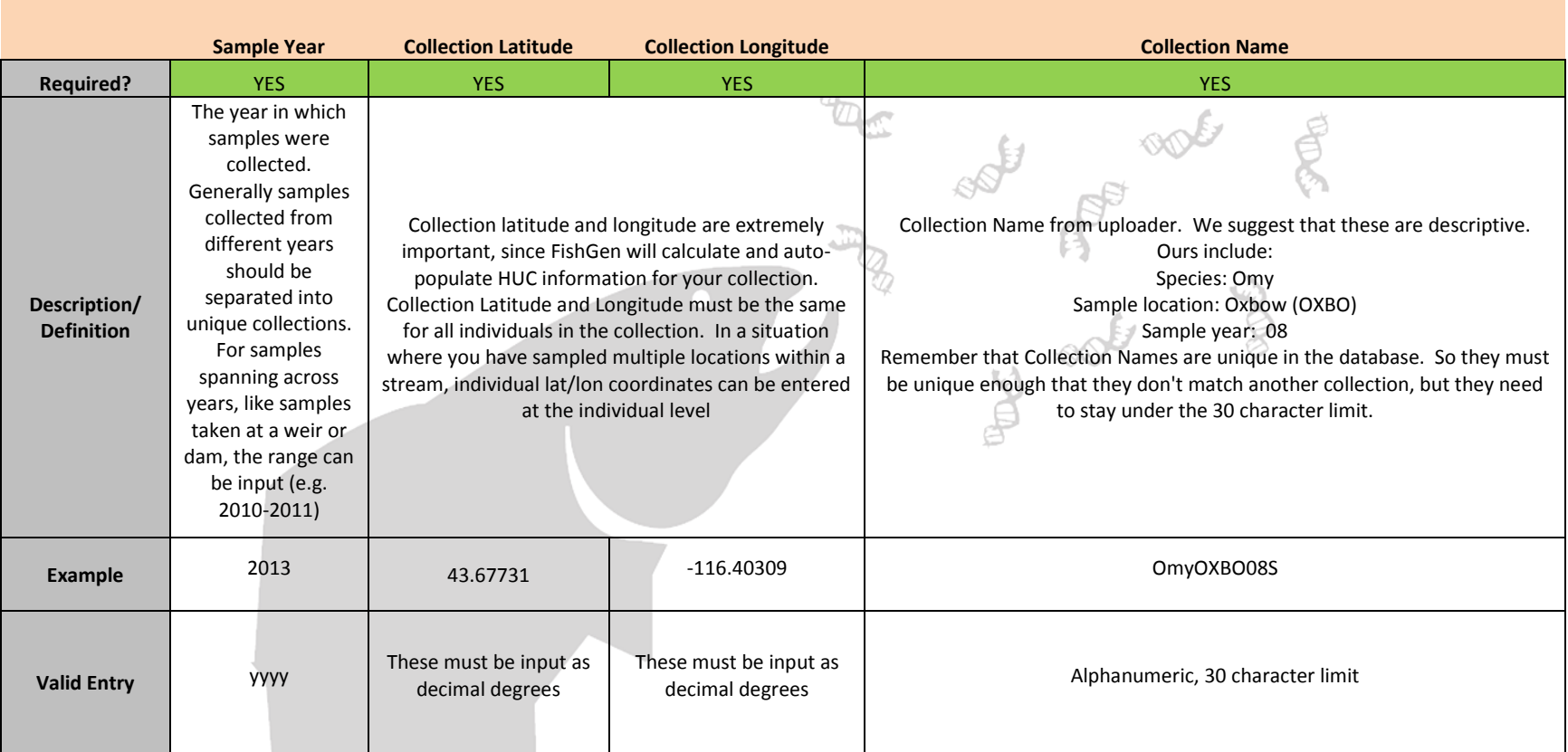

<span id="page-42-0"></span>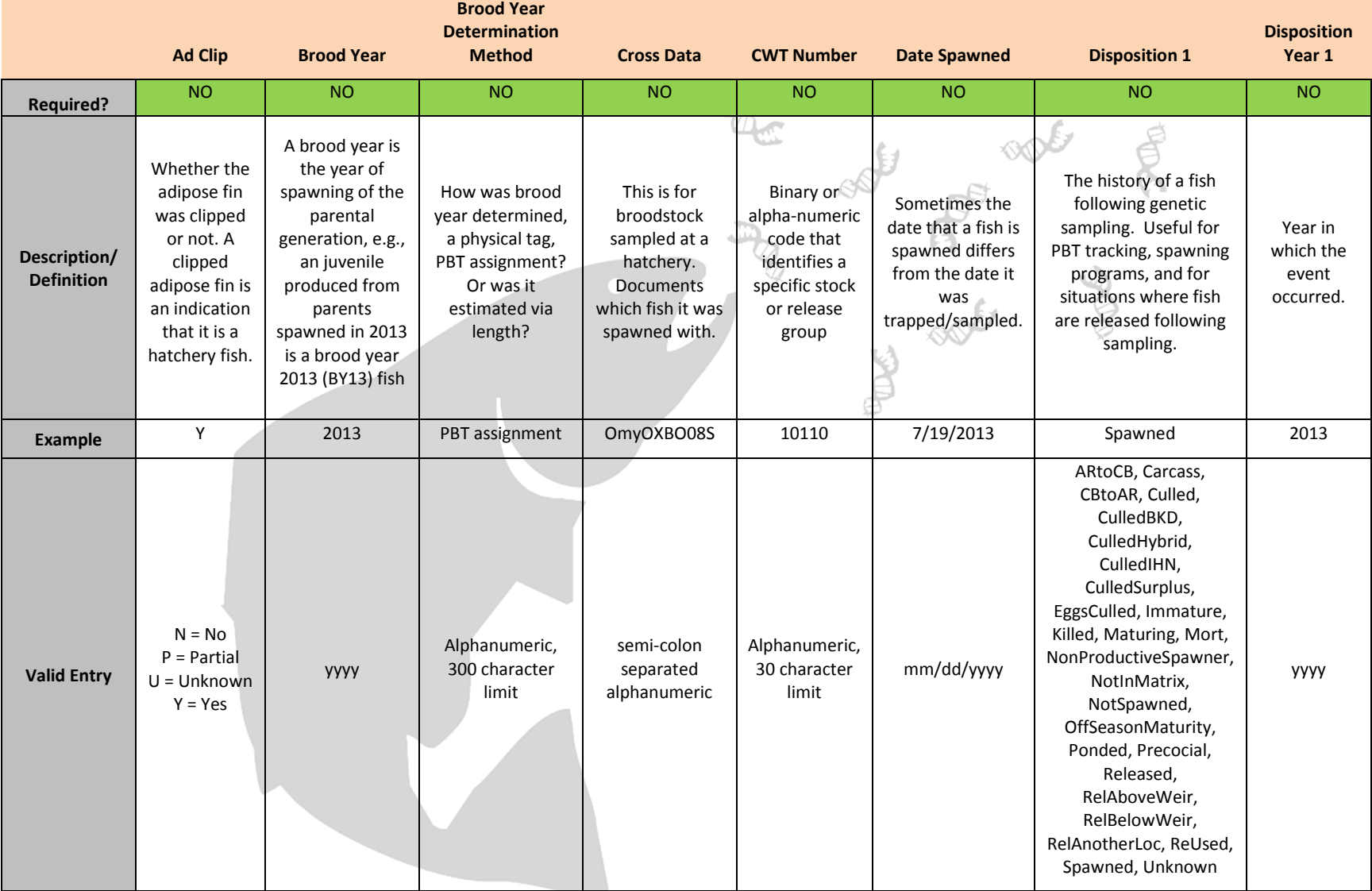

#### **Appendix B. Individual Fields.**

# Appendix B. Individual Fields (continued).

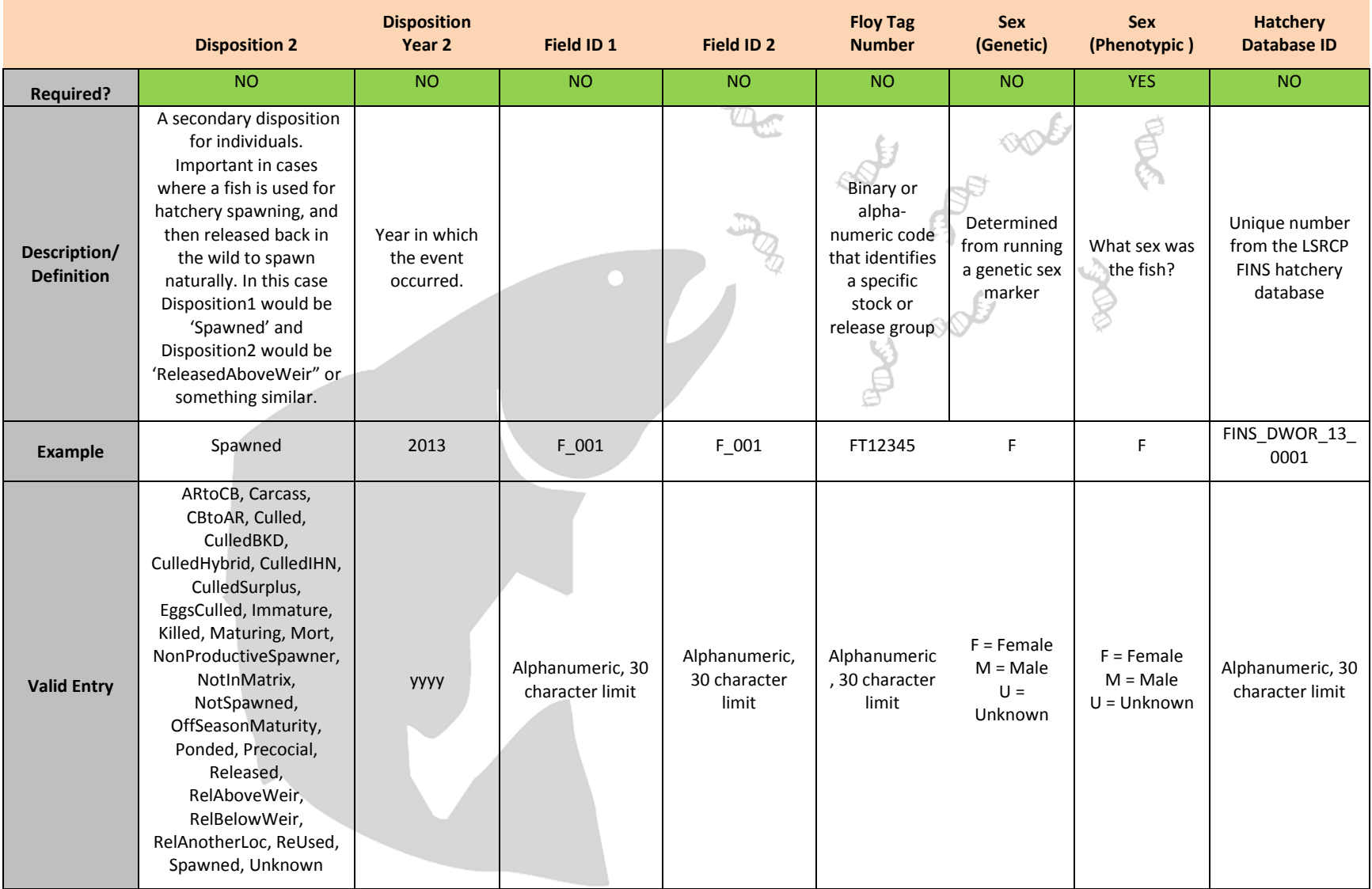

Appendix B. Individual Fields (continued).

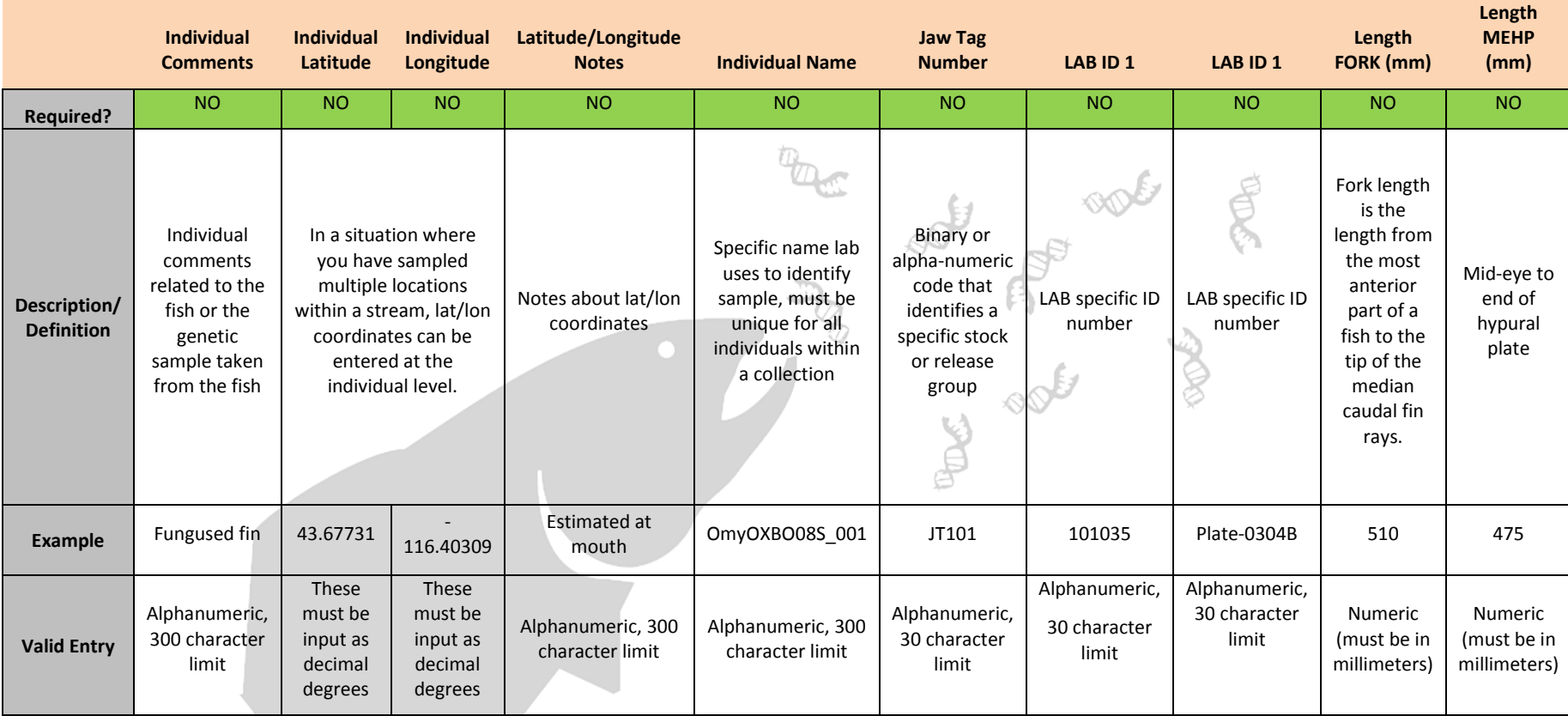

Appendix B. Individual Fields (continued).

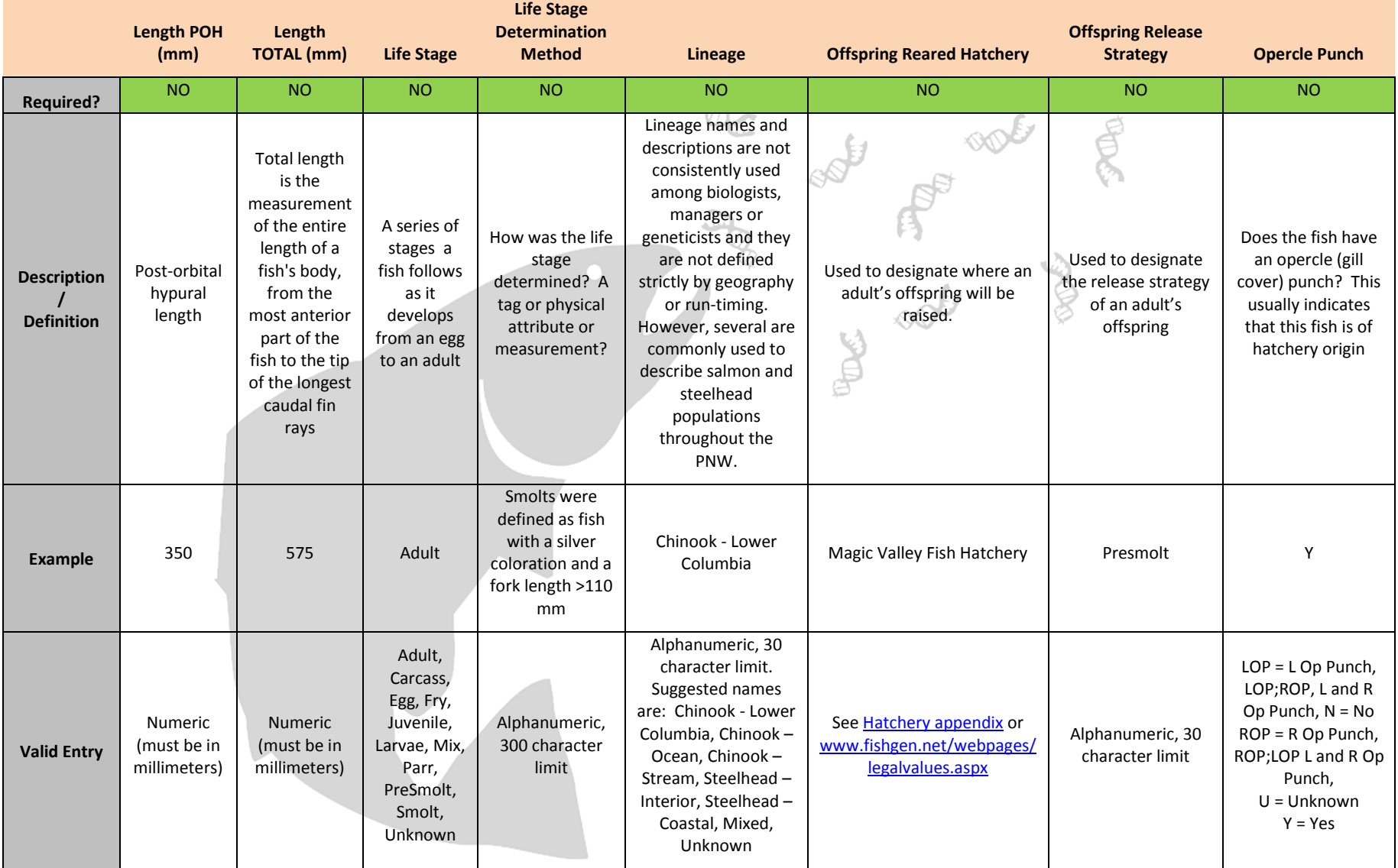

#### Appendix B. Individual Fields (continued).

 $\sim$ 

المستوفي

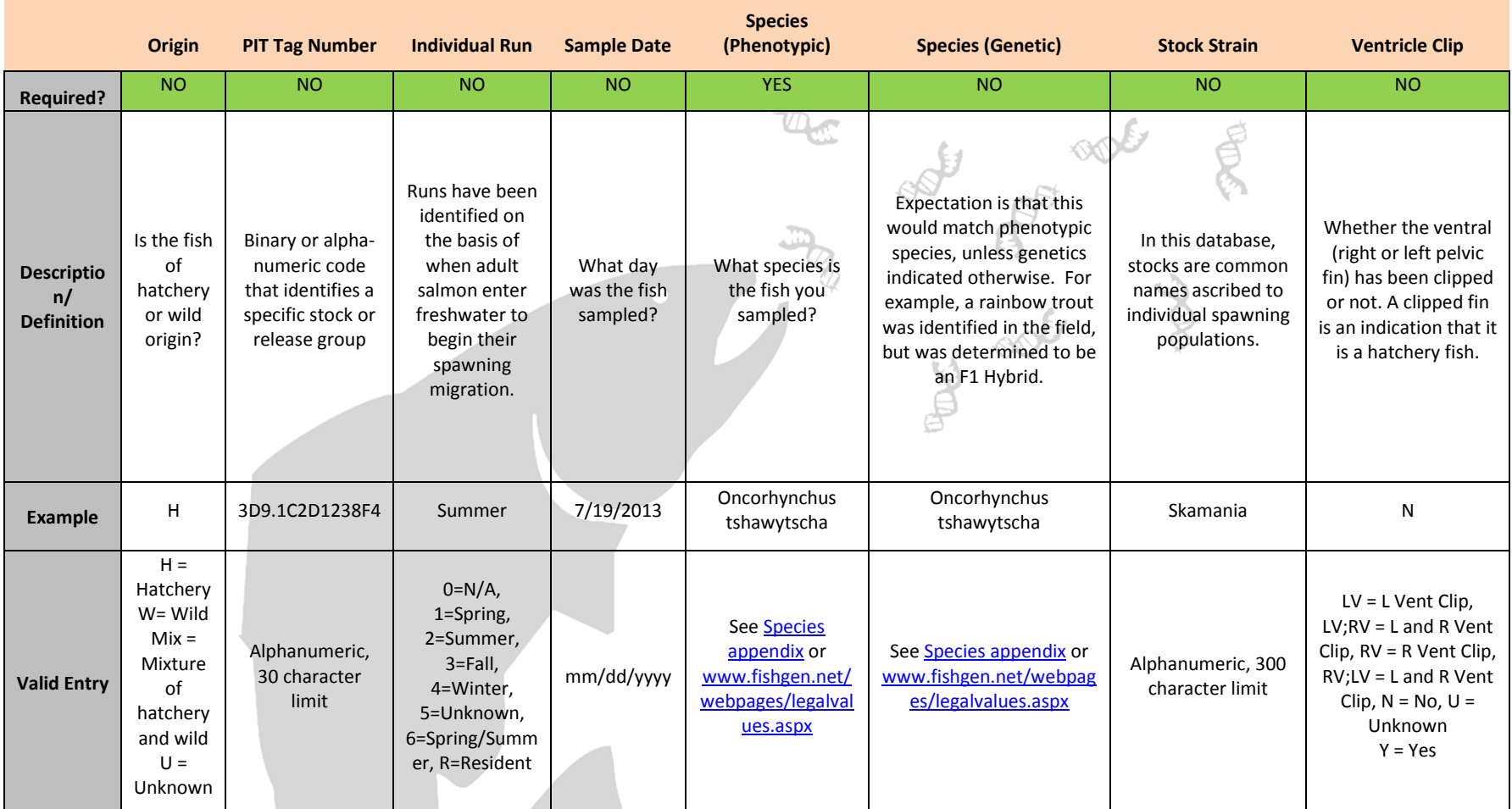

#### <span id="page-47-1"></span>**Appendix C. Hatcheries**

<span id="page-47-0"></span>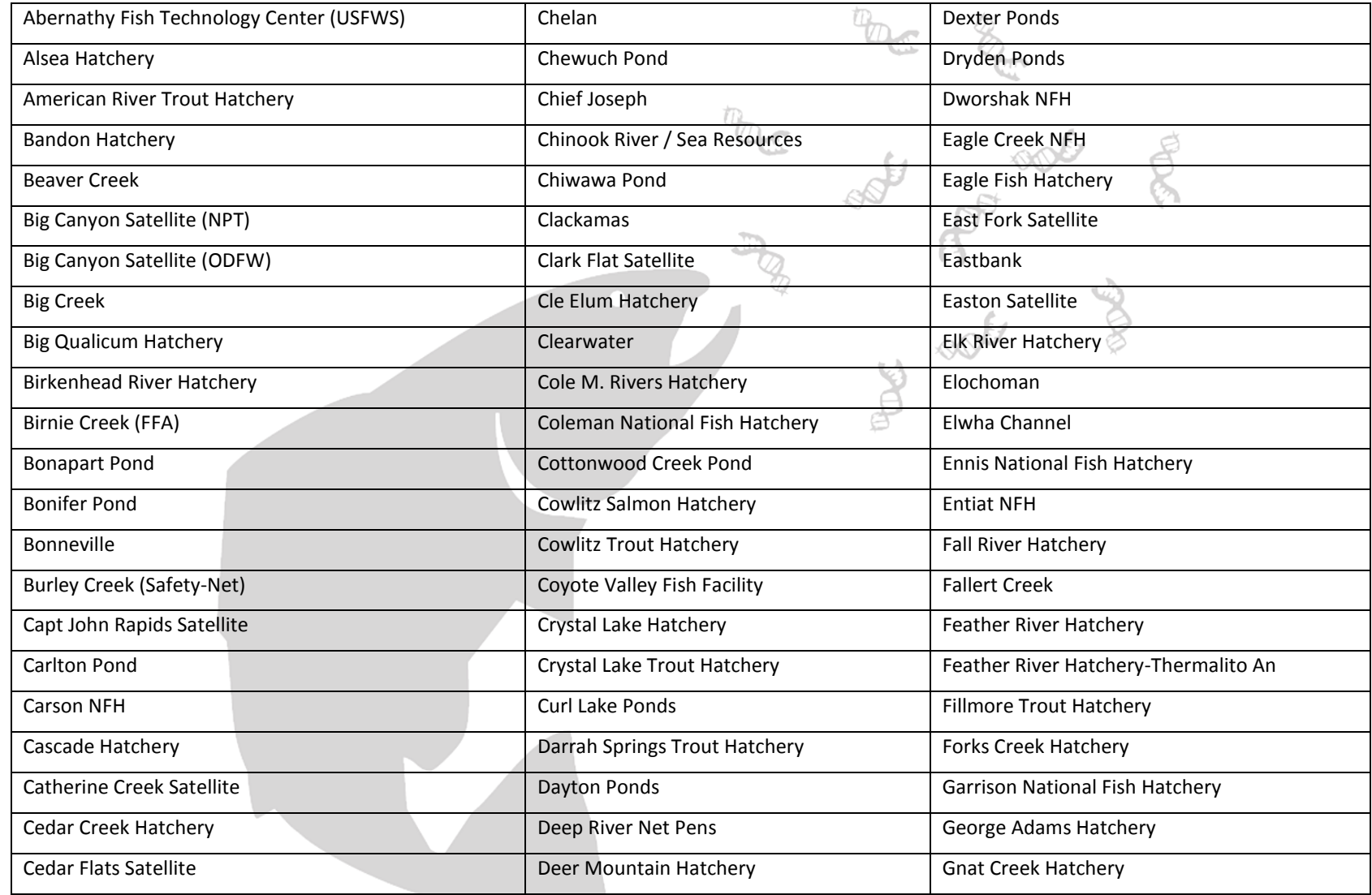

#### Appendix C. Hatcheries (continued).

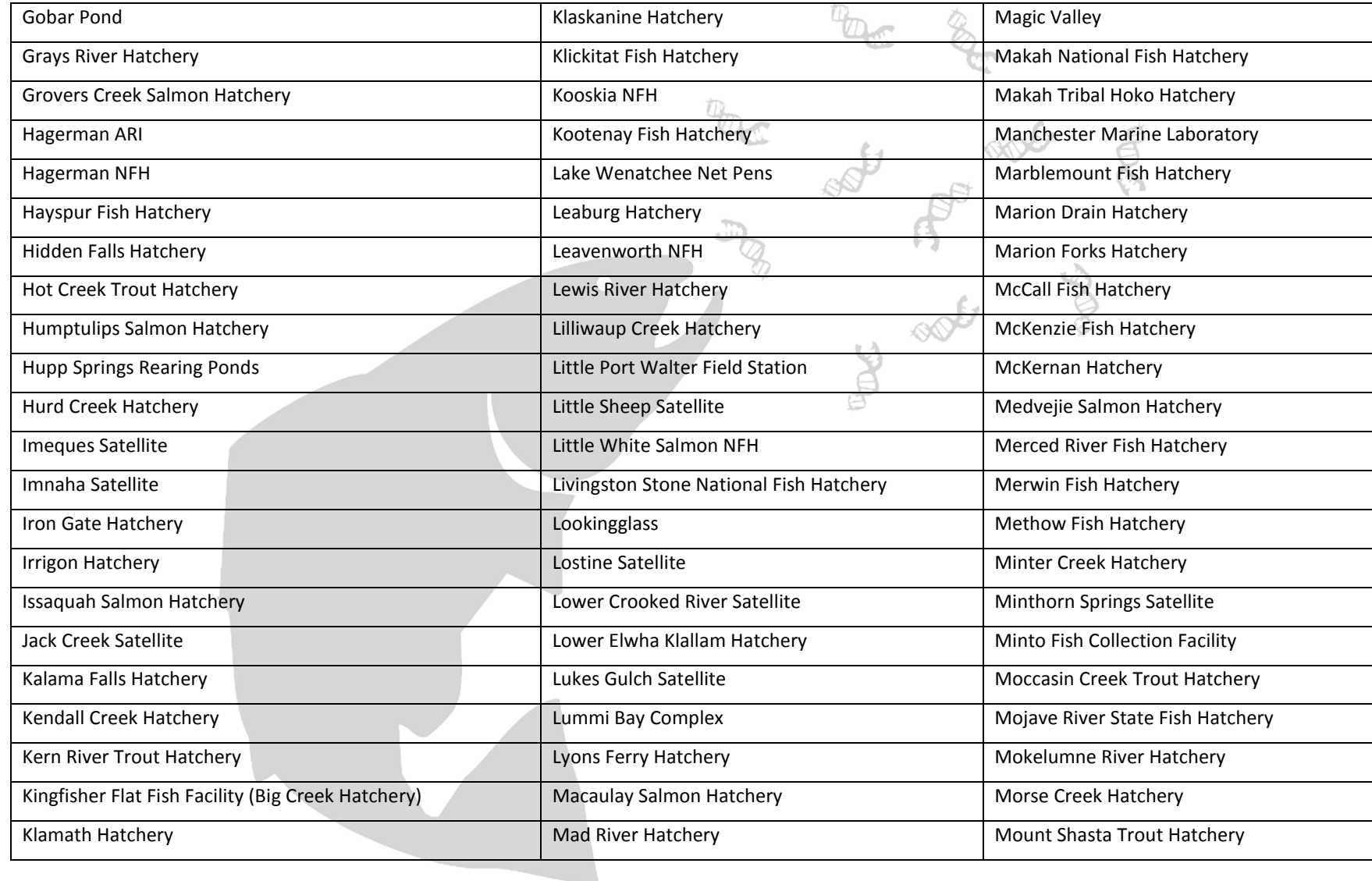

#### Appendix C. Hatcheries (continued).

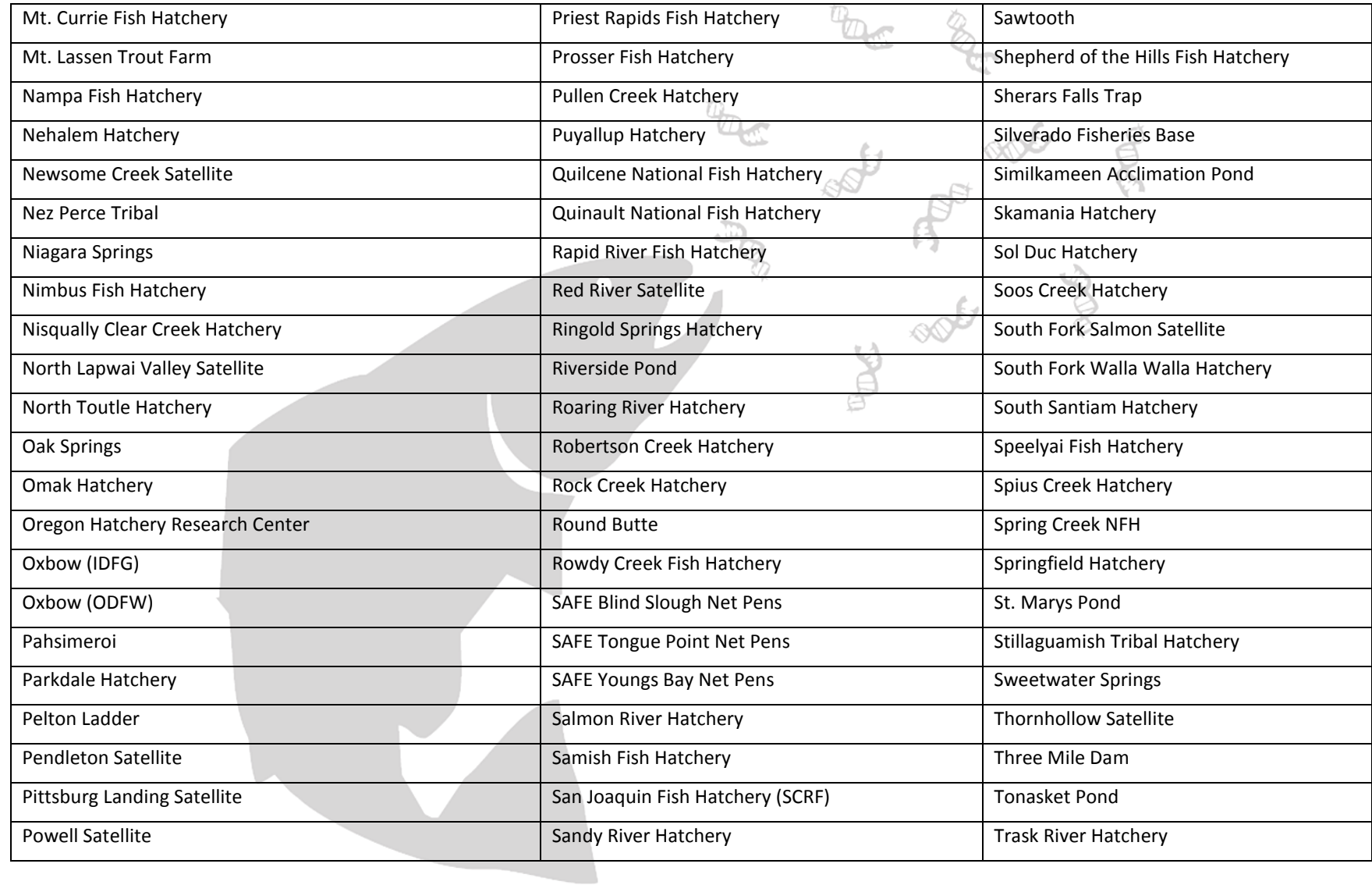

#### Appendix C. Hatcheries (continued).

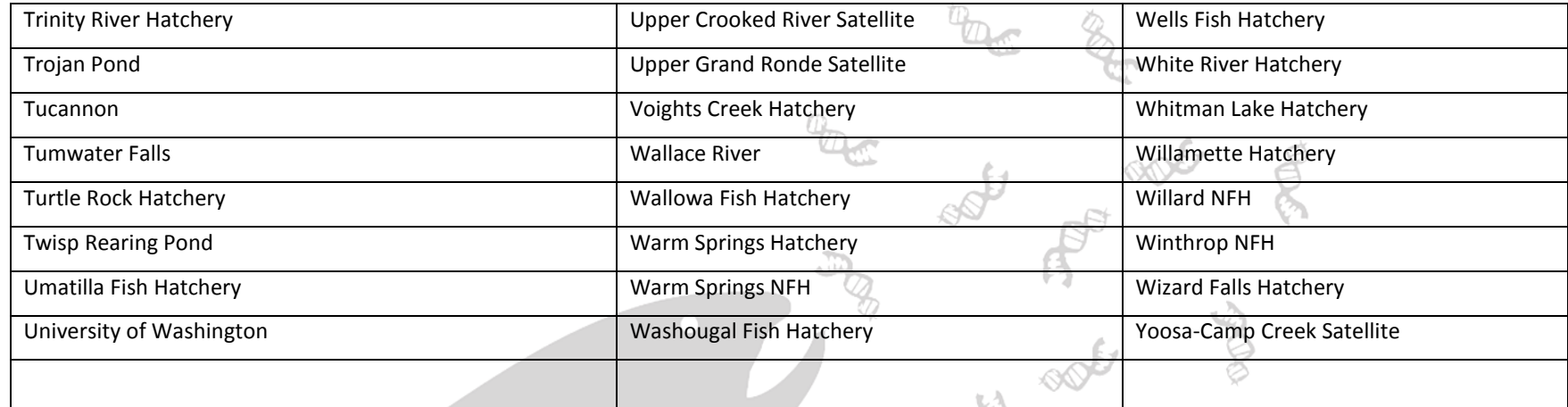

B

 $\mathcal{P}^{\text{op}}$ 

#### <span id="page-51-1"></span>**Appendix D. Valid Species List**

<span id="page-51-0"></span>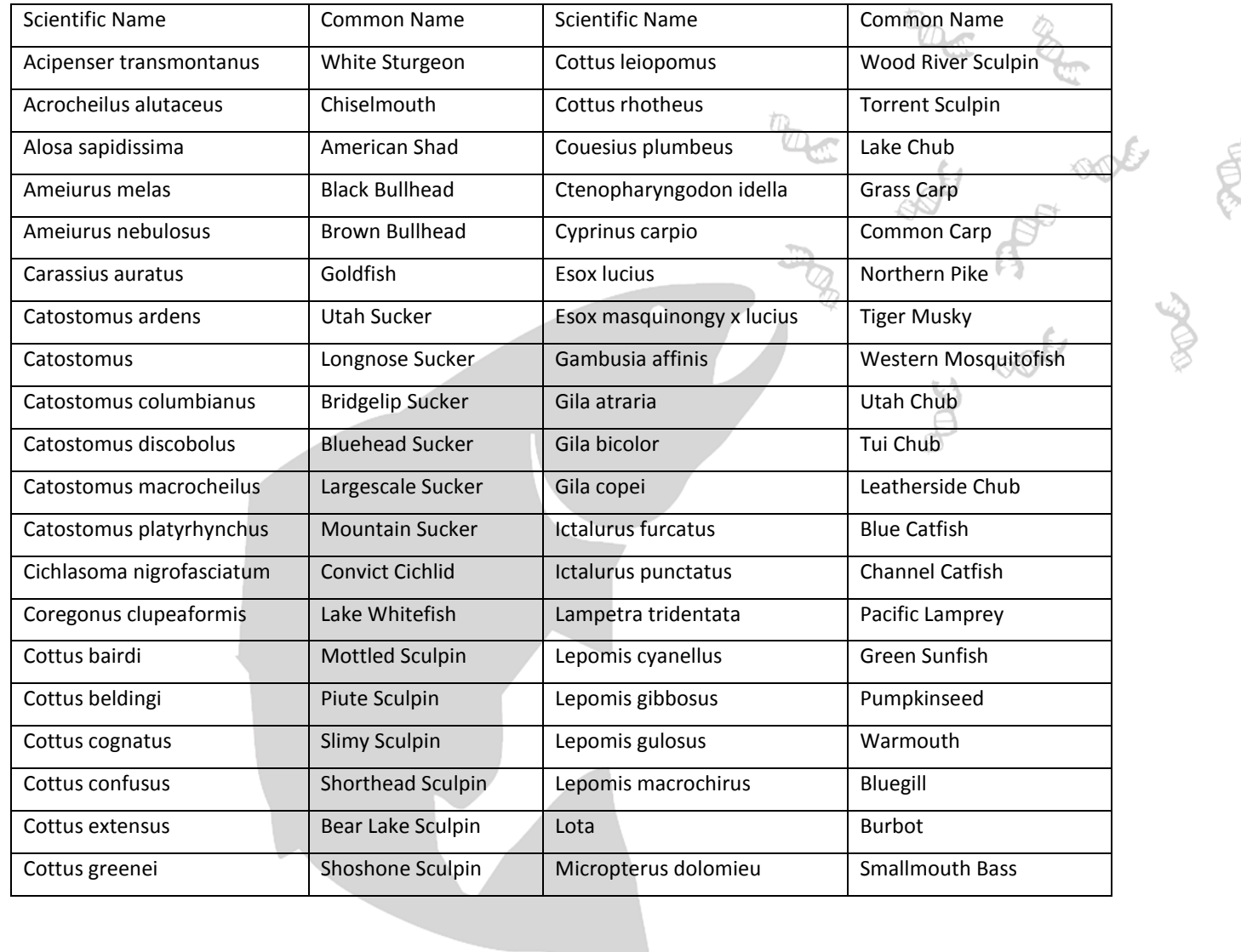

#### Appendix D. Valid Species List (continued).

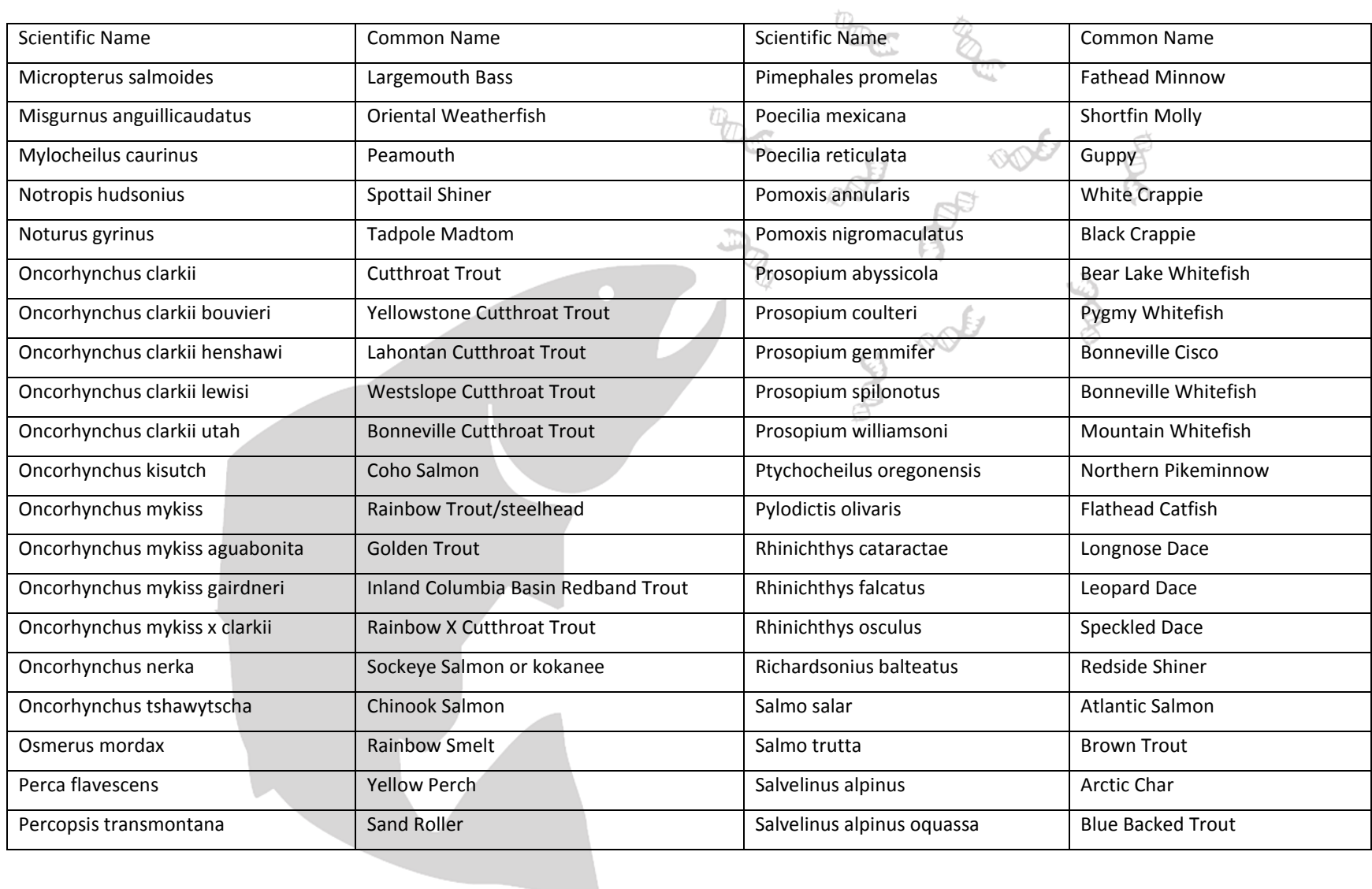

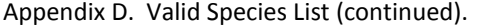

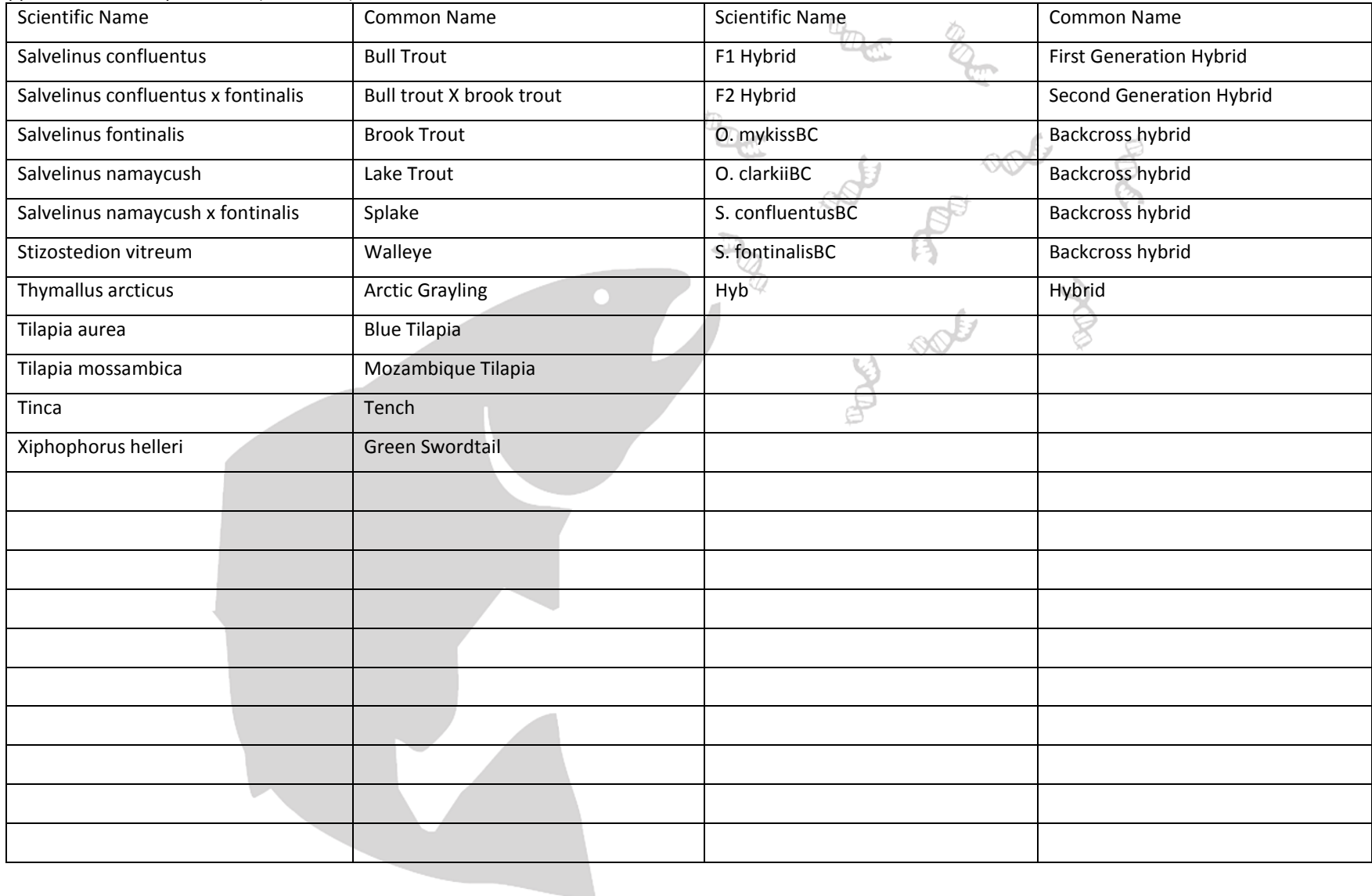